# **OPTOELEKTRONICKÁ MĚRKA S CCD SNÍMAČEM**

Jan VČELÁK 2003

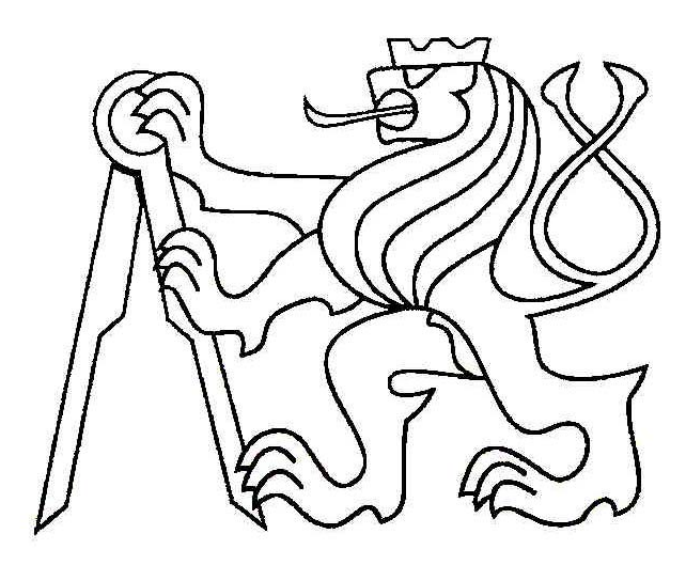

ČESKÉ VYSOKÉ UČENÍ TECHNICKÉ V PRAZE FAKULTA ELEKTROTECHNICKÁ KATEDRA MĚŘENÍ K338

#### **Anotace**

Tato práce se zabývá navržením a sestrojením univerzální, inteligentní optoelektronické měrky s řádkovým CCD snímačem. Kromě zkonstruování měrky je také úkolem navržení potřebného řídícího programu pro mikroprocesor měrky a ovládacího programu pro PC. Ovládací program pro PC umožní kromě komunikace s měrkou a zobrazení naměřených dat také konfiguraci měrky pro provoz bez připojeného PC. Dalším úkolem je použít sestrojenou měrku k vybraným metodám optického měření rozměrů nebo polohy objektů.

#### **Annotation**

This thesis deals with development of universal intelligent optoelectronic gate with CCD line sensor. The other task is to develop necessary software equipment for microprocessor, which drives the gate and a control software for PC. The control software allows to communicate with the gate and to display measured values. The control software also provides possibility of gate configuration for stand-alone operation mode. Next task is using this optoelectronic gate for several optical measuring methods.

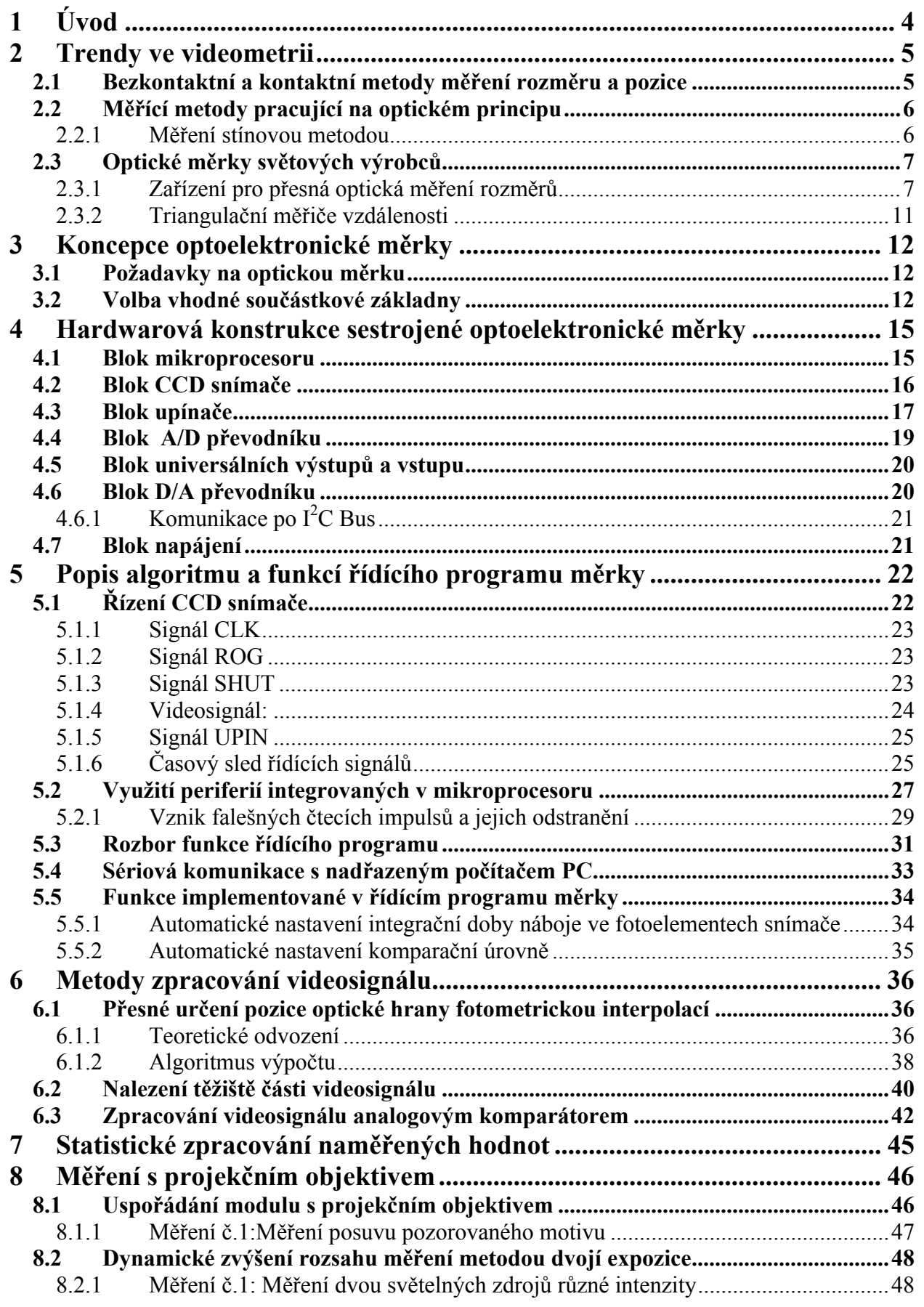

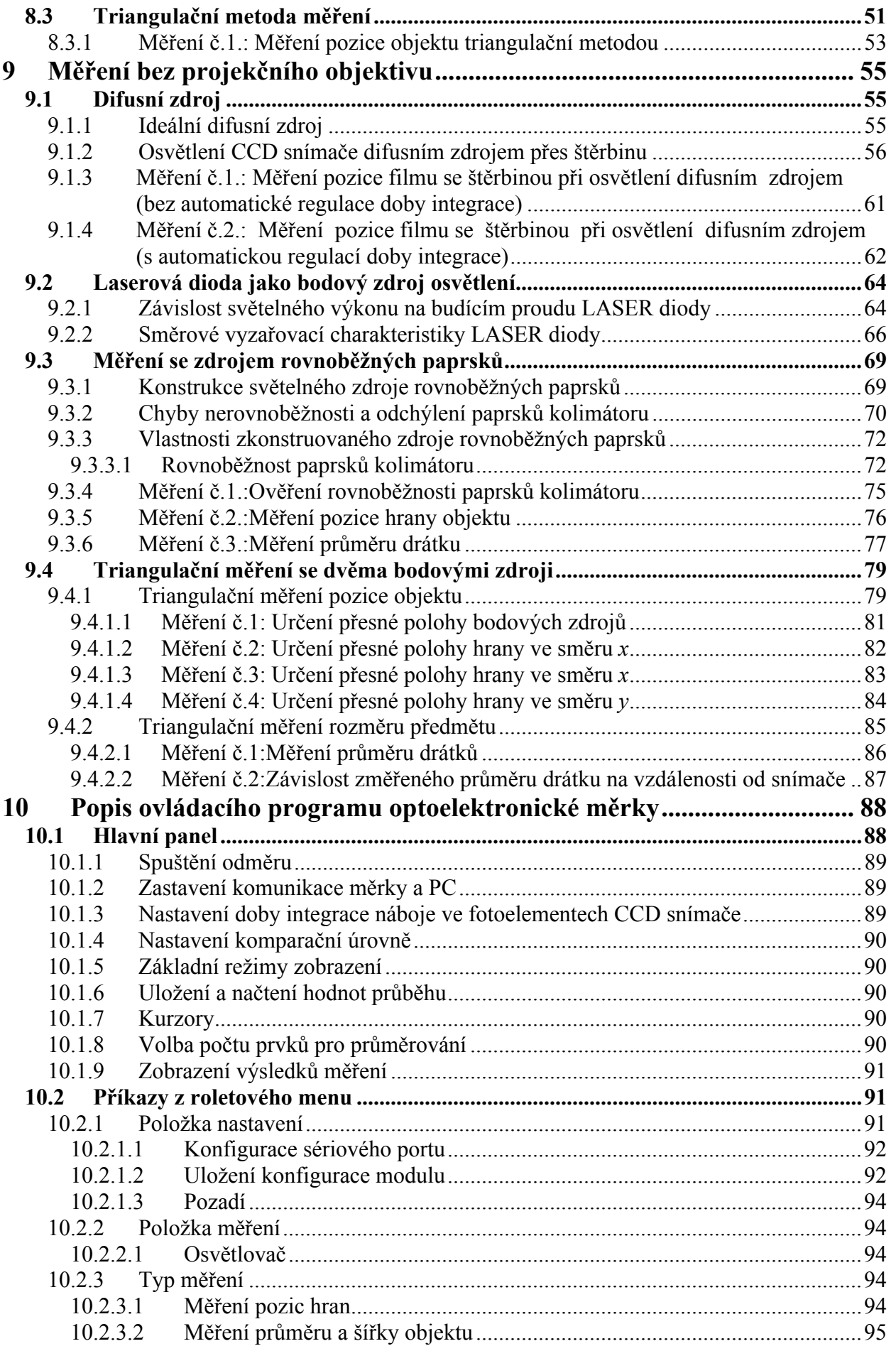

## Obsah

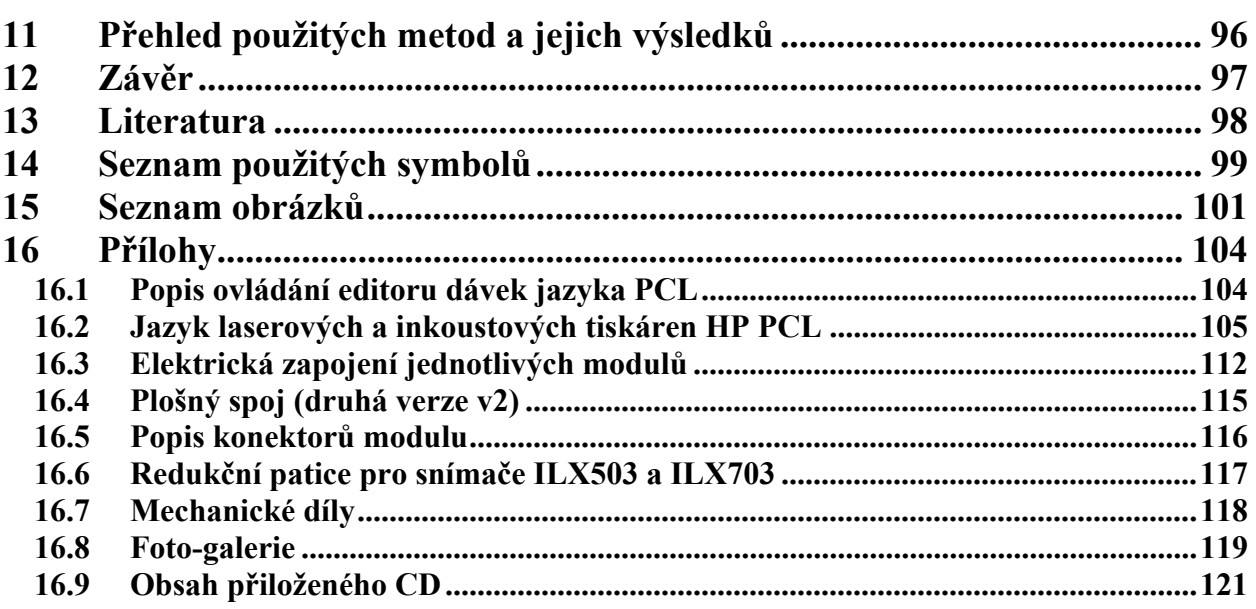

# **1 Úvod**

Měření rozměrů a polohy objektů je problém, který se prakticky vyskytuje ve všech odvětvích průmyslu. Možností jak získat požadovaný rozměr je několik. Metody měření můžeme v zásadě rozdělit do dvou hlavních skupin: kontaktní a bezkontaktní metody. Kontaktní metody měření často ovlivňují měřený rozměr. Kromě toho není použití kontaktních metod v některých případech vůbec možné (například měření pohybujících objektů). Proto se stále častěji používají bezkontaktní měřící metody, ať už na optickém, ultrazvukovém nebo magnetickém principu.

Cílem této diplomové práce je navržení a konstrukce optoelektronické měrky s řádkovým CCD snímačem. Navržená měrka by měla být značně universální, aby umožňovala měření jak s projekčním objektivem tak bez něj (podle použité měřící metody). Dále by měrka měla splňovat několik podmínek pro její průmyslové nasazení. Hlavními požadavky jsou robustnost a kompaktní design. Dalším požadavkem je malý rozměr a co možná nejnižší pořizovací cena měrky. Měrka by měla být také vybavena universálními výstupy pro ovládání výrobního procesu.

Součástí řešení diplomové práce je navržení a implementace řídícího programu měrky do součástky, která bude nejlépe vyhovovat požadavkům. Modul optoelektronické měrky musí být schopen samostatné funkce bez připojeného počítače PC. Řídící počítač bude sloužit k nastavení a ovládání optoelektronické měrky.

Praktickým úkolem je využití zkonstruované měrky pro několik vybraných metod měření polohy a rozměru objektů. Mezi vybrané metody patří: triangulační měření vzdálenosti, měření rozměru a pozice objektu pomocí rovnoběžného svazku paprsků, měření pozice štěrbiny osvětlené difusním zdrojem nebo měření rozměru a pozice objektu ve dvou kolmých osách pomocí řízeného pole bodových světelných zdrojů. Pokusím se nejprve odvodit teoretické základy vybraných metod a pak je prakticky ověřit. Potřebné mechanické prvky pro měřící sestavy navrhnu a nechám vyrobit v dílnách. Chtěl bych také ověřit možnost zvýšení dynamiky měření metodou dvojí expozice.

 Pro snadné nastavení a ovládání modulu je nutné navrhnout software pro PC. Tento software by měl umět zobrazit jasový profil celého snímače ale i jednotlivých jeho částí. Zároveň by software měl umožňovat plně ovládat veškeré funkce optoelektronické měrky. Ovládací software by měl také mít schopnost nakonfigurovat modul pro samostatnou funkci bez připojeného PC. Konfigurační hodnoty bude možné pomocí ovládacího programu uložit do paměti měrky, která si bude umět při samostatném měření tuto konfiguraci načíst.

## **2 Trendy ve videometrii**

Tato diplomová práce se zabývá optickým měřením pozice a rozměrů objektů. V této kapitole se pokusím shrnout základní metody měření pozice a rozměrů, které používají přední světoví výrobci optických měřících zařízení. Zároveň bych chtěl poukázat na hlavní výhody a nevýhody jednotlivých metod. Porovnám také kontaktní a bezkontaktní metody měření. Pokusím se podat názorné příklady praktických aplikací těchto metod.

### **2.1 Bezkontaktní a kontaktní metody měření rozměru a pozice**

Existuje mnoho bezkontaktních metod měření pozice a rozměrů objektů. Ať už se jedná o metody pracující na magnetickém, ultrazvukovém nebo optickém principu, mají všechny jednu společnou vlastnost. Touto vlastností je malý vliv měřící metody na rozměry nebo pozici měřeného objektu.

Základní nevýhodou kontaktních měření je právě ovlivnění měřeného rozměru samotnou metodou. Jako příklad stačí uvést měření průměru drátku mikrometrem nebo posuvným měřidlem. Při měření mikrometrem působí čelisti na drátek silou *F.* I když je to síla poměrně malá (záleží na účelu použití mikrometru, u většiny mikrometrů je nastavitelná síla v rozsahu cca 2-20N), vyvolává pružnou deformaci drátku. Důsledkem toho je změřený průměr menší než skutečný. U mikrometru je alespoň zachována přibližně velikost síly *F* . To se ale nedá říct o měření s posuvným měřidlem. U posuvného měřidla značně záleží na obsluze jak stlačí měřící čelisti (viz. obr. 2.1*).* Změřený průměr *dm* se pak bude lišit od skutečného průměru *ds* Navíc u obou metod záleží také na materiálu, ze kterého je drátek vyroben.

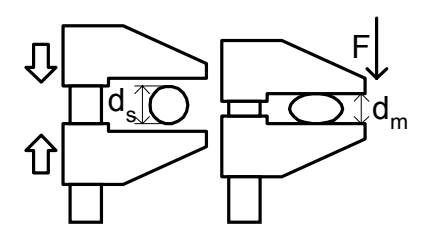

*Obr. 2.1 Kontaktní měření* 

Další nevýhodou kontaktních metod je nemožnost kontinuálního měření pohybujících se předmětů. Toto je právě oblast, kde je nasazení bezkontaktních měřících metod nevyhnutelné. Přestože jsou bezkontaktní metody měření ve většině případů násobně dražší, v mnoha odvětvích průmyslu se z nich stávají stále populárnější metody měření díky jejich flexibilitě, rychlosti měření a přesnosti. Navíc v některých případech jsou to jediné použitelné metody.

### **2.2 Měřící metody pracující na optickém principu**

Optické metody měření rozměrů a polohy předmětů, využívají transparentnosti nebo naopak pohltivosti materiálu měřeného předmětu. Záření může být jak z viditelné části spektra, tak pro člověka neviditelné části spektra (např. RTG záření). Pokud potřebujeme měřit stínovou metodou, využíváme pohltivosti záření materiálem předmětu. V jiných případech naopak potřebujeme zjišťovat nehomogenity v materiálu a využíváme transparence nehomogenit (například RTG defektoskopie).

#### **2.2.1 Měření stínovou metodou**

Při měření stínovou metodou je materiál měřeného předmětu nepropustný pro použitý druh záření. Měřený předmět, jehož rozměry nebo polohu zjišťujeme, je umístěn mezi světelný zdroj a detektor optického záření. Za předmětem vzniká stín z jehož šířky a polohy vzhledem k detektoru můžeme zjistit pozici a rozměr měřeného předmětu.

Nejjednodušší uspořádání měřící aparatury může například vypadat podle obr. 2.2a). V tomto případě je použit pouze jediný světelný zdroj a pouze jediný detektor světelného záření. Při tomto měřícím uspořádání jsme pouze schopni zjistit zda je, či není objekt přítomen. Nemáme ale žádnou informaci o jeho rozměrech nebo přesné poloze. Tyto jednoduché optické závory jsou velmi často použity jako počitadla předmětů nebo detektory správného umístění předmětu.

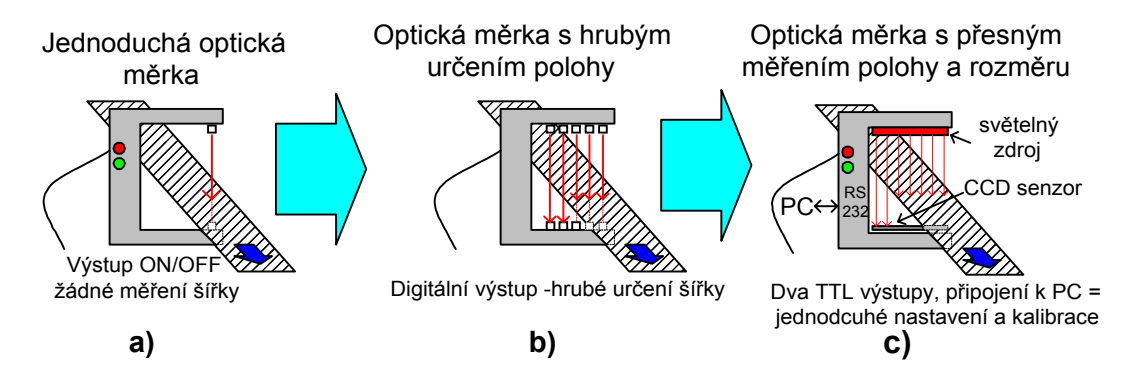

*Obr. 2.2 Různé koncepce optických měrek* 

Měřící uspořádání podle obrázku obr. 2.2b) umožňuje hrubě určovat polohu předmětu a jeho šířku. Na počtu a velikosti detektorů závisí přesnost a rozsah měření pozice a rozměrů objektu.

Pokud je ale při měření vyžadována vysoká přesnost, můžeme využít místo jednotlivých detektorů pole fotodiod integrovaných v CCD řádkovém snímači jak ukazuje obr. 2.2c). CCD snímač přináší možnost přesného určení pozice a rozměru objektu. Navíc je možné využít různých metod zpracování videosignálu pro vyšší přesnost určení rozměru a pozice předmětu.

## **2.3 Optické měrky světových výrobců**

Světoví výrobci nabízejí nepřeberné množství výrobků a příslušenství pro optické měření vzdáleností a rozměrů. Sortiment obsahuje produkty od nejjednodušších měrek s dvoustavovým výstupem, až po velmi sofistikované měřící systémy, které obsahují počítač nebo je možné je k počítači připojit. Stejně široký jako sortiment, je i rozsah cen těchto výrobků.

Tabulka tab. 2.1 uvádí přední výrobce měřících zařízení pracujících na optickém principu včetně jejich webových adres.

| Název výrobce        | Internetová adresa    | Oblast působení                                               |
|----------------------|-----------------------|---------------------------------------------------------------|
| Omron                | www.omron.com         | Elektronické součástky a moduly                               |
| <b>Keyence</b>       | www.keyence.com       | Přesná měřící zařízení všeho<br>druhu                         |
| Optimet              | www.optimet.com       | Měřící zařízení pracující na<br>optickém principu, holografie |
| <b>Nano Focus</b>    | www.nanofocus-inc.com | Zařízení pro optickou kontrolu<br>kvality                     |
| <b>Kocos Optics</b>  | www.kocos-optics.com  | Optická měřící zařízení                                       |
| <b>Mitutoyo</b>      | www.mitutoyo.de       | Zařízení pro optickou kontrolu<br>kvality a RTG               |
| <b>Micro Epsilon</b> | www.micro-epsilon.com | Zařízení pro přesná optická<br>měření                         |

*Tab. 2.1 Výrobci optických měřících systémů*

#### **2.3.1 Zařízení pro přesná optická měření rozměrů**

Pro přesná optická měření rozměrů objektů se na trh dodávají zařízení pracující v podstatě na třech principech. První dvě metody spočívají v osvětlení měřeného objektu zdrojem rovnoběžných paprsků (kolimátorem). Rozdíl mezi první a druhou metodou je v detekci světla za objektem. První metoda používá k vyhodnocení rozměru měřeného objektu fotodiodu (viz obr. 2.3).

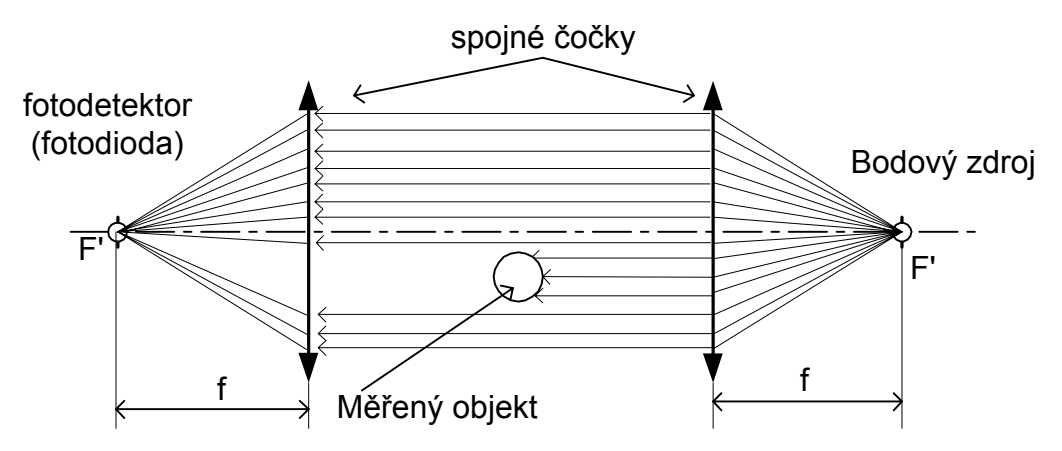

*Obr. 2.3 Měření rozměru rovnoběžným svazkem paprsků a jediným fotodetektorem* 

Fotodioda je umístěna v ohnisku objektivu. Paprsky rovnoběžné s optickou osou se lámou do ohniska objektivu, kde dopadají na fotodetektor. Z dopadajícího světelného výkonu je možné vypočítat rozměr překážky. Čím větší je rozměr objektu tím menší světelný výkon dopadá na fotodiodu. Nevýhodou tohoto uspořádání je, že sice zjistíme rozměr objektu, ale nemáme žádnou informaci o tom kde je objekt umístěn vzhledem ke svazku rovnoběžných paprsků. Zařízení tohoto typu dodává na trh např. firma Omron pod označením Z4LB-A3040V2.

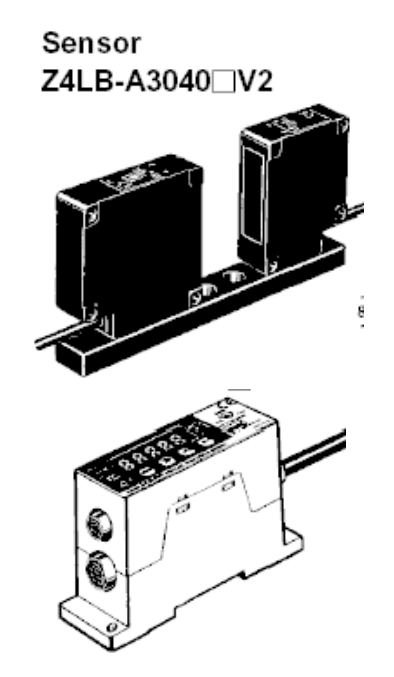

*Obr. 2.4 Optický měřič rozměru OMRON Z4LB-A3040V2* 

#### **Technické parametry měřící sestavy Z4LB-A3040V2**:

Rozsah měření průměru: 30mm Minimální detekovatelný průměr: 0,2mm Maximální vzdálenost modulu detektoru a osvětlovače: 40mm Rozlišení: 15um Linearita: ±0,5% z rozsahu Vlnová délka použitého světla:650nm: Řídící výstupy a vstupy

Druhá metoda používá shodný osvětlovač, ale liší se světelným detektorem. Jako detektor je použit CCD řádkový snímač. Nákres druhé metody měření ukazuje obr. 2.5. Rovnoběžné paprsky už není potřeba soustředit do jediného bodu a proto není použit druhý objektiv (U některých měřidel je ale stejně použit pro zvýšení rozsahu nebo přesnosti). Rozměr použitého CCD snímače limituje rozsah měření.

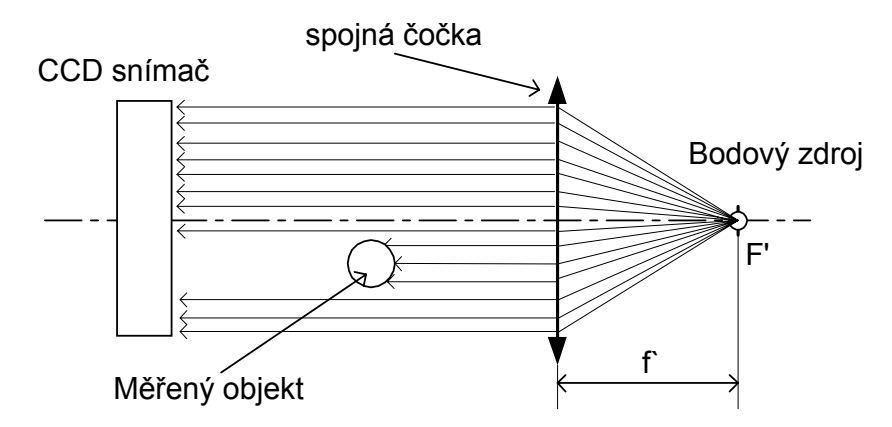

*Obr. 2.5 Měření rozměru a pozice s CCD snímačem a rovnoběžným svazkem paprsků*

Řadu zařízení pracující přesně podle uvedené metody vyrábí firma Keyence pod označením LS-7000. Ilustraci zařízení ukazuje obr. 2.6.

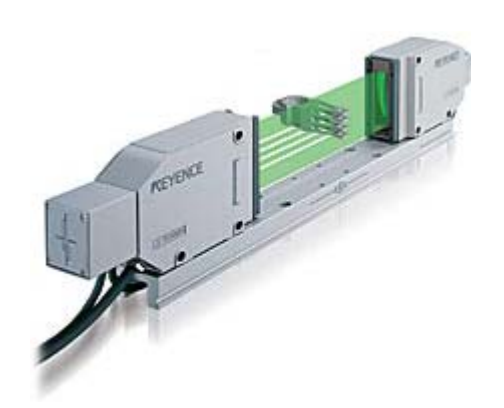

*Obr. 2.6 Optický měřič KEYENCE LS-7000* 

Blokové schéma celého zařízení je uvedeno na obr. 2.7. Měřící systém obsahuje osvětlovač s LED diodami.

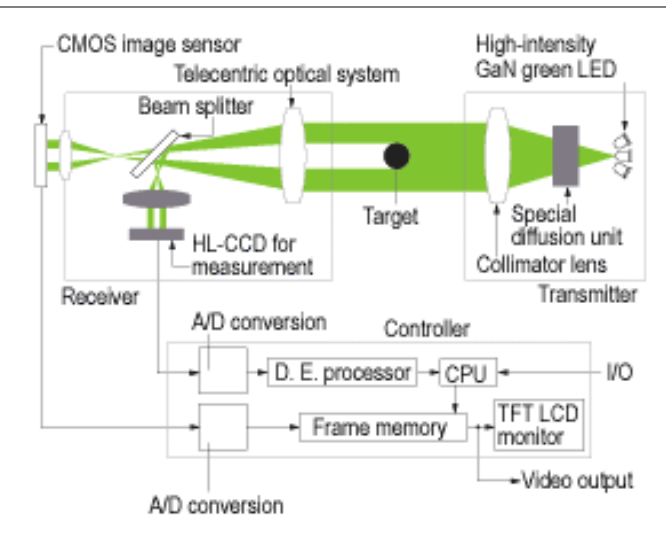

*Obr. 2.7 Blokové schéma měřiče KEYENCE LS-7000* 

#### **Technické parametry zařízení Keyence LS-7000**:

Frekvence měření:2,4 kHz Opakovatelnost: ±0,15um Rozsah měření průměru: 30mm Minimální detekovatelný průměr: 0,3mm Rozlišení: ±2um Robustní vodotěsná konstrukce

Příklady praktických aplikací měřiče s rovnoběžným svazkem paprsků jsou zobrazeny na obr. 2.8.

- a) Měření házení disku
- b) Kontinuální měření průměru ve dvou osách
- c) Měření umístění skleněné desky
- d) Měření velkých průměrů

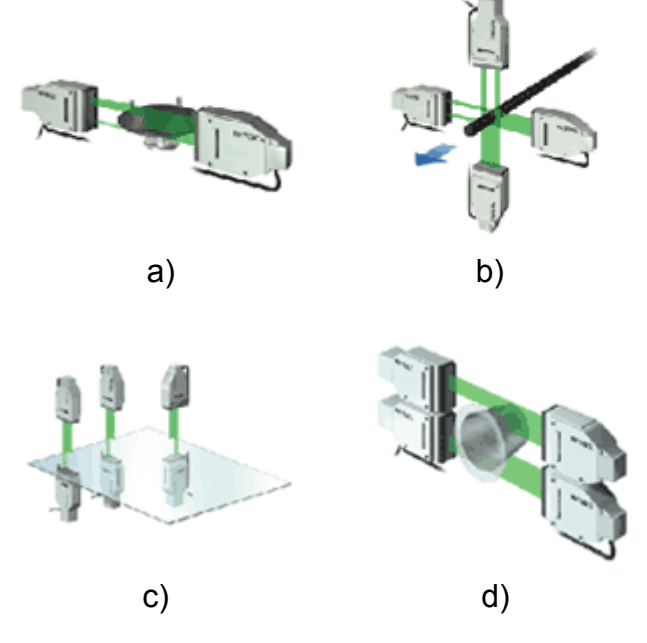

*Obr. 2.8 Aplikace měřiče s rovnoběžným svazkem paprsků*

Třetí metoda měření využívá osvětlení měřeného objektu dvěma bodovými zdroji. Tato metoda je naznačena na obr. 2.9. Měřený objekt je umístěn mezi bodovými zdroji a CCD řádkovým snímačem. V prvním kroku je osvětlen objekt bodovým zdrojem A. Je zaznamenána pozice stínu tvořeného měřeným objektem. V druhém kroku je zdroj A vypnut a zapnut je zdroj B. Je opět zaznamenána pozice stínu. Z obou zaznamenaných pozic se pak vypočítá nejen šířka předmětu *s,* ale i jeho vzdálenost od CCD snímače *d1*.

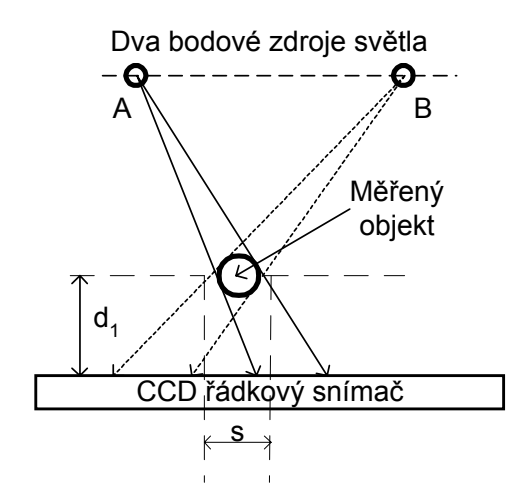

*Obr. 2.9 Měření a rozměru při osvětlení dvěma bodovými zdroji* 

#### **2.3.2 Triangulační měřiče vzdálenosti**

Měřiče vzdálenosti pracující na triangulačním principu jsou hojně využívány v zeměměřičství a stavebnictví. Zjednodušený princip metody je naznačen na obr. 2.10. Měřený objekt je osvětlen laserovým paprskem. Stopa laseru je pak sledována např. řádkovou CCD kamerou nebo PSD senzorem. Obrovskou výhodou této metody měření vzdáleností je značná flexibilita rozsahu měření. Firma Keyence nabízí tyto měřiče vzdáleností pod označením LKxxx. Triangulační měřiče vzdálenosti má ve svém sortimentu také firma Omron.

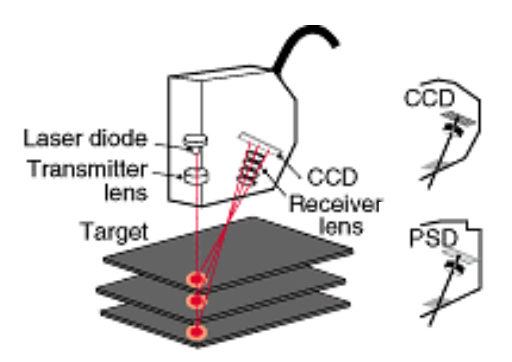

*Obr. 2.10 Triangulační měřič vzdálenosti* 

#### **Technické parametry triangulačního měřiče LK-031**

Rozsah měření vzdálenosti: 30mm Rozlišení: 1um Linearita:0,1% z rozsahu

Příklady praktických aplikací triangulačního měřiče jsou zobrazeny na obr. 2.11.

- a) Měření drážkování plechů rotoru elektromotoru
- b) Měření hloubky dezénu pneumatiky
- c) Kontinuální měření tloušťky materiálu
- d) Měření čelního házení disku

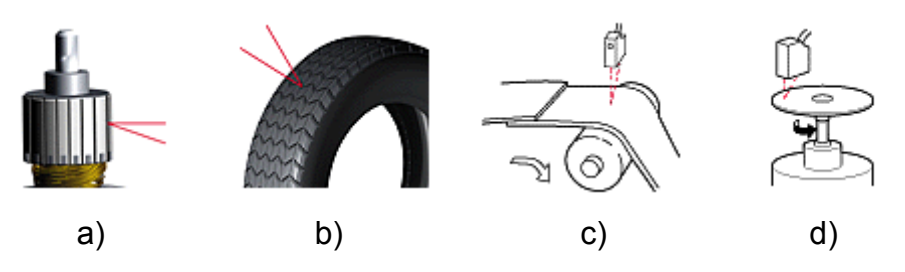

*Obr. 2.11 Aplikace triangulačního měřiče vzdálenosti* 

## **3 Koncepce optoelektronické měrky**

### **3.1 Požadavky na optickou měrku**

Jak bylo popsáno v kapitole 2.3, na trhu je velké množství různých zařízení pro optická měření pozice nebo rozměrů objektů. Každé zařízení je ale většinou specializované pouze na jednu metodu měření. Výsledkem je, že pro jinou metodu musíme použít obvykle úplně jiný přístroj s odlišnou konstrukcí i odlišným ovládáním. Cílem mé diplomové práce bylo navržení universální optoelektronické měrky. Měřícího přístroje, který bude schopen vyhovět hned několika měřícím metodám (ať už v uspořádání s nebo bez projekčního objektivu). Ovládací software by měl rovněž vyhovět všem měřícím metodám. Zároveň bych chtěl navrhnout a zkonstruovat měrku, jejíž koncepce bude co možná nejjednodušší a cena maximálně příznivá.

 Nejčastějším úkolem měrky je zjištění polohy nebo rozměru objektu. Pro hrubé určení polohy postačuje několik fotodetektorů, které vyhodnocují polohu stínu za objektem. Pokud ale požadujeme vyšší přesnost určení pozice a rozměru objektu, pak je vhodné použít pole fotoelementů integrovaných například v řádkovém CCD snímači. Dalším zvýšením přesnosti měření může být číslicové zpracování digitalizovaného videosignálu z CCD snímače. Většina optických měřících metod (metod pro měření pozice a rozměru) vede na určení polohy optických hran.

## **3.2 Volba vhodné součástkové základny**

 Základním stavebním prvkem optického měřícího systému je fotodetektor. Pro jednoduchá měření postačí někdy jen jediný fotodetektor (např. fotodioda). Měronosnou veličinou je pak světelný výkon, který na tento fotodetektor dopadá. Fotodetektorem je často plošný CCD nebo CMOS snímač. Pro měření jen v jednom směru postačuje řádkový CCD snímač.

 Dalším velmi důležitým prvkem optického měřícího systému je řídící obvod. Pro řízení CCD snímačů lze použít v podstatě tyto typy obvodů: specielní obvod pro řízení CCD snímačů (např. LM9800 viz [3] ), jednočipový mikroprocesor, signálový procesor, nebo programovatelnou součástku (např. FPGA). Použití specializovaného obvodu pro řízení CCD

snímačů, by vyžadovalo stejně přítomnost mikroprocesoru, protože tento obvod by nebyl schopen řídit samostatně celou měrku. Signálový procesor je sice velmi rychlý na numerické výpočty, některé užitečné periferie mu ale chybí (většinou nemá integrovanou paměť programu FLASH a periferie jako analogový komparátor chybí úplně).

Konstrukce měrky pouze z mikroprocesoru a CCD snímače by vyhovovala mnoha měřícím metodám. Videosignál by se zpracovával analogovým komparátorem viz. obr. 3.1a). Problémy by ale nastaly tehdy, pokud bychom potřebovali nastavit parametry měření (např. integrační dobu nebo komparační úroveň). Zpracování videosignálu analogovým komparátorem nám nedává přehled o jeho celkovém průběhu. Proto je vhodné videosignál digitalizovat A/D převodníkem. Hodnoty videosignálu nám pak dávají celkový přehled o průběhu osvětlení snímače. Pokud ale systém obsahuje A/D převodník tak se digitalizované vzorky videosignálu musí ukládat. Pro uložení hodnot celého videosignálu je možné využít paměť FIFO jak ukazuje obr. 3.1b). Většinou ale nepotřebujeme znát tvar průběhu osvětlení ve všech částech snímače, ale postačuje nám znalost průběhu osvětlení jen v jistých oblastech (např. tam, kde se osvětlení mění – v místě optické hrany). Proto by bylo ideální omezené množství hodnot ukládat přímo do řídícího obvodu měrky, aniž by se musela použít paměť FIFO (koncepce měrky podle obr. 3.1c)).

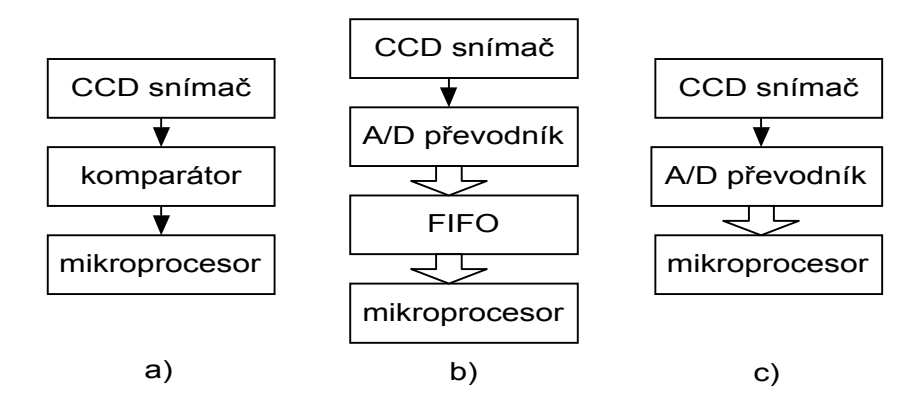

*Obr. 3.1 Možné koncepce optických měřících systémů s CCD snímačem* 

Aby měrka vyhověla všem požadovaným měřícím metodám (i s ohledem na přesnost a rozsah měření), zvolil jsem jako fotodetektor CCD řádkový snímač firmy SONY ILX551( a jemu podobné typy).

Vzhledem k účelu použití měrky a požadavkům na kompaktnost a malé rozměry měrky jsem se rozhodl použít jako řídící obvod celého modulu RISC mikroprocesor řady AVR AT90S8515, který obsahuje všechny potřebné periferie a svojí rychlostí bude zvládat jak řízení celého modulu tak jednoduché výpočty. Nejdůležitější periferií je zabudovaný analogový komparátor. Další vlastnosti tohoto procesoru ukazuje tab. 3.1.

Měrka by měla být schopna samostatného provozu a podle průběhu videosignálu sama nastavovat potřebné parametry. Proto jsem se rozhodl přidat A/D převodník, který digitalizuje videosignál a tím dává obsluze i řídícímu programu informaci o jeho průběhu. Rychlý A/D převodník AD9280 je malá součástka, která poskytne ovládání a konfiguraci měrky užitečný komfort. Koncepce měrky s použitím mikroprocesoru, CCD snímače a A/D převodníku je maximálně jednoduchá a přitom její funkce, parametry a ovládání předčí některé složité jednoúčelové měřící systémy. Blokové schéma navržené měrky ukazuje obr. 3.2.

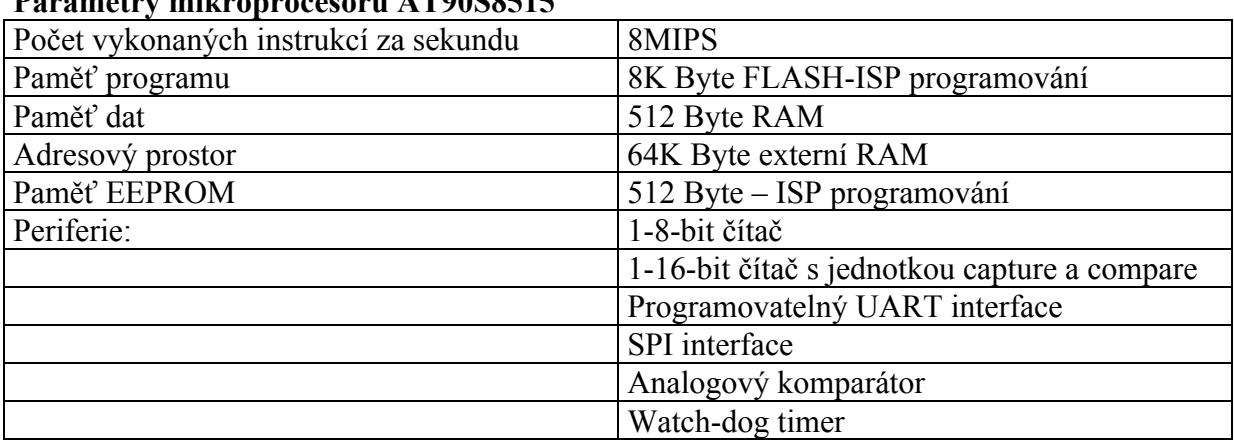

#### **PARAMERS**

*Tab. 3.1 Vlastnosti a integrované periferie mikroprocesoru AT90S8515* 

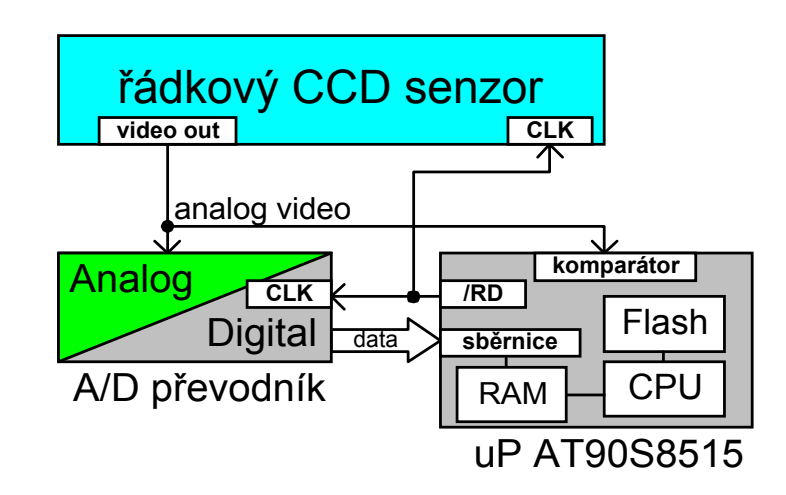

*Obr. 3.2 Blokové schéma navržené měrky* 

## **4 Hardwarová konstrukce sestrojené optoelektronické měrky**

V této kapitole se budu zabývat popisem jednotlivých bloků optoelektronické měrky. Navrhl jsem dvě verze optoelektronické měrky starší v2 a mladší v1. Budu se zabývat popisem druhé, mladší verze v2. Rozdíl mezi starší a mladší verzí hardware je v přidání výstupní brány a optického oddělení výstupů a vstupu u verze v1 (viz přílohy 16.3). Měrka se skládá ze tří základních součástek: mikroprocesor AT90S8515 , CCD snímač (ILX703 nebo jemu podobný typ) a AD převodník. Při řízení těchto třech součástek je použito jednoduchého triku. A/D převodník, který je k mikroprocesoru připojen jako externí datová paměť, je taktován signálem /RD mikroprocesoru. Vyčítáním dat z A/D převodníku je tudíž řízeno i vzorkování analogového vstupu převodníku. Tímto signálem je ale zároveň také taktován posun náboje v posuvném CCD registru snímače. Detailní rozbor časování odebrání vzorku videosignálu, taktování A/D převodu, taktování posunu náboje v CCD registru a poskytování dat mikroprocesoru je uveden na obr. 5.7. Tato jednoduchá koncepce značně zjednodušuje celý hardware a přitom je vysunutí a A/D převod videosignálu maximálně rychlý.

### **4.1 Blok mikroprocesoru**

Srdcem modulu měrky je mikroprocesor AT90S8515. Je použit jak pro řízení CCD snímače tak pro zpracování hodnot digitalizovaného videosignálu. Tento mikroprocesor má vyvedenou 16-ti bitovou adresovou a 8 bitovou datovou sběrnici. Na datovou sběrnici mikroprocesoru jsou připojeny dvě periferie. A/D převodník AD9280 a výstupní brána 74HCT574. Jelikož jsou obě periferie jen jednosměrné (z A/D převodníku se data pouze čtou a na výstupní bránu se data pouze zapisují) není potřeba žádný adresový dekodér. Čtení dat z A/D převodníku je ovládáno pouze signálem /RD a zápis dat na výstupní bránu je ovládán pouze signálem /WR. Čtení dat z A/D převodníku AD9280 je v tomto zapojení realizované jako čtení dat z externí paměti.

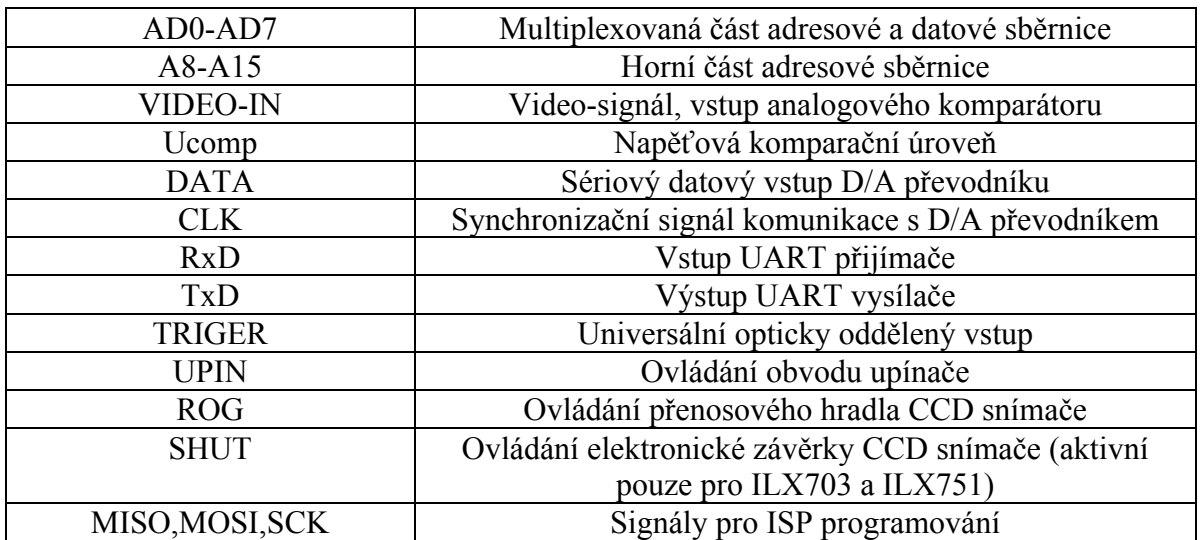

Jednotlivé signály jsou popsány v tab. 4.1.

*Tab. 4.1 Popis signálů mikroprocesoru AT90S8515* 

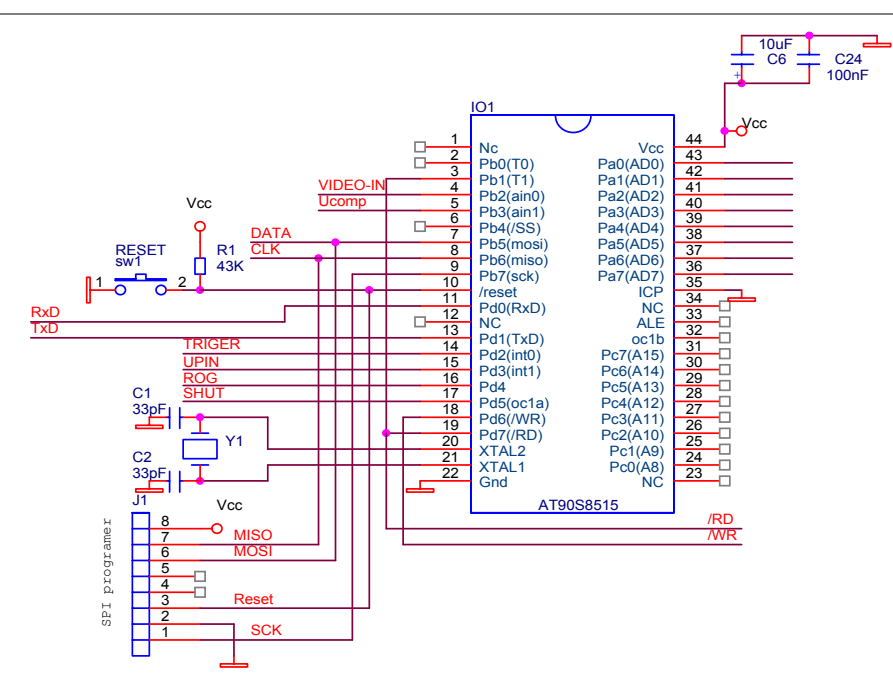

*Obr. 4.1 Blok mikroprocesoru AT90S8515* 

Signál /RD je využit jako hodiny pro vyčítání videosignálu z CCD snímače, jako hodiny pro A/D převodník a zároveň jako hodiny pro časovač/čítač 1 mikroprocesoru (pin 3). To značně zjednodušuje celé zapojení a zrychluje měřící proces. K hrubému nalezení pozic optických hran v pozorovaném motivu je využit vestavěný analogový komparátor (pin 4,5). Nastavená referenční napěťová úroveň je komparována s videosignálem. K programování mikroprocesoru (vnitřní programové FLASH a EEPROM paměti) je použito vestavěného rozhraní SPI (konektor J1). Pomocí tohoto rozhranní je možné programovat modul, aniž by se musel mikroprocesor vysunout z patice. Frekvence vnějších hodin mikroprocesoru je 8MHz.

## **4.2 Blok CCD snímače**

Modul umožňuje připojení až čtyř různých typů CCD snímačů: ILX 551, ILX751, ILX503 a ILX703. Snímače ILX551 a ILX503 nejsou vybaveny řídícím signálem SHUT pro odstranění náboje z osvětlených fotoelementů na rozdíl od snímačů ILX751 a ILX703. Volba typu snímače se provádí přehozením propojky L4 (viz. přílohy 16.5). Po nastavení propojky a zapnutí napájení je typ snímače automaticky detekován řídícím programem a algoritmus řízení CCD snímače je automaticky přizpůsoben pro daný typ snímače. Starší snímače ILX503 a ILX703 je nutné před připojením do modulu nasadit do specielní redukční patice (viz. přílohy 16.6)., protože rozložení vývodů je odlišné od rozložení u nových snímačů. Všechny typy snímačů vyžadují napájení +5V a +9V. Výrobce upozorňuje, že nesmí nastat situace, kdy je napájení 5V připojeno a napájení 9V je odpojeno. Tato situace vede ke zničení snímače. Pro zamezení vzniku této situace je v zapojení dioda D2. Na výstup obvodu jsem podle doporučení výrobce zapojil emitorový sledovač (tranzistor BC557). Snímač je doplněn ještě ochranným odporem R9, umístěným přímo na výstup videosignálu. Zabraňuje zkratování výstupu obvodu na Gnd neopatrností obsluhy (vedlo by to k úplné destrukci snímače, zničení výstupního nábojového detektoru).

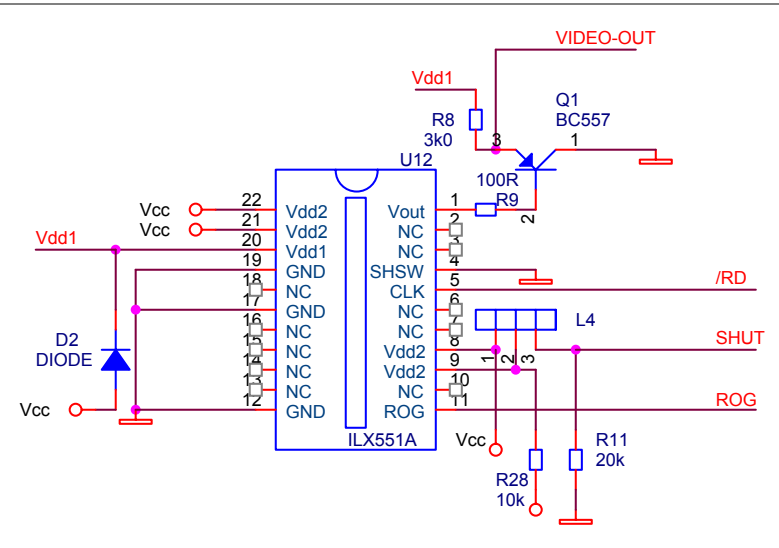

*Obr. 4.2 Blok CCD snímače ILX551 a ILX751* 

Snímač je provozován v módu s interním resetovacím pulsem. Řídícími signály jsou

 $CLK$  (pin 5) ROG (pin 11) SHUT (pin 9) – pouze u ILX751 a ILX703

Konfigurace snímače:

SWHS (pin 4)=log 0 -použití vnitřního sample/hold obvodu

Jako hodinový signál snímače CLK je použit signál mikroprocesoru /RD. Střída signálu /RD je přibližně 70% (záleží to ale na řídícím programu), takže není přesně splněn požadavek výrobce CCD snímače na střídu hodinového signálu 50%. Maximální možný kmitočet vyčítání videosignálu výrobce uvádí 5MHz.

Doba trvání log1 i log0 signálu CLK odtud vyplývá:

$$
t = (1/5MHz)/2 = 100
$$
ns minimálně

V praxi jsou naměřeny doby trvání log0=130ns a log1=500ns

Jak se ukázalo při praktickém měření, nemá nedodržení střídy 50% zásadní vliv na kvalitu videosignálu. Stejnosměrná úroveň videosignálu (offset level) byla prakticky naměřena 4V (výrobce udává typickou hodnotu 4.5V).

## **4.3 Blok upínače**

Upínací obvod slouží pro nastavení referenční úrovně videosignálu (úrovně černé barvy). Tento obvod je tvořen multiplexerem 74HCT4052. Signál mikroprocesoru UPIN je přiveden na povolovací vstup multiplexeru /E (aktivní v log 0). Vstupy výběru S0 a S1 jsou uzemněny a při aktivní úrovni signálu E je tudíž výstup multiplexeru AN spojen se vstupem A0. Na vstup A0 je přivedena horní napěťová reference A/D převodníku 3V (To je po upnutí také napětí videosignálu odpovídající černé barvě). Na tuto napěťovou referenci je upnut kondenzátor  $C_{14}$ . Výstup multiplexeru je doplněn ochranným odporem R7 100 Ohm. Tento odpor se uplatňuje zejména při zapnutí napájení, kdy je upínací kondenzátor C<sub>14</sub> vybit. Po zapnutí napájení je na vybitý upínací kondenzátor C14 přivedeno napětí 3V a při neomezení počátečního proudu odporem R7 by hrozila destrukce multiplexeru. Maximální proudová zatížitelnost vstupu multiplexeru 74HCT4052 je 25mA.

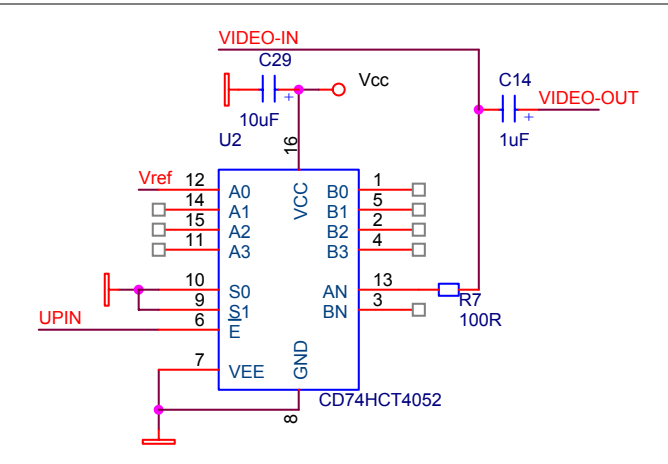

*Obr. 4.3 Blok upínače videosignálu* 

Kondenzátor C14 se vybíjí v době vyčítání videosignálu vstupním proudem A/D převodníku (Výrobce A/D uvádí 43uA při *Uin=FS*) a proudem multiplexeru (výrobce udává max. 2uA při rozpojení).

Pro vybíjení kondenzátoru C14 platí vztah:

$$
\Delta U_{C14} = \frac{1}{C_{14}} \cdot \int_{0}^{T} i_{\nu}(t) dt
$$
 (4.1)

kde

*iv(t)* - je součet vybíjecího proudu A/D převodníku a multiplexeru (cca 45 uA) *T* - doba vyčtení celého videosignálu ∆*UC14* - pokles napětí na kondenzátoru C14 vlivem vybíjení *C14* - upínací kondenzátor *C14=1uF* 

Při frekvenci vyčítání f=1,6MHz a 2087 pixelech činí doba vyčtení všech 2087 pixelů  $T=2087*1/f=1.3ms$ 

 Pro jednoduchost budeme považovat vybíjecí proud *iv(t)* po dobu vyčítání videosignálu za konstantní (ve skutečnosti ale konstantní není a mimo jiné závisí také na tvaru videosignálu).

$$
\Delta U_{C14} = \frac{I_v \cdot T}{C_{14}} = 58mV
$$
 (4.2)

což je cca 5 LSB A/D převodníku (1LSB převodníku je při *Vref=3V* roven 11,7mV).

Proto je před vstup převodníku předřazen odpor, který sice snižuje dynamiku, ale také snižuje vstupní proud převodníku. Je nutné si též uvědomit, že vypočtený úbytek napětí je ten nejpesimističtější odhad (vstupní proud 43uA platí pro *Uin=3V*).

Doba upnutí kondenzátoru C14 by měla být minimálně tak dlouhá, aby se stačil kondenzátor dobýt právě o hodnotu úbytku napětí. ∆*UC14=58 mV*. Pro výpočet doby upnutí vyjdeme ze vztahu ( 4.3 ):

$$
\Delta U_{C14} = U_{vrt} \cdot \left(1 - e^{-\frac{t}{\tau}}\right) \tag{4.3}
$$

kde *UVRT=3V* je horní napěťová reference A/D převodníku. τ- časová konstanta nabíjení τ*=RvC14 Rv* - součet odporu sepnutého multiplexeru (výrobce udává 50 Ohm) a ochranného odporu *R7* (100 Ohm) Po výpočtu

*t=1.9 us* 

Skutečnou dobu aktivní úrovně signálu ROG je třeba brát s rezervou oproti hodnotě vypočtené. Dalším faktorem ovlivňujícím dobu upínacího pulsu je minimální katalogová hodnota pro signál ROG (výrobce udává 1us).

### **4.4 Blok A/D převodníku**

Videosignál je digitalizován rychlým osmibitovým převodníkem AD9280. Tento obvod je velice citlivý na rušení po napájení a rušení napěťových referencí. Proto je napájení blokováno tantalovými a keramickými kondenzátory (zamezují vysokofrekvenčnímu rušení v napájení). Obdobně jsou blokovány napěťové reference. Obvod má vestavěnou napěťovou referenci *Vref=2V*. Ta je bohužel pro mé účely nepoužitelná. Proto jsem použil externí napěťovou referenci 3V složenou z blokovaného napěťového děliče s odpory 100 a 150 Ohm. Jako dolní referenci jsem zvolil potenciál země.

Při  $U_{cc}$ =5 $V$ 

$$
V_{\text{refls}} = \frac{U_{cc} \cdot 150}{150 + 100} = 3V \tag{4.4}
$$

Prakticky změřená hodnota je 2,98 V což je pravděpodobně způsobeno nepřesnostmi odporů děliče. Pro vstup CLK je použit signál mikroprocesoru /RD.

Převodník vzorkuje vstup při sestupné hraně hodinového signálu. Data náležející vzorku starému 3 takty hodinového signálu jsou připravena 18ns po náběžné hraně hodinového signálu.

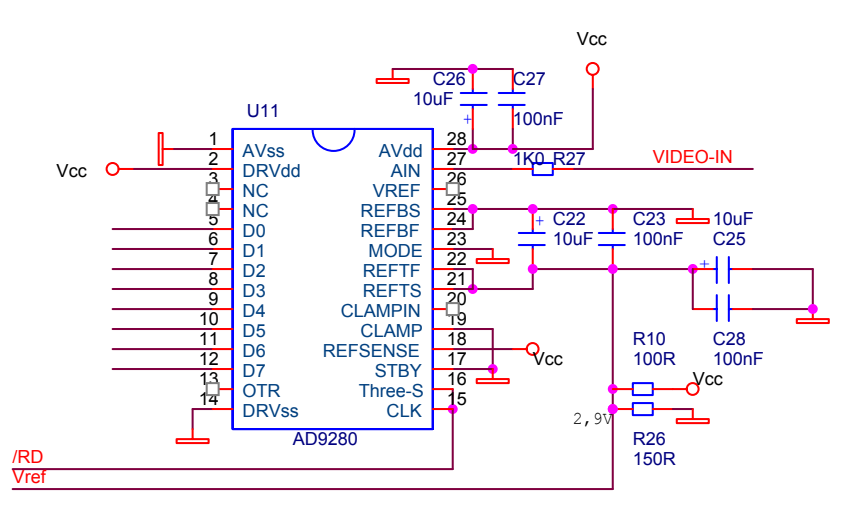

*Obr. 4.4 Blok A/D převodníku AD9280* 

### **4.5 Blok universálních výstupů a vstupu**

 Modul řádkové CCD kamery je vybaven dvěma universálními opticky oddělenými výstupy a jedním vstupem. Dále je modul vybaven šesti výstupy pro řízení modulu osvětlovače. Tyto výstupy nejsou opticky odděleny, ale jsou vybaveny ochrannými odpory 100 Ohm. Výstupy jsou k mikroprocesoru připojeny přes výstupní bránu 74HCT574. Pro optické oddělení univerzálních výstupů je použit trojnásobný optron PC837. Na výstupech a vstupu jsou antiparalelně zapojené ochranné diody. Výstupy je vhodné před připojením na logiku zesílit.

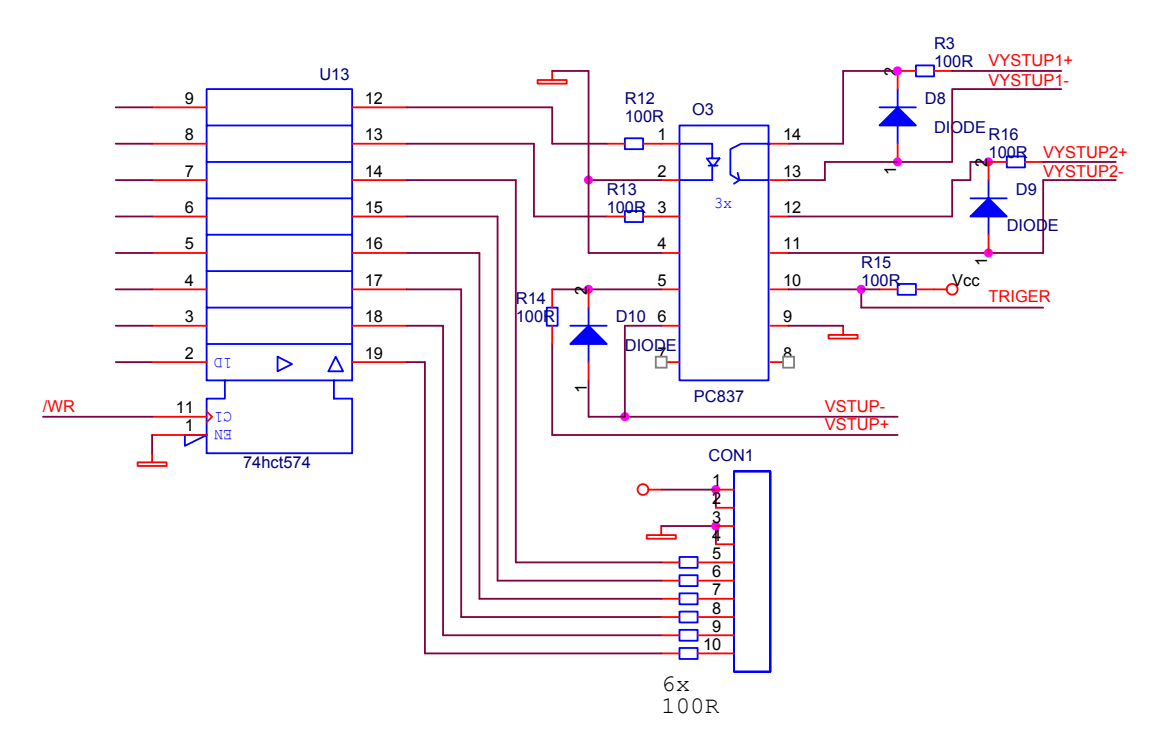

*Obr. 4.5 Blok výstupů s vstupu měrky* 

### **4.6 Blok D/A převodníku**

K nastavení komparační úrovně je použit 6-bitový D/A převodník MAX5362. Tento miniaturní integrovaný obvod (pouzdro SOT23) má napěťovou referenci rovnu *0,9Ucc* a komunikuje po sběrnici I2C. Rozhranní I2C je ze strany mikroprocesoru simulováno dvěma piny (DATA, CLK).

 !! Pozor !! Jelikož jsou pro rozhranní I2C použity stejné výstupy mikroprocesoru, které používá ISP programování, může se při programování na výstupu D/A převodníku vyskytovat jakákoliv hodnota v rozsahu 0 – 4,5V.

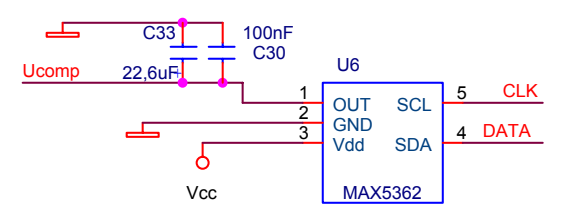

*Obr. 4.6 Blok D/A převodníku MAX5362* 

### **4.6.1 Komunikace po I<sup>2</sup> C Bus**

Komunikace s D/A převodníkem probíhá pomocí dvou vodičů označených jako SDA (serial data) a SCK (serial clock). Princip komunikace je naznačen na obrázku obr. 4.7. Převodníky mají z výroby přednastavenou adresu (typ ADMW 0x60) Přenos začíná start podmínkou (SCL=0 a SDA 1→0). V první fázi se adresuje součástka. Z adresy je platných pouze prvních 7 bitů. Následně mikroprocesor čeká na potvrzení a připravenosti k příjmu (ACK). Potvrzení se provádí stažením potenciálu vodiče SDA na log 0. Potvrzení provádí adresovaná periferie. Po potvrzení vyšle mikroprocesor data D/A převodníku. Z dat je platných pouze prvních 6 bitů. Po příjmu dat čeká opět mikroprocesor na potvrzení. Přenos je ukončen stop podmínkou (SCL=1 a SDA 0→1).

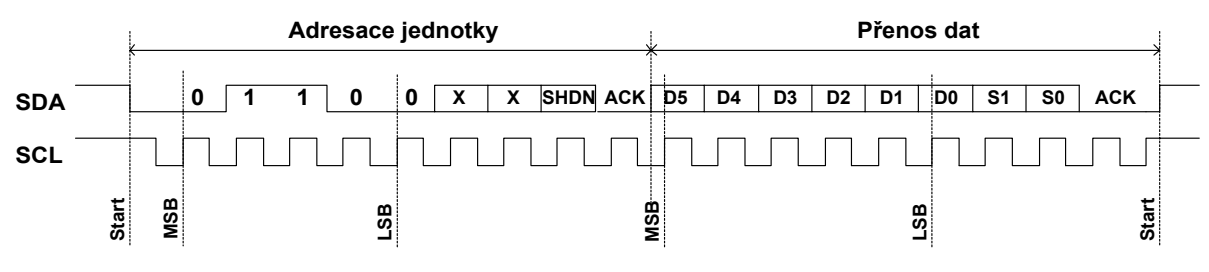

*Obr. 4.7 Komunikace po sběrnici I2C bus* 

## **4.7 Blok napájení**

Napájení je stabilizované 5V a 9V(pro snímač). Celkový odběr zařízení je cca 200mA. Vstupní napětí modulu měrky může být v rozsahu 12-15V (s ohledem na stabilizátory). Jako stabilizátory jsou použity integrované obvody 7805 a 7809 v pouzdře TO220. Nedostatkem první verze hardware je, že stabilizátory nejsou vybaveny chladičem. V důsledku toho se přehřívají. Druhá verze hardware má oba stabilizátory vybaveny chladičem.

## **5 Popis algoritmu a funkcí řídícího programu měrky**

Tato kapitola se zabývá základními algoritmy, které jsou implementovány v řídícím programu v mikroprocesoru optoelektronické měrky.

## **5.1 Řízení CCD snímače**

Řídící signály snímačů ILX503 (nebo ILX551), ILX703 (nebo ILX771) jsou uvedeny v tab. 5.1. Modul řádkové CCD kamery je navržen pro snímače SONY ILX551A a ILX751A. Pokud potřebujeme použít starší snímače ILX503 nebo ILX703, musíme je umístit do speciálně upravené patice (viz. 16.6) DIP22, protože mají jiné přiřazení pinů pouzdra řídícím a napájecím signálům. Snímače ILXxxx jsou řízeny a konfigurovány následujícími signály:

| Název signálu (pinu) | snímače | Funkce                                   |
|----------------------|---------|------------------------------------------|
| <b>SHSW</b>          | všechny | Použití vnitřního sample/hold obvodu     |
| <b>CLK</b>           | všechny | Hodinový signál                          |
| <b>ROG</b>           | všechny | Přesun náboje z osvětleného CCD registru |
| <b>SHUT</b>          | 751,703 | Signál elektronické závěrky              |
| <b>GND</b>           | všechny | Zem napájení                             |
| Vdd1                 | všechny | Napájení snímače 9V                      |
| Vdd2                 | všechny | Napájení snímače 5V                      |
| <b>RSSW</b>          | 703,503 | Výběr interní/externí resetovací puls    |
| <b>EXRS</b>          | 703,503 | Vstup externího resetovacího pulsu       |
| Vout                 | všechny | Výstup videosignálu                      |

*Tab. 5.1 Řídící a ovládací signály řádkových CCD snímačů*

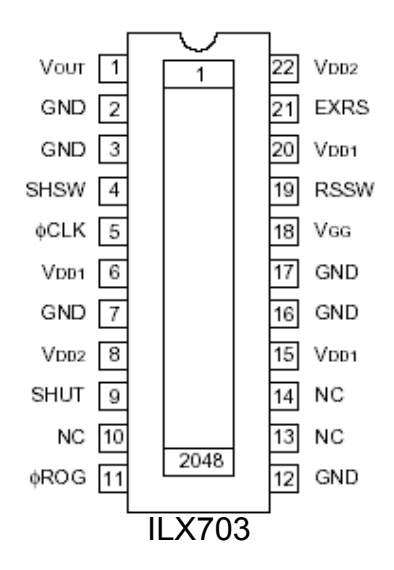

*Obr. 5.1 Rozložení vývodů pouzdra CCD snímače ILX703* 

#### **5.1.1 Signál CLK**

Tento signál slouží pro přesun náboje v posuvném CCD registru. Maximální frekvence hodin pro vyčítání videosignálu CCD snímače je 5MHz. Z toho vyplývá minimální trvání dob  $t_1$ a *t2* 100ns. Proto je možné jako signál CLK použít signál čtení /RD mikroprocesoru AT90S8515. Signál /RD tedy vyhovuje jak CCD snímači tak A/D převodníku. Jediný problém nastává u CCD snímače, kde výrobce udává střídu hodinového signálu v rozmezí 40-60%. Tomuto kritériu signál /RD nevyhovuje, ale v praxi se ukazuje, že tím nejsou tvar ani napěťové úrovně videosignálu ovlivněn. Skutečný tvar signálu CLK ukazuje obr. 5.2.

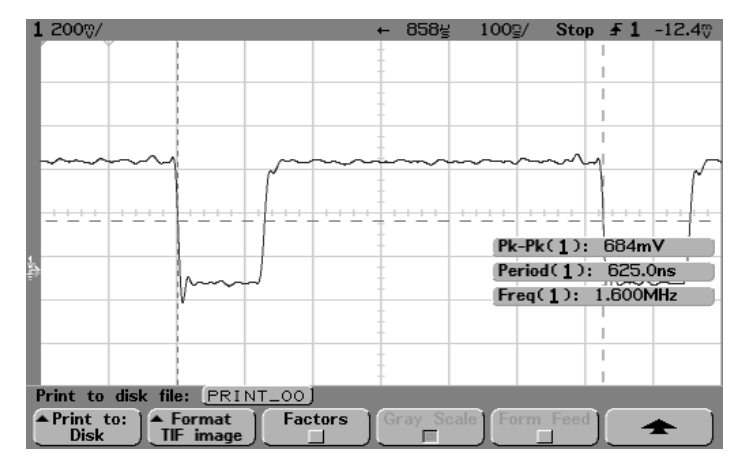

*Obr. 5.2 Reálný průběh signálu CLK* 

#### **5.1.2 Signál ROG**

Tento signál slouží k přesunu náboje naintegrovaného ve fotoelementech CCD snímače do posuvného CCD registru. K přesunu náboje dojde na spádovou hranu signálu ROG. Signál ROG je vždy generován po uplynutí doby integrace náboje. Minimální trvání aktivní úrovně signálu ROG je podle údajů výrobce CCD snímače 1us.V mém zapojení je tento signál generován výstupem mikroprocesoru označeným ROG.

#### **5.1.3 Signál SHUT**

Signál SHUT slouží u snímačů s elektronickou závěrkou k odvedení náboje z osvětlených fotoelementů CCD snímače. Po celou dobu integrace náboje  $T_{int}$  je tento signál v úrovni H. Po uplynutí integrační doby a přesunu náboje pulsem signálu ROG se signál SHUT překlápí na úroveň L (mazání osvětleného CCD registru). Funkci signálů ROG a SHUT ukazuje obr. 5.3.

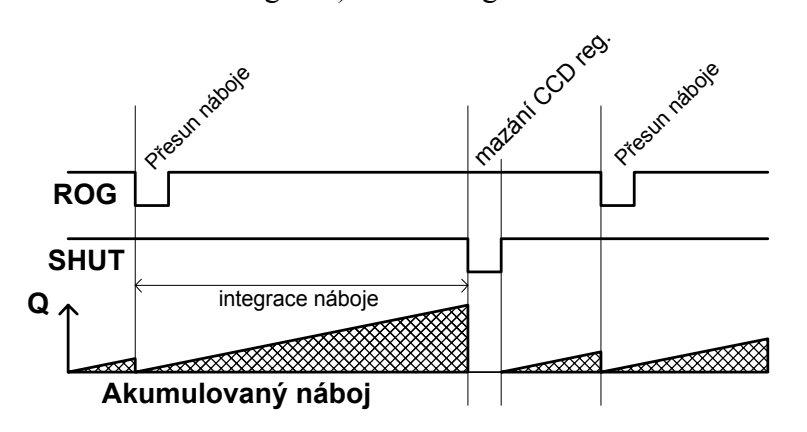

*Obr. 5.3 Princip používání elektronické závěrky* 

### **5.1.4 Videosignál:**

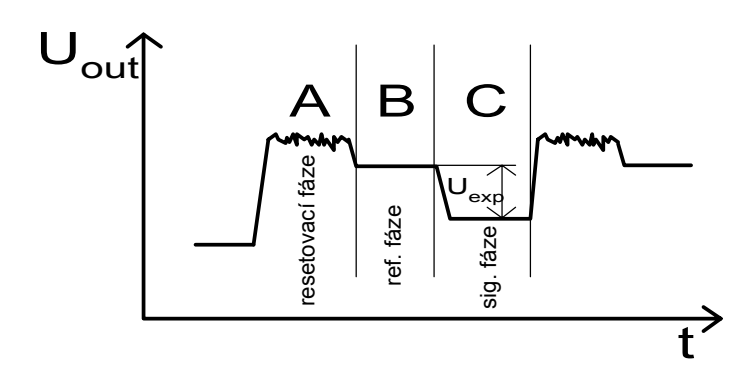

*Obr. 5.4 Videosignál bez použití vnitřního sample/hold obvodu CCD snímače* 

Obrázek obr. 5.4 ukazuje výstupní videosignál ze snímače bez použití interního sample/hold obvodu. Signál příslušející každému pixelu se skládá ze třech fází. První fáze A je resetovací, kdy je resetován náboj na plovoucí difusi výstupního obvodu posuvného CCD registru. Druhá fáze B je fáze referenční, kdy je na výstupu napěťová úroveň odpovídající černé barvě. Ve třetí fázi C se na výstupu objeví napětí odpovídající intenzitě osvětlení.

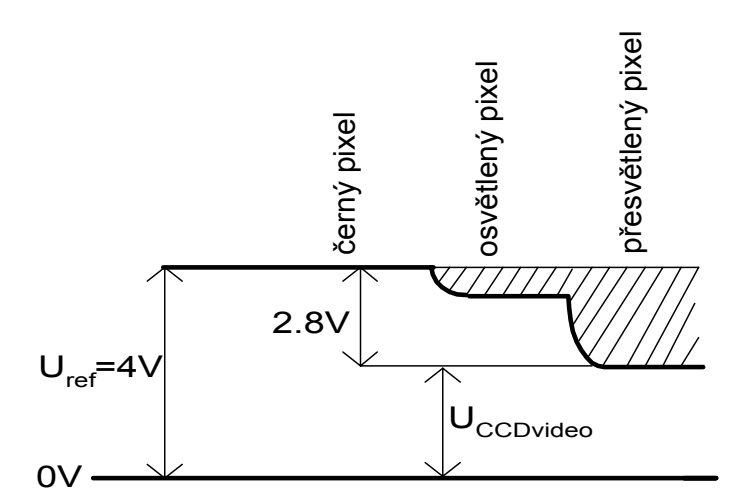

*Obr. 5.5 Videosignál při použití vnitřního sample/hold obvodu CCD snímače* 

Napětí videosignálu příslušející každému fotoelementu se určí podle vztahu ( 5.1 ). Obr. 5.5 ukazuje průběh signálu při použití vnitřního sample/hold obvodu. Čím vyšší je osvětlení daného fotoelementu, tím nižší je napětí, které tomuto fotoelementu přísluší (viz. obr. 5.5).

$$
U_{CCD video}(x) = U_{ref} - K \cdot E(x) \cdot T_{int}
$$
 (5.1)

*Uref* - napětí na výstupu CCD snímače odpovídající černé barvě (u snímače ILX703 cca 4V) *UCCDvideo(x)* - napětí videosignálu přímo na výstupu CCD snímače *K* - konstanta citlivosti CCD snímače *E(x) -* intenzita ozáření daného fotoelementu CCD snímače *Tint -* doba integrace náboje ve fotoelementech CCD snímače

Protože by nám při komparaci videosignálu s nastavenou napěťovou úrovní dělaly průniky resetovacího pulsu problémy, použijeme vnitřní sample/hold obvod, který z videosignálu odstraní fáze A a B. Referenční úroveň černé barvy *Uref* je u snímačů ILX703 a ILX551 cca 4V.

### **5.1.5 Signál UPIN**

Signál UPIN neslouží přímo k řízení samotného CCD snímače, ale k nabití upínacího kondenzátoru na definovanou napěťovou úroveň (V mém zapojení na napěťovou úroveň odpovídající horní napěťové referenci A/D převodníku). Správné nabití upínacího kondenzátoru je velmi důležité. Při nesprávném upínání kolísá úroveň videosignálu .

### **5.1.6 Časový sled řídících signálů**

U snímačů s elektronickou závěrkou je integrační doba určena trváním úrovně H signálu **SHUT.** 

Po tuto dobu je v osvětleném CCD registru integrován náboj. Následně je tento náboj přenesen do posuvného registru spádovou hranou signálu ROG. Teprve pak je možné opět překlopit signál SHUT do úrovně L. Po dobu integrování náboje je vhodné stále vyčítat posuvný CCD registr, aby se stále čistil od náboje (například tepelného, který by byl následně přičten k užitečnému videosignálu). Po přesunu náboje je na výstupu CCD snímače definovaná referenční úroveň "černé" cca 4V. To je vhodný okamžik pro nastavení upínacího kondenzátoru. Signálem UPIN přivedeme na jednu elektrodu upínacího kondenzátoru definované napětí (horní referenční napěťová úroveň A/D převodníku cca 3V), zatímco na druhé elektrodě bude bude referenční úroveň "černé". Způsobů upínání videosignálu na referenční úroveň je několik. Dalším způsobem je upínání na "černé pixely". Na konci snímače je 18 "černých" pixelů, na které je možné také videosignál upnout. Problémem je, že při přesvětlení snímače není jejich úroveň definována. Po upnutí videosignálu se může vyčíst celý CCD registr.

U snímačů bez elektronické závěrky je postup řízení o něco složitější. Před vlastní integrací náboje do osvětleného registru je vhodné kompletně vyčistit celý posuvný registr. To ale trvá jistou dobu, (v mém případě cca 1,3ms) po kterou se opět integruje náboj v osvětleném CCD registru. Z toho také vyplývá, že nemůžeme dosáhnou kratší integrační doby, než je doba potřebná ke kompletnímu vyčtení posuvného CCD registru. Přesun náboje po uplynutí integrační doby a upnutí videosignálu je shodný jako v případě snímačů bez elektronické závěrky. Postup řízení pro oba typy snímačů ukazuje obr. 5.6. Kompletní časový rozbor čtení a vzorkování videosignálu ukazuje obr. 5.7.

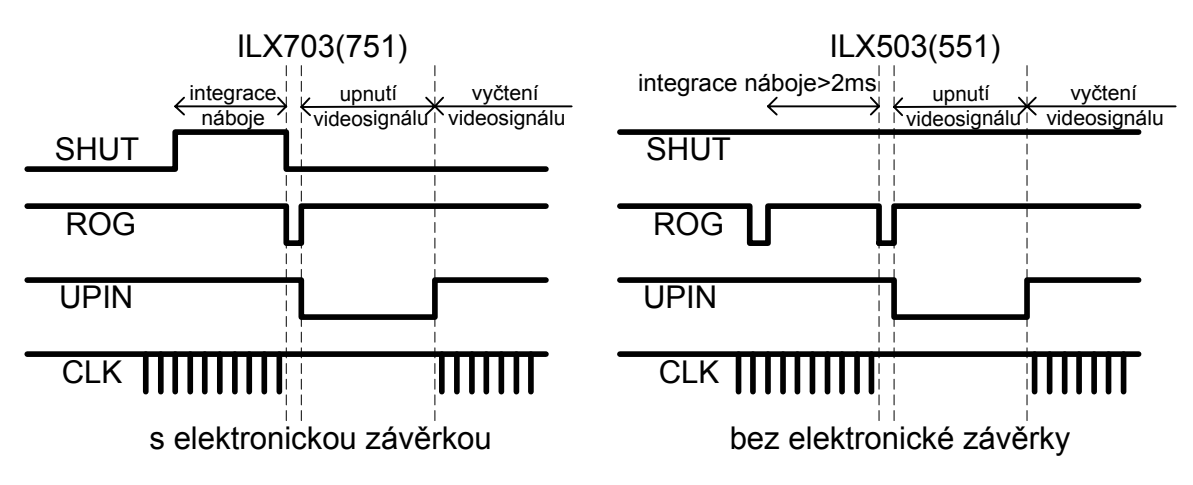

*Obr. 5.6 Rozdíly v řízení snímačů s a bez elektronické závěrky* 

Na spádovou hranu signálu /RD je vzorkován A/D převodníkem videosignál z CCD snímače. Zároveň jsou mikroprocesorem přečtena data z A/D převodníku, která přísluší vzorku, odebranému před třemi takty signálu /RD (vzorek N-3). 80ns po náběžné hraně signálu /RD se na výstupu CCD snímače připravena napěťová úroveň odpovídající dalšímu fotoelementu CCD snímače.

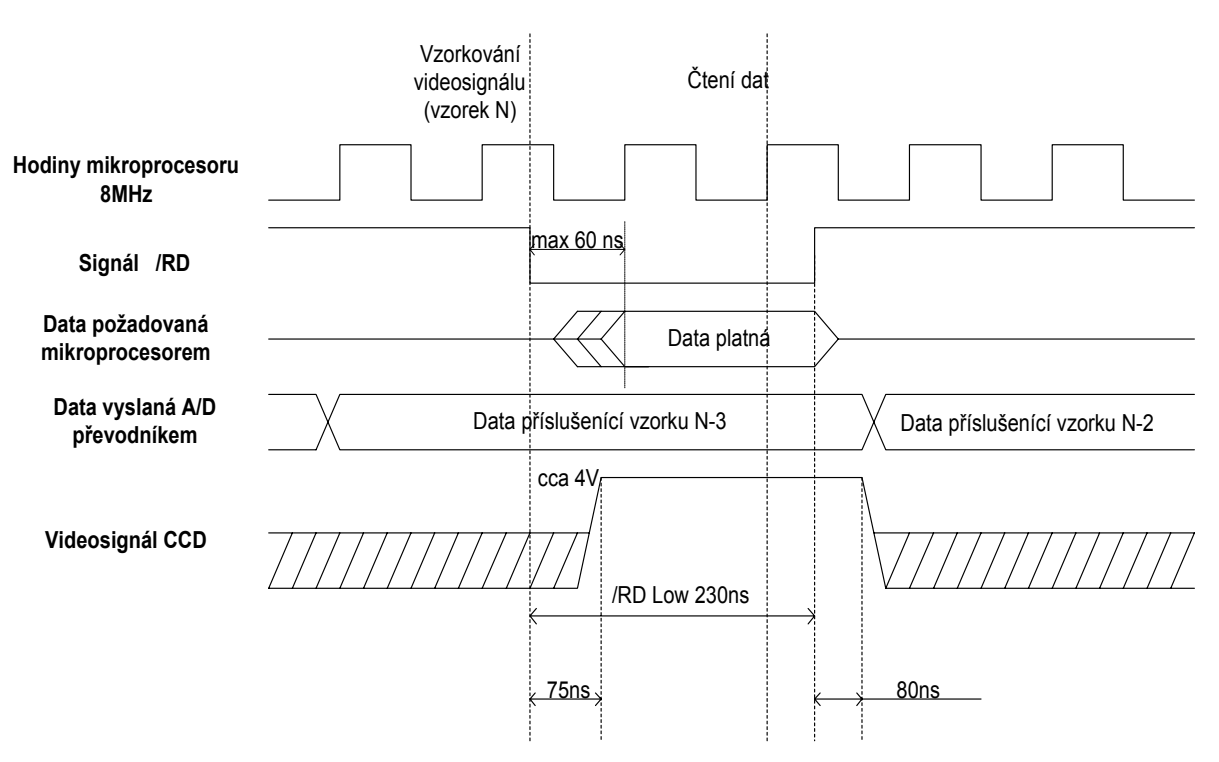

*Obr. 5.7 Rozbor časování vyčítání, A/D převodu a čtení dat videosignálu* 

### **5.2 Využití periferií integrovaných v mikroprocesoru**

Jednočipový mikroprocesor AVR 90S8515 obsahuje dva nezávislé čítače-časovače. Čítač CNT0 je 8-bitový a druhý čítač CNT1 je 16-bitový. Čítač CNT1 je navíc oproti CNT0 vybaven řadou velmi výkonných a užitečných funkcí. První z nich je dvojnásobná *compare jednotka*. Tato jednotka porovnává aktuální stav čítače s předem nastavenými dvěma 16-bitovými hodnotami A a B. Pokud se aktuální stav čítače rovná přednastavené hodnotě A nebo B*,* je vyvoláno přerušení od *compare jednotky* A nebo B. Tuto funkci jsem využil pro zvolení úseku videosignálu, který se má uložit do interní paměti RAM mikroprocesoru. Interní paměť mikroprocesoru AT90S8515 je 512x8bit. Pro uložení vzorků videosignálu je ale možné využívat pouze 256 hodnot, protože ostatní hodnoty jsou využity pro výpočetní a pomocné proměnné. CCD snímač ILX551 (ILX703, ILX503, ILX751) je složen z 2048 aktivních pixelů. Vhodným přednastavením počátečního stavu čítače a obou komparačních hodnot A i B lze velmi efektivně vyčítat videosignál z CCD snímače a zároveň vždy uložit požadovanou část digitalizovaného videosignálu do interní paměti RAM. Vyčtení videosignálu je pak velmi rychlé bez nutnosti softwarové kontroly. Princip nastavení jednotek a vyčtení videosignálu ukazuje obr. 5.8.

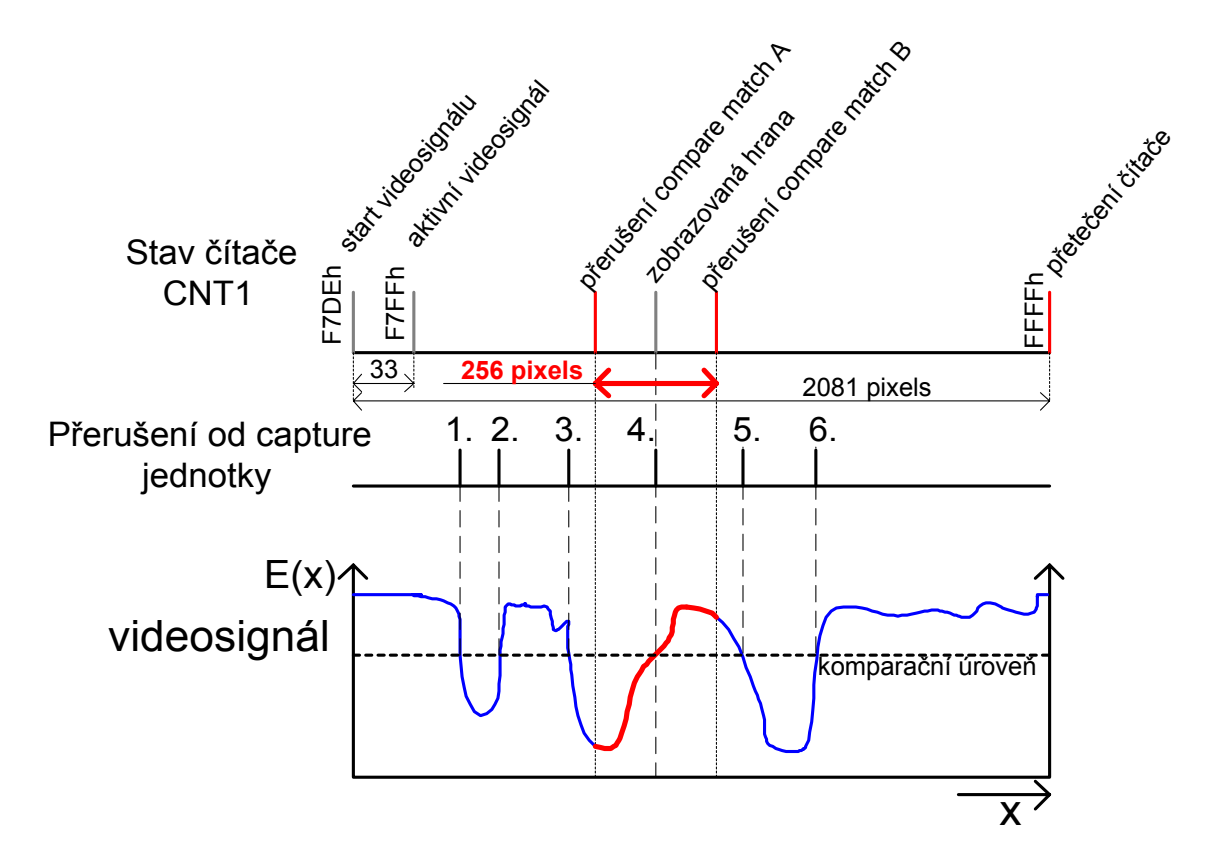

*Obr. 5.8 Princip vyčítání a ukládání digitalizovaných hodnot videosignálu* 

Kromě aktivních pixelů obsahuje CCD snímač i trvale zakryté (opticky černé) a prázdné pixely. Na konci snímače je 33 neaktivních pixelů, z nichž 18 je opticky černých. Na začátku snímače je dalších 6 neaktivních pixelů. Dohromady je snímač tvořen:

*2048 aktivních + (33+6) neaktivních = 2087pixelů celkem* 

Čítač CNT1 čítá signál /RD, který je použit jako hodinový signál CCD registru i A/D převodníku. U 16-bitového čítače nastane přerušení po dosažení hodnoty FFFFh (65535d). Prvotně se stav čítače nastaví na

*65535-2087+6 = 63454 (F7DEh)* 

Jak je patrné z obr. 5.8. Vypočtou se obě komparační hodnoty A i B a nastaví se komparační registry jednotek A i B. Současně s vysouvaným video signálem je hodinovým signálem inkrementován čítač CNT1. Při dosažení hodnoty A se digitalizovaná data začnou ukládat do paměti. Ukládání ustane při dosažení hodnoty B. Při přetečení čítače máme jistotu, že je všech 2048 aktivních pixelů vyčteno. Během vyčítání jednotka *capture* navíc zachytává stav čítače CNT1 při změně výstupu analogového komparátoru. Tyto hodnoty pak definují pozici všech nalezených optických hran ve videosignálu.

Celé čtení snímače pak je provedeno v jednoduchém cyklu:

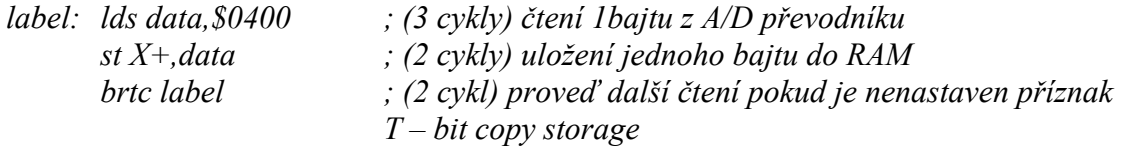

Příznak *T* je nastaven až v obsluze přerušení od jednotky *compare B* . Pro čtení CCD snímače bez ukládání digitalizovaných vzorků je cyklus ještě jednodušší.

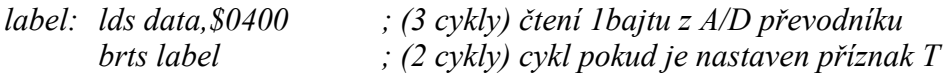

Při znalosti délky trvání obou těchto smyček můžeme vypočítat frekvenci vyčítání videosignálu. Pokud digitalizované vzorky ukládáme do paměti, dostáváme při 8MHz krystalu:

$$
\frac{8000000Hz}{(2+2+3)} = 1,14 MHz
$$

Pro čtení videosignálu je frekvence vyčítání ještě vyšší:

$$
\frac{8000000Hz}{(3+2)} = 1,6MHz
$$

Obrázky obr. 5.9, obr. 5.10 ukazují reálně naměřené průběhy signálu /RD.

## Popis algoritmů řízení měrky

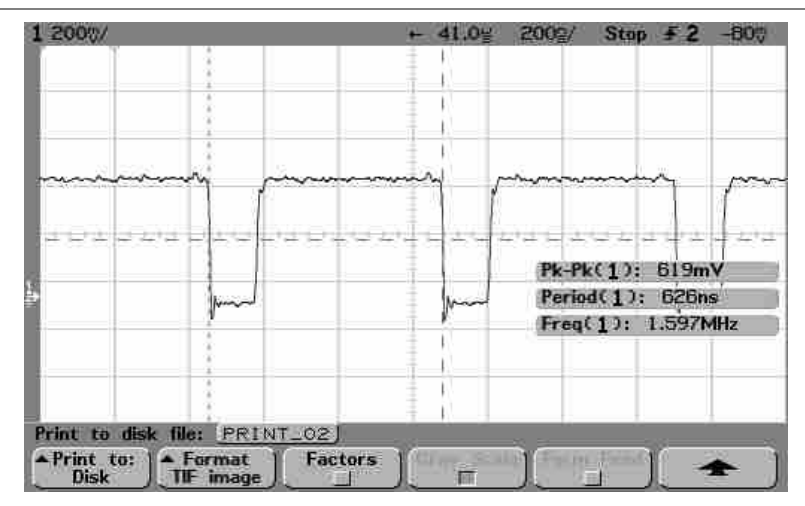

*Obr. 5.9 Signál /RD ve fázi vyčítání videosignálu bez ukládání hodnot do RAM mikroprocesoru* 

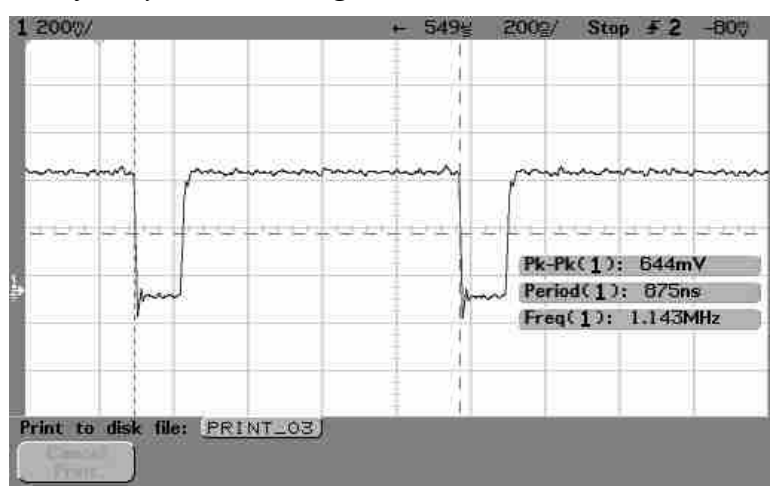

 *Obr. 5.10 Signál /RD ve fázi vyčítání videosignálu s ukládání hodnot do RAM mikroprocesoru* 

#### **5.2.1 Vznik falešných čtecích impulsů a jejich odstranění**

Při vývoji software pro mikroprocesor AT90S8515 jsem narazil na problém, že zobrazený videosignál vykazoval jistý horizontální posuv (chvění) přesně o 1 pixel. Sled řídících signálů pro integraci a vyčtení jednoho snímku ze snímače (v tomto případě ILX703) ukazuje obr. 5.6. Po detailní analýze problému jsem zjistil, že dochází ke vzniku falešných čtecích impulsů CCD snímače.

 Doba integrace náboje ve snímači (signál SHUT v úrovni H) je generována časovačem CNT0 mikroprocesoru AT90S8515. Během této doby se snímač vyčítá, aby se neustále čistil transportní CCD registr. Vyčítací smyčka je zobrazena na obr. 5.11. Po uplynutí požadované doby integrace náboje je vyčítací smyčka přerušena přetečením časovače CNT0. Při tomto přerušení skočí program do rutiny pro obsluhu přerušení "*overflow0*". Přerušení od časovače může přijít ve dvou místech vyčítací smyčky (jak ukazuje obr. 5.11) *interrupt 1* a *interrupt 2*. Aby byla smyčka vyčítání co nejrychlejší, je podmínkou skoku na začátek smyčky nenastavený příznak carry, který se nastaví až v obslužné rutině přerušení. Pokud dojde k přerušení v místě vyznačeném *interrupt 1,* dojde po návratu z rutiny obsluhy přerušení ještě právě k jednomu čtení pomocí instrukce *lds*.

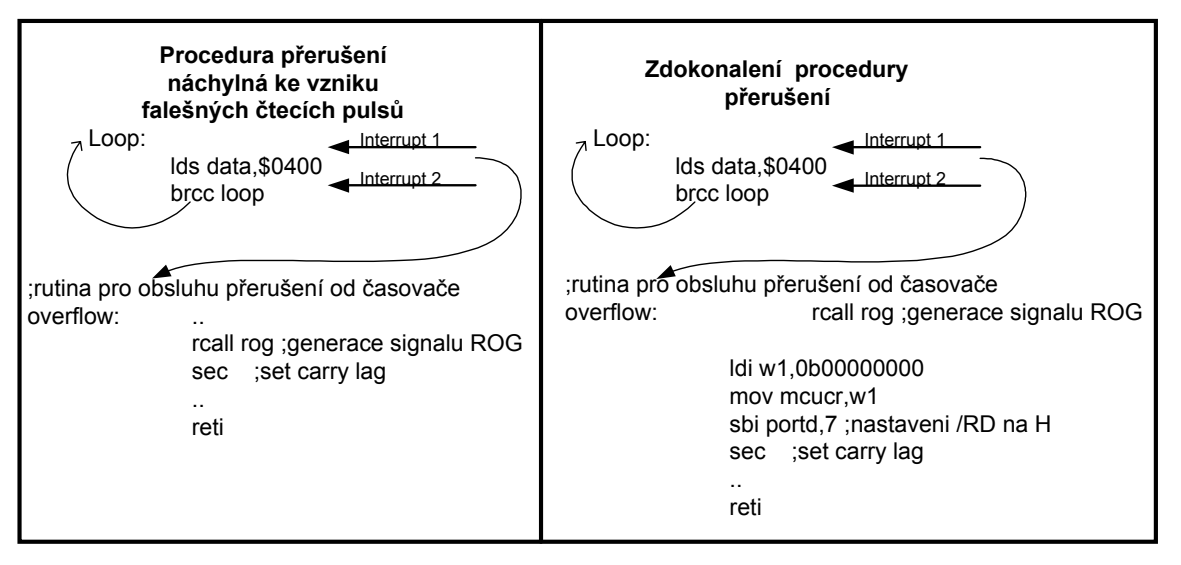

*Obr. 5.11 Vznik a odstranění falešných čtecích impulsů*

Právě toto čtení po přesunu naintegrovaných nábojů (po signálu ROG) způsobí falešný posuv aktivních nábojů v transportním CCD registru. Pokud dojde k přerušení v místě označeném *interrupt 2,* nedojde k tomuto falešnému čtení. To, v kterém místě k přerušení dojde, nelze s určitostí říct. Mimo jiné to samozřejmě závisí i na aktuální délce integrační doby T<sub>int</sub>. Ale i při dané integrační době někdy k falešnému čtení dojde a někdy ne. Aby byl videosignál stabilní je nutné tomuto falešnému čtení zabránit. Přidání další podmínky do vyčítací smyčky by zpomalovalo vyčítání, a proto jsem se rozhodl k netradičnímu řešení. V obslužné rutině přerušení jednoduše odpojím vnější sběrnici mikroprocesoru, a tak deaktivuji signál /RD. Odpojení sběrnice zajišťuje nastavení příznaku v SRE (external RAM enable) bit č. 7 v registru MCUCR na 0. Potom již není signál /RD ovlivněn instrukcí čtení LDS a k falešnému posuvu nábojů v CCD registru dojít nemůže, protože je signál /RD v úrovni H. (jak ukazuje obr. 5.13). Tímto způsobem je zamezeno horizontálnímu posuvu videosignálu o jeden pixel, který značně degraduje přesnost měření.

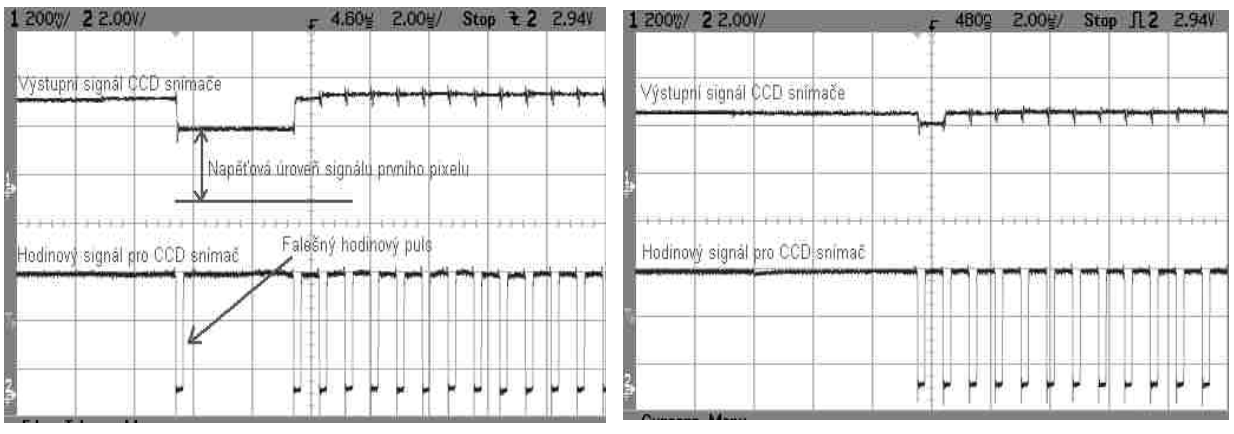

*Obr. 5.12 Signál /RD s falešným čtecím impulsem* 

*Obr. 5.13 Signál /RD bez falešného čtecího impulsu* 

### **5.3 Rozbor funkce řídícího programu**

Řídící program v mikroprocesoru AT90S8515 řídí činnost všech částí modulu. Modul musí být schopen pracovat i bez připojeného počítače PC. Ovládací program v počítači slouží v podstatě jen jako monitor pro nakonfigurování všech funkcí modulu. Modul je pak schopen pracovat zcela samostatně a kontrolovat okolní prostředí pomocí dvou universálně nastavitelných výstupů a jednoho vstupu

Bylo by asi zbytečné podrobně popisovat každou funkci v řídícím programu, a proto se s popisem omezím jen na princip základní programové smyčky. Po zapnutí napájení načte řídící program z paměti EEPROM konfigurační hodnoty, které je možné nastavit ovládacím programem v PC. V konfiguračních údajích je uloženo jednak jakou integrační dobu nastavit, jakou komparační úroveň zvolit, nebo naopak jestli se má integrační doba a komparační úroveň nastavovat automaticky. Konfigurační hodnoty rovněž obsahují nastavení vlastností pro výpočet těžiště nebo interpolaci optické hrany a také nastavení obou universálních výstupů a modulu osvětlovače s řízeným polem světelných zdrojů.

Po načtení konfigurace je detekován typ připojeného CCD snímače (podle stavu jumper propojky viz. 16.5). Podle typu snímače je pak přizpůsobeno jeho řízení (např. použití signálu SHUT). Vývojový diagram základní programové smyčky je uveden na obr. 5.14. Po inicializaci modulu provádí řídící program nekonečnou smyčku měření a popřípadě komunikace s nadřazeným PC. Z uložených pozic optických hran (nalezených při minulém vyčtení videosignálu) je vypočten úsek videosignálu, který bude uložen do vnitřní paměti RAM mikroprocesoru. Úsek je vypočten tak, aby zvolená hrana nebo pozice byla umístěna uprostřed uložených hodnot. Podle tohoto výpočtu je nastavena compare jednotka čítače CNT1. Následně je vygenerován pomocí časovače CNT0 interval integrační doby a náboj je přesunut signálem ROG do posuvného registru. Nyní může začít vyčítání videosignálu. Přerušením od *compare* jednotek A a B, se určuje jestli se budou digitalizované hodnoty ukládat do paměti nebo ne. Videosignál je zároveň komparován s nastavenou úrovní. V případě, že dojde k překlopení výstupu analogového komparátoru, je vyvoláno přerušení od jednotky *capture.* V obslužné rutině přerušení je do paměti uloženo pořadové číslo pixelu, u kterého k přerušení došlo. Toto číslo následně určuje pozici optické hrany. Po vyčtení celého snímače proběhne sériové vyslání dat (pokud jsou nadřazeným počítačem požadována). Sériová komunikace je blíže popsána v následující kapitole 5.4. Po ukončení sériové komunikace se provedou výpočty z uložených vzorků videosignálu, pokud jsou vyžadovány. Dále jsou nastaveny universální výstupy a celá hlavní programová smyčka se opakuje.

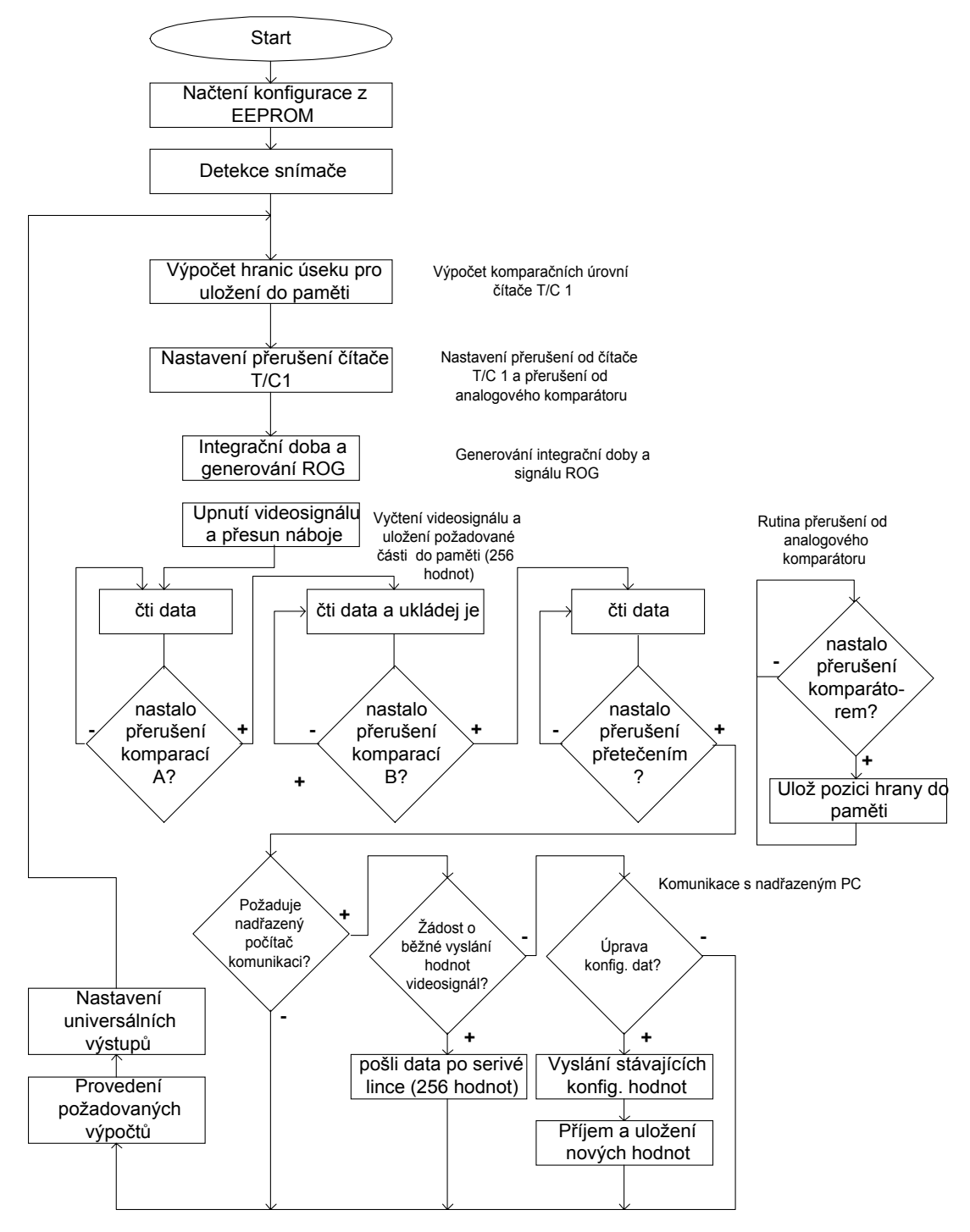

*Obr. 5.14 Vývojový diagram řídícího programu měrky* 

## **5.4 Sériová komunikace s nadřazeným počítačem PC.**

Pro sériový přenos je využit klasický UART protokol. Vysílací rychlost je 57600Bd bez parity, 8 datových, jeden start a jeden stop-bit. Nadřazený počítač vyšle dotazovací znak podle tab. 5.2.

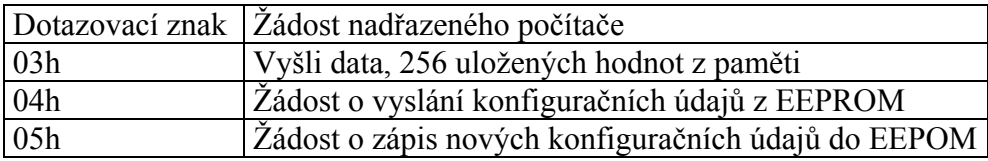

*Tab. 5.2 Dotazovací znaky pro komunikaci PC a měrky* 

Po vyslání dotazovacího znaku mikroprocesor potvrdí stejným znakem připravenost k vysílání a začne vysílat.

Konfigurační data jsou vysílána v následujícím pořadí:

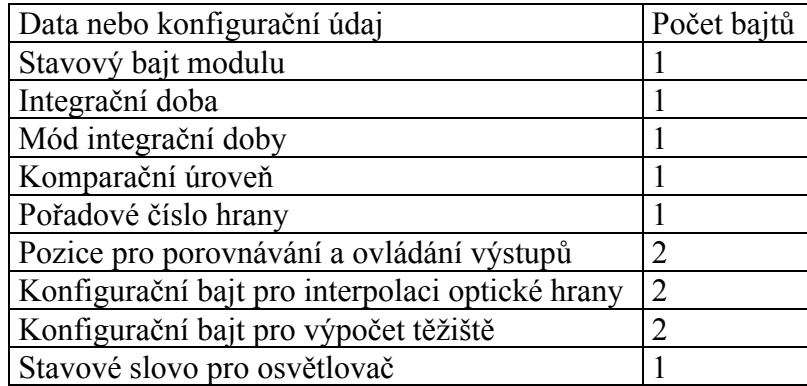

### **5.5 Funkce implementované v řídícím programu měrky**

Kromě funkcí pro výpočet těžiště části videosignálu nebo funkce pro interpolaci optické hrany má řídící program implementovány funkce, značně ulehčující měření bez připojeného počítače PC.

#### **5.5.1 Automatické nastavení integrační doby náboje ve fotoelementech CCD snímače**

Modul optoelektronické měrky umožňuje režim měření, při kterém je automaticky nastavována doba integrace podle osvětlení měřeného motivu. Nastavení integrační doby je možné v širokém rozmezí 0,125us-32,8ms . Mikroprocesor umožňuje použití pěti základních rozsahů nastavení doby integrace uvedených v tab 5.3.

| Mód integrační doby | Minimální doba  | Maximální doba |
|---------------------|-----------------|----------------|
|                     | $0,125$ us      | $32$ us        |
|                     | l us            | $256$ us       |
|                     | 8 <sub>us</sub> | 2,048 ms       |
|                     | 32us            | 8,192 ms       |
|                     | $0,128$ ms      | 32,768 ms      |

*Tab 5.3 Režimy nastavení doby integrace náboje ve fotoelementech CCD snímače* 

Mikroprocesor automaticky vyhodnocuje 256 uložených hodnot digitalizovaného videosignálu a podle toho, jaké maximální a minimální hodnoty se v nich vyskytují upravuje velikost integrační doby. Pokud je integrační doba rovna mezní hodnotě pro daný mód (např. 32µs pro mód 1) a požaduje se její další změna automaticky se nastaví následující nebo předcházející mód integrační doby. Výskyt hodnoty v zakázaném pásu (viz.obr. 5.15), signalizuje, že je snímač maximálně osvětlen a k dalšímu zvýšení *Tint* nedojde.

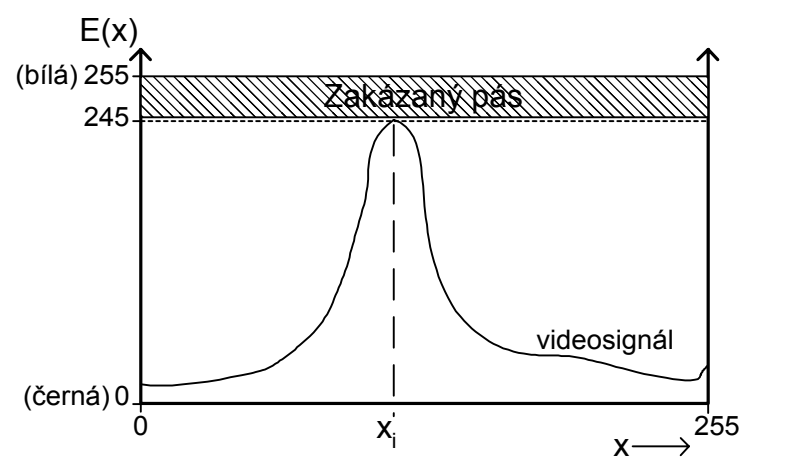

*Obr. 5.15 Princip automatické regulace doby integrace náboje ve fotoelementech CCD snímače* 

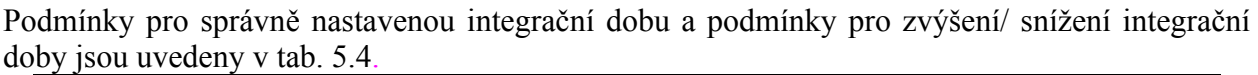

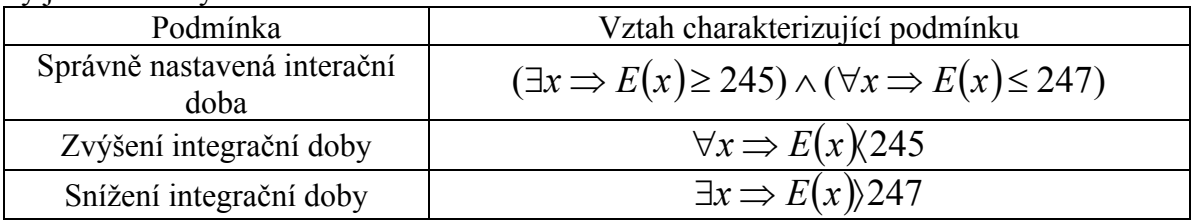

*Tab. 5.4 Podmínky pro automatickou regulaci doby integrace náboje*
Mikroprocesor porovnává uložené hodnoty digitalizovaného videosignálu (8 bit ADC 0- 255) s pevně nastavenými hodnotami 245 a 247. Pokud je integrační doba nastavena správně musí alespoň jedna z uložených hodnot *x* splňovat nerovnici:

$$
245 \le x \le 247
$$

Je nutné podotknout, že integrační doba je regulována podle 256 hodnot uložených do paměti mikroprocesoru. Tudíž prohlížíme-li si v režimu detail část snímače, je podle toho, jak je daná část snímače osvětlena regulována i integrační doba. Tato funkce je velmi výhodná zejména tehdy, pokud modul řádkové CCD kamery pracuje bez připojeného počítače PC. Automatická regulace také zaručuje využití plného rozsahu jak CCD snímače tak A/D převodníku.

#### **5.5.2 Automatické nastavení komparační úrovně**

Další velmi výkonnou a užitečnou funkcí je automatické nastavení komparační úrovně pro vyhledávání optických hran. Videosignál je komparován s nastavenou úrovní v analogovém komparátoru. Při změně výstupu komparátoru je do paměti uložena pozice optické hrany (pořadové číslo pixelu u kterého došlo ke změně výstupu komparátoru). Mikroprocesor nalezne maximální a minimální z uložených vzorků videosignálu a komparační úroveň nastaví na jejich aritmetický průměr. Tato metoda je zejména výhodná pro zobrazení profilu snímače, kdy je maximum a minimum hodnot voleno ze všech oblastí snímače.

Tato metoda zaručuje spolehlivé nalezení všech optických hran ve scéně s konstantním kontrastem (např. pozorovaný motiv černých pruhů na papíře). Na druhou stranu se v některých případech může počet nalezených hran měnit pokud se bude jas některých objektů blížit komparační úrovni (stačí jen jeden objekt v měřené scéně). Pak je výhodnější použít manuelní nastavení komparační úrovně.

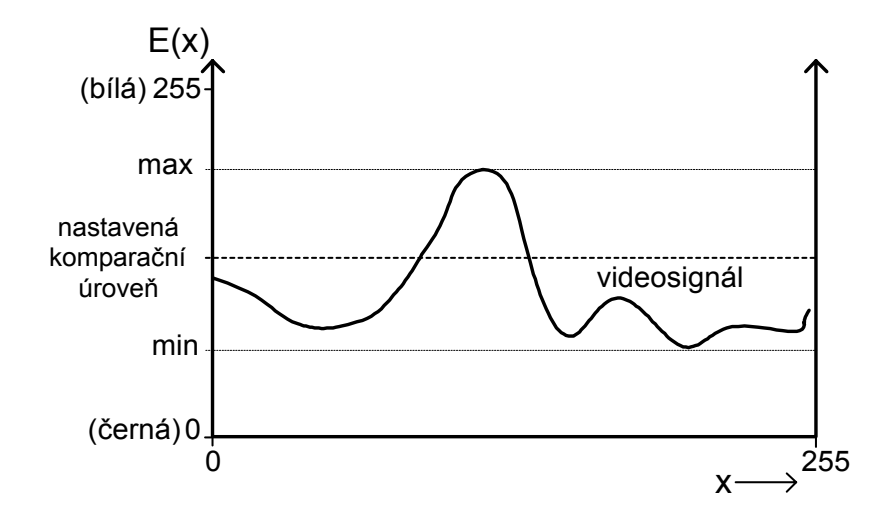

*Obr. 5.16 Automatické nastavení komparační úrovně pro videosignál* 

## **6 Metody zpracování videosignálu**

V této kapitole bych chtěl uvést některé metody zpracování videosignálu (tyto metody se nevztahují pouze na signál z řádkového CCD snímače, ale jsou platné obecně pro zpracování jakéhokoliv signálu), které se používají k určení pozic objektů.

# **6.1 Přesné určení pozice optické hrany fotometrickou interpolací**

V některých případech nám při měření rozměru nebo pozice objektu nemusí postačovat přesnost na 1 pixel. Proto se využívá číslicového zpracování videosignálu pro přesnější určení polohy optických hran. Metoda fotometrické interpolace optické hrany je jednou z metod pro přesné určení polohy optické hrany. Tato metoda je z hlediska početní náročnosti vhodná pro implementaci do jednočipového mikroprocesoru.

### **6.1.1 Teoretické odvození**

Přesnou pozici optických hran (přechodu černá-bílá) lze určit metodou fotometrické interpolace optické hrany. Tato metoda vychází z rovnosti ploch pod a nad křivkou představující videosignál v oblasti optické hrany. Situaci naznačuje obr. 6.1 Přesná pozice optické hrany *zh* je tam, kde je splněna rovnost ( 6.1 ):

$$
g(x) = y(x) \tag{6.1}
$$

*g(x)* a *y(x)* vyjadřují plochy ohraničené hodnotami *ah,zh,bh* a *Hh,Lh*. Rovnost obou ploch můžeme vyjádřit vztahem ( 6.2 ):

$$
\int_{a_h}^{z_h} [f(x) - L_h] dx = \int_{z_h}^{b_h} [H_h - f(x)] dx
$$
\n(6.2)

Kde

*f(x)* - je obecná funkce (v našem případě představuje videosignál)

*ah,bh* - jsou zvolený začátek a konec hrany

*Lh,Hh* - jsou zvolené meze, které vyjadřují přírůstek funkce *f(x)* v místě hrany

*zh* - je hledaná pozice optické hrany

Pokud označíme oba integrály:

$$
y(x) = \int_{a_h}^{z_h} [f(x) - L_h] dx
$$
 (6.3)

$$
g(x) = \int_{z_h}^{b_h} [H_h - f(x)] dx
$$
 (6.4)

Přesná pozice optické hrany *zh* je tam, kde je splněna rovnost ( 6.1 ):

Celou situaci ilustruje obr. 6.1

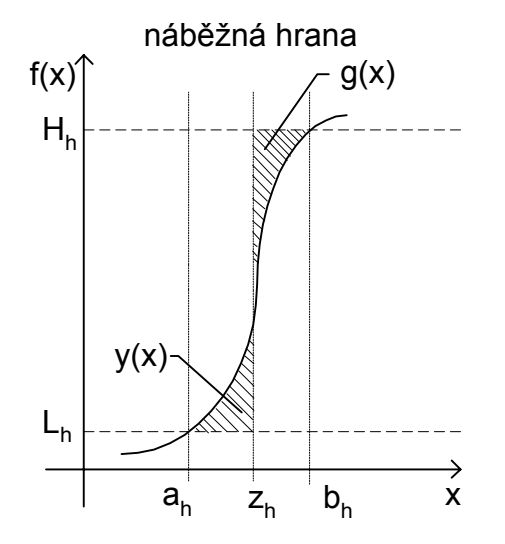

*Obr. 6.1 Fotometrická interpolace optické hrany* 

Pro praktické použití musíme ze vztahu ( 6.5 ) vyjádřit přesnou pozici hrany *zh.* 

$$
\int_{a_h}^{z_h} [f(x) - L_h] dx = \int_{z_h}^{b_h} [H_h - f(x)] dx
$$
\n(6.5)

$$
\int_{a_h}^{z_h} f(x) dx - \int_{a_h}^{z_h} L_h dx = \int_{z_h}^{b_h} H_h dx - \int_{z_h}^{b_h} f(x) dx
$$
\n(6.6)

Jelikož *Lh* a *Hh* jsou konstanty můžeme rovnici ( 6.6 ) dále upravit:

$$
\int_{a_h}^{z_h} f(x) dx + \int_{z_h}^{b_h} f(x) dx = H_h(b_h - z_h) + L_h(z_h - a_h)
$$
\n(6.7)

$$
\int_{a_h}^{b_h} f(x) dx - H_h b + L_h a = z_h (L_h - H_h)
$$
\n(6.8)

$$
\int_{a_h}^{b_h} [f(x) - L_h] dx - H_h b_h + L_h b_h = z_h (L_h - H_h)
$$
\n(6.9)

$$
z_{h} = b_{h} - \frac{\int_{a_{h}}^{b_{h}} [f(x) - L_{h}] dx}{H_{h} - L_{h}}
$$
 (6.10)

Výsledný vztah ( 6.10 ) pro *zh* je již použitelný pro algoritmus výpočtu přesné pozice optické hrany. Při reálném výpočtu přesné pozice z naměřených hodnot videosignálu v okolí optické hrany nahradíme integrál sumací vzorků a vztah pro přesnou pozici hrany pak můžeme přepsat do tvaru ( 6.11 ):

$$
z_{h} = b_{h} - \frac{\sum_{a_{h}}^{b_{h}} [f(n) - f(a_{h})]}{f(b_{h}) - f(a_{h})}
$$
(6.11)

#### **6.1.2 Algoritmus výpočtu**

Tento text se již týká implementace výpočtu přesné pozice optické hrany metodou fotometrické interpolace do mikroprocesoru. Výpočet přesné pozice optické hrany probíhá v přesně podle vztahu ( 6.11 ). Jak je vidět ze vzorce, potřebujeme pro výpočet znát polohu začátku a konce optické hrany (hodnoty *ah* a *bh*). Pro nalezení začátku a konce jsem použil vlastní kritérium využívající poklesu gradientu, funkce reprezentující optickou hranu, na začátku a konci optické hrany. Jak je vidět z obr. 6.2, je gradient nejvyšší uprostřed hrany (*g1*) a na konci a začátku prudce klesá (*g2*) až na nulu.

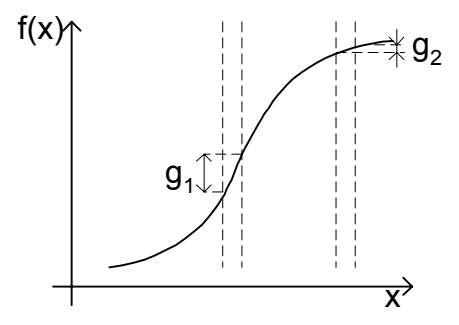

*Obr. 6.2 Změna gradientu funkce videosignálu v místě optické hrany* 

Přibližnou pozici hrany zjistíme komparací videosignálu s nastavenou komparační úrovní. Takto zjištěná pozice ale závisí na zvolené komparační úrovni. Do paměti mikroprocesoru je uloženo 256 hodnot v okolí takto zjištěné optické hrany. Z těchto uložených hodnot je pak určen začátek i konec optické hrany a následně vypočtena přesná pozice optické hrany.

Pokud spojitou funkci *f(x)* reprezentující videosignál nahradíme diskrétními vzorkovanými hodnotami *f(n),* pak za začátek optické hrany považuji pořadové číslo vzorku *na,*  pro které platí ( 6.12 ) (*n* klesá):

$$
f(n_a+2)-f(n_a) < p \tag{6.12}
$$

kde *p* je zvolený práh. Obdobně určíme i konec optické hrany *nb* s tím rozdílem, že *n* roste. Hodnoty *Hh* a *Lh* pak jsou určeny:

$$
H_h = f(n_h), L_h = f(n_a)
$$
 (6.13)

Práh *p* je podle praktických zkušeností vhodné volit v rozmezí 1-7. Jelikož je digitalizovaný signál zatížen šumem je vhodné před vlastním určením začátků a konců optických hran vyfiltrovat uložené hodnoty signálu. Filtr ale nesmí ovlivnit tvar signálu. Použil jsem filtr klouzavý průměr ze tří vzorků. Na obr. 6.3 je ukázána část videosignálu s vyznačeným začátkem a koncem optické hrany a pozicí optické hrany zjištěnou komparací videosignálu se zvolenou úrovní.

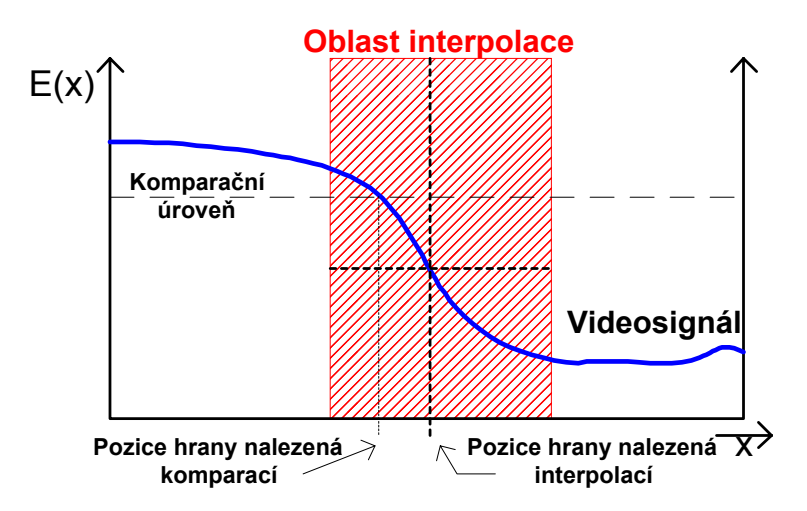

*Obr. 6.3 Oblast fotometrické interpolace optické hrany* 

Přesnost výpočtu podle ( 6.11 ) je ovlivněna určením podílu ( 6.14).

$$
\frac{\sum_{a_h}^{b_h} [f(n) - f(a_h)]}{f(b_h) - f(a_h)}
$$
\n(6.14)

Zvýšení přesnosti se dosahuje tím, že dělitel zůstává stejný, ale dělenec se vynásobí konstantou *A*. Pak je i poměr:

$$
\frac{zbytek}{dělenec}
$$

*A*-krát větší (v mikroprocesoru se používá celočíselné dělení). V mikroprocesoru se vypočítá 64-násobek (A=64) výsledné přesné pozice, a ta je pak odeslána a zobrazena v nadřazeném PC jako desetinné číslo.

$$
A \cdot z_{h} = A \cdot b_{h} - \frac{A \cdot \sum_{a_{h}}^{b_{h}} [f(n) - f(a_{h})]}{f(b_{h}) - f(a_{h})}
$$
(6.15)

Výše popsaným způsobem je možné určit pozici optické hrany s přesností na desetiny pixelu. Větší přesnosti se nepodařilo dosáhnout, protože číslice na pozici setin se neustále mění. Změna hodnot na řádu setin je způsobena chvěním celé měřící soustavy, nestabilitou osvětlení a šumem videosignálu.

# **6.2 Nalezení těžiště části videosignálu**

V praxi nás někdy nemusí zajímat pozice jednotlivých hran ve videosignálu, ale pouze přesná pozice měřeného předmětu (viz. kapitola 9.1). Příkladem může být osvětlení snímače difusním zdrojem přes úzkou štěrbinu. Můžeme sice najít jednotlivé hrany videosignálu komparační metodou a pak pozici zpřesnit metodou fotometrické interpolace , ale v případě úzkého píku ve videosignálu je efektivnější využít metody nalezení přímo těžiště navýšení (píku) ve videosignálu. Pokud chceme přesně určit těžiště části videosignálu vyšrafované na obr. 6.4, použijeme k výpočtu vztah pro výpočet těžiště homogenního rovinného obrazce ohraničeného grafem funkce  $y = E(x)$  a příslušnými úsečkami  $x = a_t$ ,  $x = b_t$ .

*xt* - je poloha těžiště vyšrafované části videosignálu

*at,bt* -jsou hodnoty ohraničující část videosignálu, ze které je počítána poloha těžiště

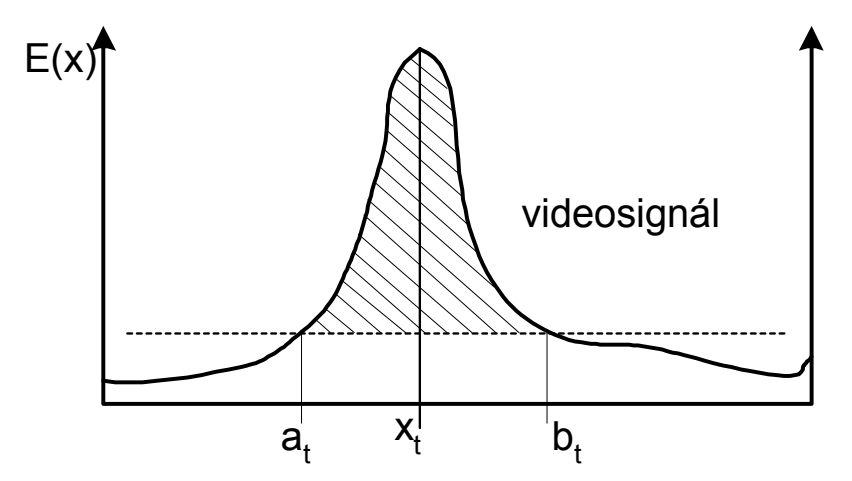

*Obr. 6.4 Metoda nalezení těžiště části videosignálu* 

$$
x_{T} = \frac{\int_{a_{i}}^{b_{i}} xy \, dx}{\int_{a_{i}}^{b_{i}} y \, dx}
$$
\n
$$
y_{T} = \frac{\int_{a_{i}}^{b_{i}} y^{2} \, dx}{2 \int_{a_{i}}^{b_{i}} y \, dx}
$$
\n(6.16)

Jelikož poloha štěrbiny (nebo jiného předmětu, jehož pozici v jednom směru určujeme) je určena souřadnicí  $x_T$ , budeme se nadále zabývat jen vztahem (6.16). Pokud máme množinu diskrétních hodnot vzorkovaného videosignálu, přechází symbol integrace ve vztahu ( 6.16 ) na symbol sumace a neznámá *x* na diskrétní hodnoty *n*.

$$
X_T = \frac{\sum_{a_i}^{b_i} nE(n)}{\sum_{a_i}^{b_i} E(n)}
$$
 (6.18)

## **6.3 Zpracování videosignálu analogovým komparátorem**

Jedna z nejlehčích metod nalezení hran ve videosignálu je metoda zpracování videosignálu z CCD snímače analogovým komparátorem. Při tomto zpracování je analogový videosignál porovnáván s nastavenou komparační úrovní. Výstup z tohoto zpracování je dvoustavový: Videosignál je větší/menší než nastavená komparační úroveň. Problémem této metody je, že pozice hran může značně záviset na nastavené komparační úrovni *Ukomp*. Na obr. 6.5 je komparační úroveň zakreslena v grafu závislosti *E(x)* (pokud chceme přepočítat intenzitu ozáření *E(x)* na napětí odpovídající videosignálu CCD snímače, použijeme vztah  $u_{video}(x) = KT_{int} E(x)$ , tvar videosignálu se nezmění).

Z obr. 6.5 je zřejmé, že rozměr měřeného objektu *s1* komparací videosignálu s úrovní *Ukomp1* bude značně menší než rozměr *s2* získaný komparací videosignálu s úrovní *Ukomp2.* Kromě změny rozměru se mohou navíc objevit další objekty nebo parazitní jevy, které při komparační úrovni *Ukomp1* nebyly zjištěny.

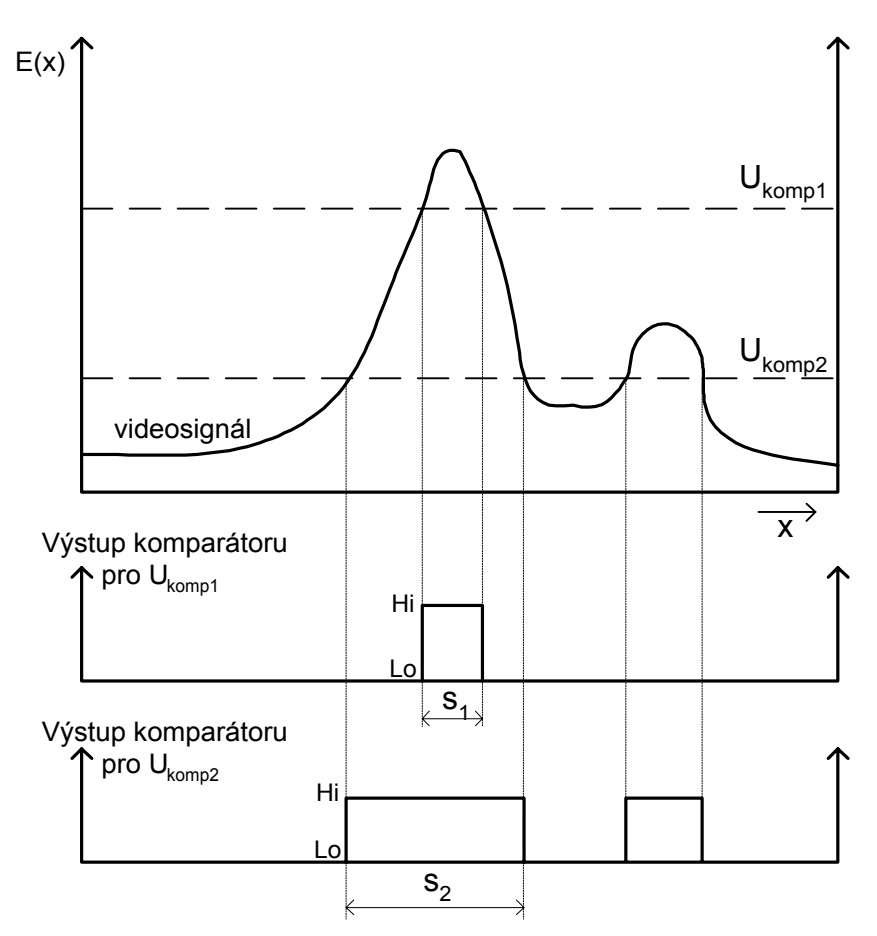

*Obr. 6.5 Zpracování videosignálu analogovým komparátorem* 

Pokud chceme měřit šířku předmětu komparací videosignálu s nastavenou úrovní *Ukomp*, záleží zjištěná šířka na volbě komparační úrovně (hrana není nikdy přesně kolmá). Pokud při osvětlení používáme monochromatický zdroj rovnoběžných paprsků (osvětlení rovinnou vlnou), nebo je vzdálenost bodového zdroje od měřeného předmětu tak velká abychom mohli vlnu považovat za rovinnou, uplatňují se při měření rozměru objektu ohybové jevy. Reálné rozložení ozáření snímače za překážkou šířky *s* může vypadat podle obr. 6.6.

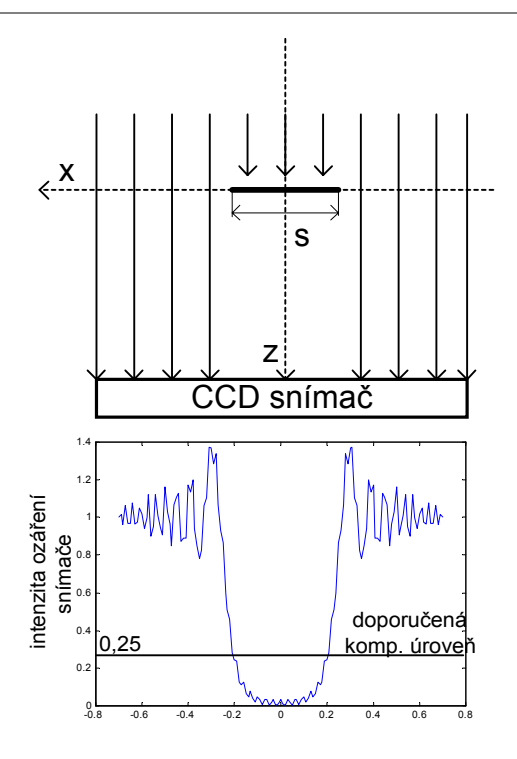

*Obr. 6.6 Simulace osvětlení překážky* 

Popis označení proměnných na obr. 6.6:

- *s* šířka objektu
- *x* x-ová souřadnice polohy objektu

*z* - z-ová souřadnice polohy CCD snímače (vzdálenost snímače od měřeného objektu)

Podle [1] můžeme rovinnou harmonickou vlnu šířící se ve směru osy *z* vyjádřit:

$$
P\check{r}evzato z literatury [1]: \quad U = U_0 \cdot e^{-i\frac{2\pi}{\lambda}z}
$$
\n
$$
(6.19)
$$

Pro zjednodušení uvažujme, že je objekt umístěn ve středu snímače (x=0). Pro rozložení intenzity osvětlení CCD snímače pak platí (odvození naleznete v [1]):

$$
P\check{r}evzato z literatury [1]: \quad E(x, y, z) = \frac{1}{2} \cdot \left| J\left(-\sqrt{\frac{2}{\lambda \cdot z}} \cdot x\right) + \frac{1}{2} \cdot (1 - i) \right|^2 \tag{6.20}
$$

λ je vlnová délka záření *i* imaginární jednotka a funkce *J* je definována:

Převzato z literatury [1]: 
$$
J(\alpha) = \int_{0}^{\alpha} \exp\left(-i\frac{\pi}{2}t^2\right) dt
$$
 (6.21)

Podrobnější rozbor difrakčních jevů na hraně je možné nalézt v [1]. Pro difrakci na hraně platí v místě, kde se hrana opravdu nachází pro normovanou intenzitu ozáření *En(x,y,z)=0.2*5. Proto v ideálním případě je doporučeno volit komparační úroveň

$$
U_{\text{komp}} = \frac{1}{4}K \cdot T_{\text{int}} \cdot E_{\text{osv}}(x) \tag{6.22}
$$

*Eosv* je intenzita ozářené části snímače, *K* je konstanta citlivosti CCD snímače a *Tint* je integrační doba. Volbu komparační úrovně podle ( 6.22 ) lze použít pro nalezení hrany překážky tehdy, pokud je šířka překážky *s* mnohem větší než vzdálenost překážky od snímače *z* .

# **7 Statistické zpracování naměřených hodnot**

Pokud měřím převodní charakteristiku systému a očekávám její lineární průběh, jsou naměřená data proložena přímkou podle metody nejmenších čtverců. Od této přímky jsou pak určovány odchylky od linearity. Relativní odchylka od linearity je počítána podle vztahu ( 7.1 ). Absolutní a relativní chyby měření jsou vypočteny podle vztahů ( 7.3 ) a ( 7.2 ). Směrodatná odchylka jednoho měření je vypočtena (pokud to má smysl) podle vztahu ( 7.4 ) a směrodatná odchylka aritmetického průměru je vypočtena podle vztahu ( 7.5 ).

$$
\delta_{\rm lin} = \frac{x_m - x_{\rm lin}}{FS} \cdot 100\% \tag{7.1}
$$

$$
\delta_{rel} = \frac{x_m - x_s}{x_s} \cdot 100\% \tag{7.2}
$$

$$
\Delta_{abs} = x_m - x_s \tag{7.3}
$$

$$
\sigma = \sqrt{\frac{\sum_{k=1}^{n_v} (x_m - x_s)^2}{n_v - 1}}
$$
 (7.4)

$$
\sigma\left(\overline{x}\right) = \sqrt{\frac{\sum_{k=1}^{n_v} (x_m - x_s)^2}{n_v \cdot (n_v - 1)}}
$$
\n(7.5)

Kde

*lin* δ *-*je relativní odchylka od linearity (vztaženo k rozsahu měření FS)

*rel* δ -je relativní chyba měření

∆*abs* - je absolutní chyba měření

*xm* - je hodnota změřená

*xs* - je hodnota správná

*xlin* - je hodnota linearizovaná metodou nejmenších čtverců

*FS* - je rozsah měření

σ - je směrodatná odchylka jednoho měření

σ (*x*) - je směrodatná odchylka aritmetického průměru (standardní nejistota typu A)

*n<sub>v</sub>* - je počet měření dané veličiny

# **8 Měření s projekčním objektivem**

# **8.1 Uspořádání modulu s projekčním objektivem**

Pro zvýšení rozsahu měření a pro měření vzdálených objektů je možné použít modul měrky s projekčním objektivem. Na modul CCD řádkové kamery je možné přidělat fotografický objektiv se závitem M42-1. Objektiv je zašroubován do speciální destičky s mezikroužkem o velikosti 1cm (viz. přílohy 16.7). Pokud je modul osazen snímačem ILX551 (bez redukční patice), je destička s objektivem přidělána pomocí čtyř distančních sloupků o délce 35mm. Na plošném spoji jsou pro distanční sloupky navrženy potřebné otvory. Pokud je modul osazen snímačem ILX703 (s redukční paticí), je nutné použít distanční sloupky o velikosti 40mm. Při dodržení výše uvedených velikostí distančních sloupků je snímač umístěn v ohnisku objektivu (pokud je objektiv zaostřen na nekonečno) a ostřící vzdálenosti uvedené přímo na objektivu odpovídají reálně změřeným vzdálenostem předmětů od objektivu.

#### **Parametry použitého objektivu:**

*Helios f´=45mm světelnost 2 Clona k=2-16 Ostření 0,5m-*∞

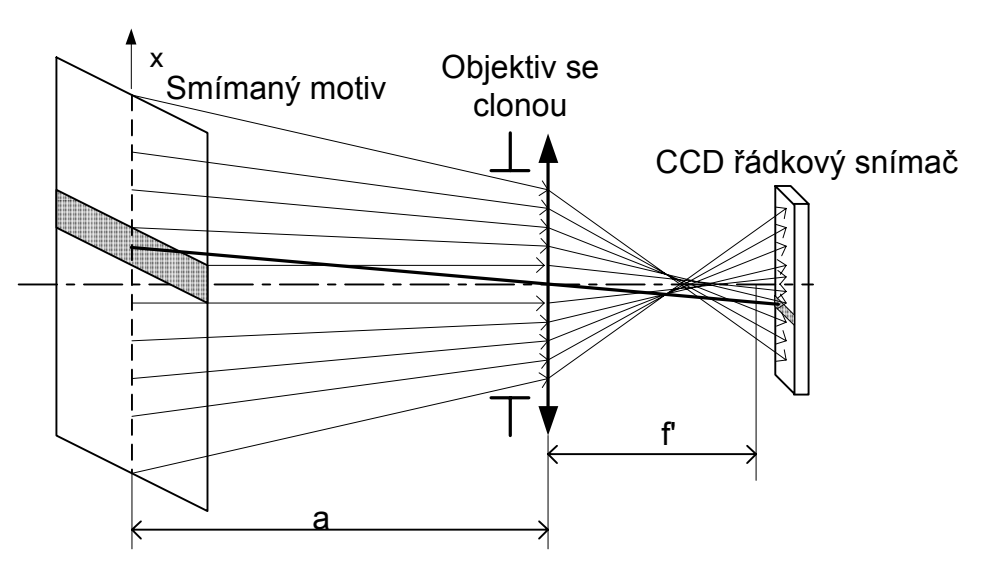

*Obr. 8.1 Měřící uspořádání pro měření s projekčním objektivem* 

## **8.1.1** Měření č.1**:Měření posuvu pozorovaného motivu**

## **Podmínky měření:**

Motiv s jediným černým pruhem byl posouván ve směru *x* motorizovanou optickou lavicí s kontrolérem MARS.

Krok posuvu 2mm, rozsah měření 146mm

Vzdálenost motivu od čelní strany objektivu **52cm**

Videosignál z CCD snímače byl zpracován metodou interpolace optické hrany. Odchylky od linearity jsem vynesl do grafu na obr. 8.2. Měření pozice motivu vykazuje relativní odchylky od linearity:

 $\delta_{lin} = (-0.5, 0.35)[\%]$  z rozsahu

Směrodatná odchylka jednoho měření polohy motivu ve vzdálenosti 52cm od čela objektivu je: σ = 292*um*

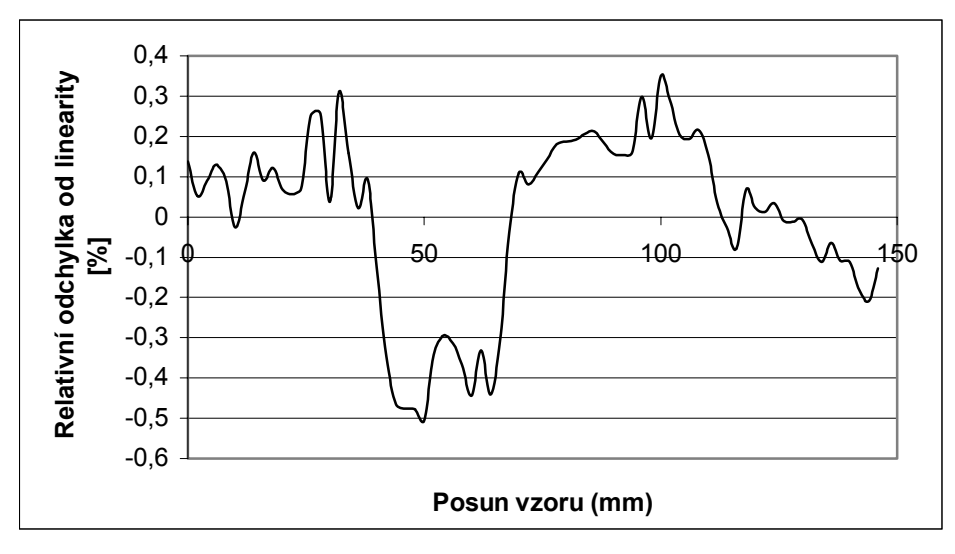

*Obr. 8.2 Relativní odchylka od linearity při měření posuvu motivu ve vzdálenosti 52cm od čela objektivu měrky* 

# **8.2 Dynamické zvýšení rozsahu měření metodou dvojí expozice**

V některých případech potřebujeme měřit pozici nebo rozměry objektu, který způsobuje na snímači stopu se znatelně menší intenzitou ozáření než jiný objekt v pozorované scéně (např. dva světelné zdroje). Pro toto měření je možné použít metodu dvojí expozice. Metoda spočívá ve snímání scény při dvou různých dobách integrace náboje ve fotoelementech CCD snímače. V prvním kroku je scéna snímána při integrační době *Tint1* tak, aby bylo využito celého rozsahu snímače pro nejkontrastnější objekt v pozorované scéně. V druhém kroku je doba integrace zvýšena na *Tint2* tak, aby rozsah CCD snímače byl využit pro méně výrazný objekt ve scéně. Část snímače odpovídající obrazu nejvýraznějšího objektu ve scéně je v saturaci. Při integrační době *Tint1* nemusí být méně výrazný objekt vůbec pozorovatelný. Pro poměr intenzity ozáření obou stop na snímači pak platí (pro pozorování dvou světelných zdrojů různé intenzity):

$$
\frac{E_1}{E_2} = \frac{K \cdot T_{\text{int2}} \cdot U_1}{K \cdot T_{\text{int1}} \cdot U_2} = \frac{T_{\text{int2}} \cdot U_1}{T_{\text{int1}} \cdot U_2}
$$
\n(8.1)

*E<sub>1</sub>* - je intenzita ozáření CCD snímače v místě stopy prvního světelného zdroje *E*<sub>2</sub> - je intenzita ozáření CCD snímače v místě stopy druhého světelného zdroje *Tint1, Tint2* - jsou jednotlivé integrační doby *U1,U2* - jsou napětí části videosignálu odpovídající stopě zdroje *K* - je konstanta citlivosti CCD snímače

## **8.2.1** Měření č.1**: Měření dvou světelných zdrojů různé intenzity**

K měření jsem použil modul měrky s projekčním objektivem. Modul byl osazen snímačem ILX703. S výhodou je možné použít algoritmu pro automatické nastavení integrační doby, aby obě hodnoty *U1* a *U2* měly stejnou velikost. Jako světelné zdroje jsou použity dvě shodné LED diody. Silnější světelný zdroj je buzen proudem 93mA a slabší zdroj je buzen proudem 0,88mA. Obr. 8.3 ukazuje rozložení intenzity ozáření snímače při integrační době náboje 10,1µs (při snímání obou světelných zdrojů). Jak je z obrázku obr. 8.3 vidět, není vůbec možné určit polohu slabšího světelného zdroje. Špička ve videosignálu odpovídá stopě zdroje silnějšího.

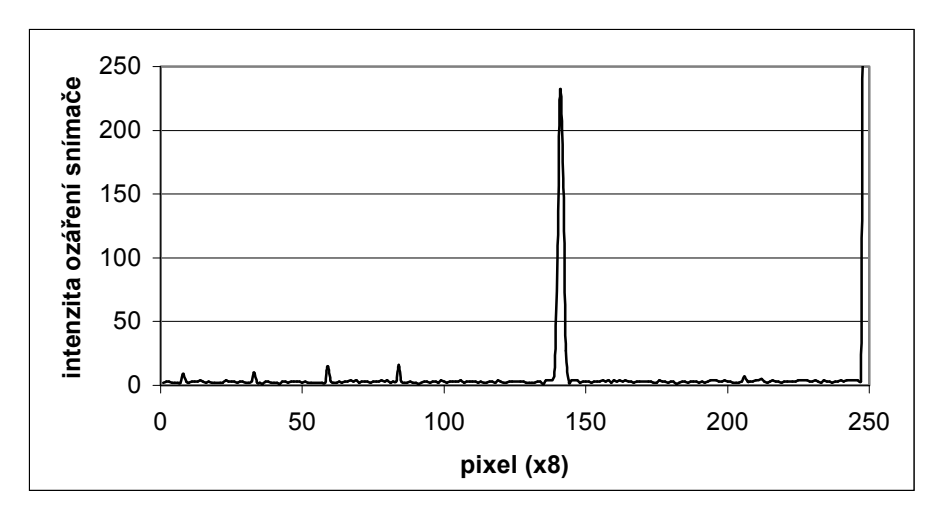

*Obr. 8.3 Rozložení intenzity ozáření CCD snímače při integrační době 10,1µs* 

Rozložení intenzity ozáření snímače při sejmutí stejné scény, ale při integrační době 156µs ukazuje obr. 8.4.

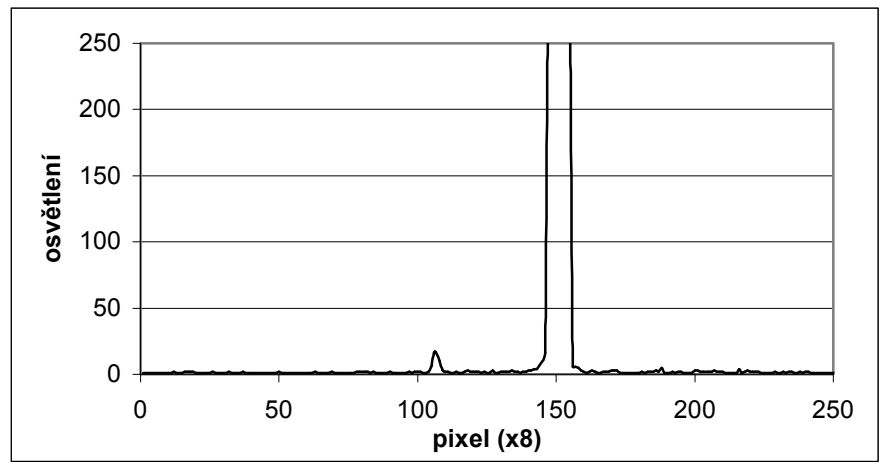

*Obr. 8.4 Rozložení intenzity ozáření CCD snímače při integrační době 156µs* 

Je vidět, že stopa odpovídající silnějšímu světelnému zdroji ( při *Tint*=156µs je v saturaci) se zvyšující integrační dobou *Tint* rozšiřuje. Rozšiřování stopy je způsobeno rozléváním přebytečného náboje i do částí CCD registru, které sousedí se stopou silnějšího zdroje a nejsou zdrojem osvětleny. Tento jev se nazývá horizontální blooming. Závislost šířky stopy odpovídající silnějšímu zdroji na integrační době ukazuje obr. 8.6.

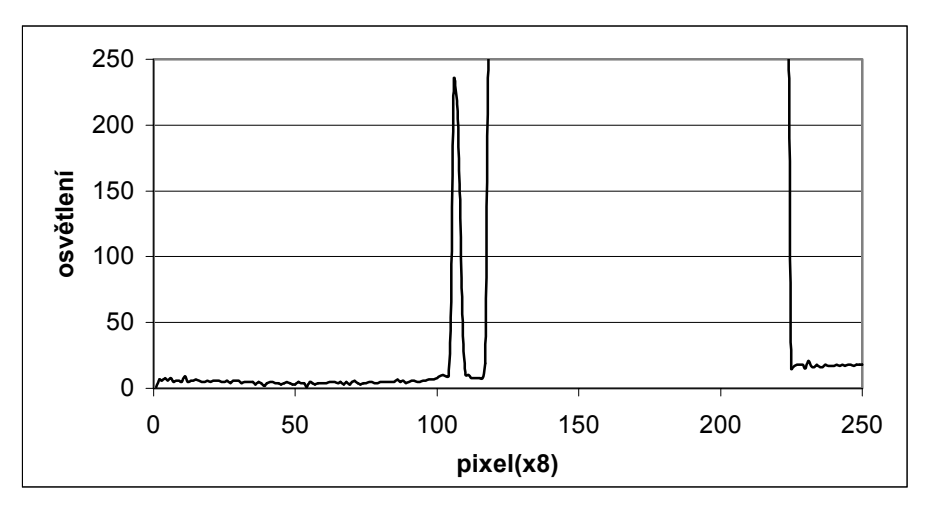

*Obr. 8.5 Rozložení intenzity ozáření CCD snímače při integrační době 1636µs* 

Rozložení intenzity ozáření CCD snímače při integrační době 1636µs ukazuje obrázek obr. 8.5. Nyní je možné vypočítat poměr intenzit ozáření stop příslušejícím oběma měřeným světelným zdrojům (při automatické regulaci doby integrace je *U1=U2*).

$$
\frac{E_1}{E_2} = \frac{K \cdot T_{\text{int2}} \cdot U_2}{K \cdot T_{\text{int1}} \cdot U_1} = \frac{T_{\text{int2}}}{T_{\text{int1}}} = \frac{1636us}{10, \text{lus}} = 161,98
$$

Je nutné si ale uvědomit, že použitelný dynamický rozsah je závislý na vzdálenosti obou světelných zdrojů (kdyby byly blíže, došlo by k zalití stopy slabšího zdroje rozšiřující se stopou zdroje silnějšího). Při tomto měření zanedbávám vliv vinětace objektivu, protože se jedná pouze o demonstraci funkčnosti metody. Zabývám se pouze přímo ozářením snímače a ne vlivem objektivu na zobrazení světelných zdrojů na snímač.

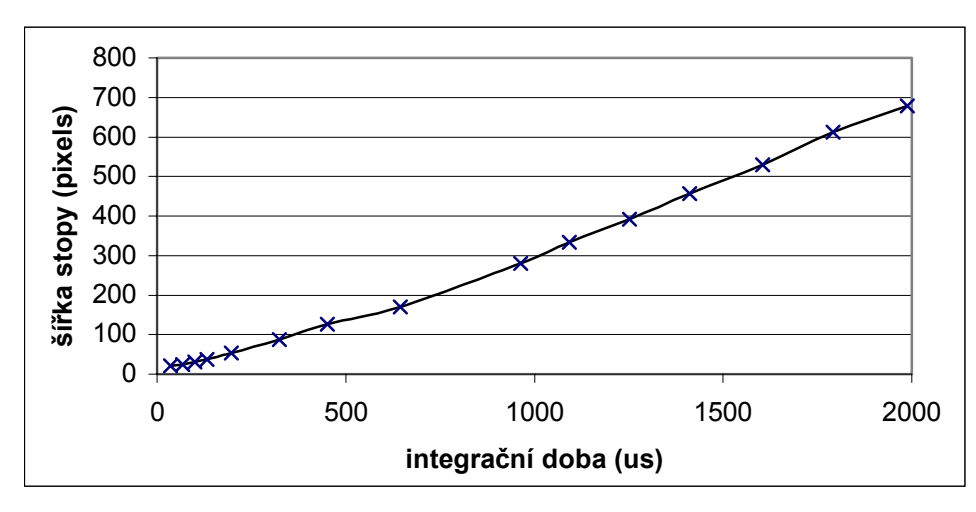

*Obr. 8.6 Závislost šířky jasové stopy silnějšího světelného zdroje na použité integrační době Tint* 

# **8.3 Triangulační metoda měření**

V praxi často potřebujeme bezkontaktně měřit vzdálenosti nebo polohu různých objektů. Triangulační metoda je použitelná všude tam, kde je vyžadováno přesné měření s flexibilním rozsahem. Zejména ve stavebním průmyslu a zeměměřičství našla tato metoda značné uplatnění. Metoda spočívá v osvícení objektu, jehož polohu chceme určit laserem. Objekt je sledován kamerou s optoelektronickým senzorem, který snímá polohu stopy laseru. Optická osa kamery svírá s paprskem laseru úhel α. Jako polohově citlivý prvek může být použit buď PSD senzor polohy nebo CCD řádkový snímač. Mým úkolem bylo ověření funkčnosti této metody při použití modulu řádkové CCD kamery. Princip této metody ukazuje obr. 8.7 Pro měření polohy objektu jsem použil modul měrky s projekčním objektivem.

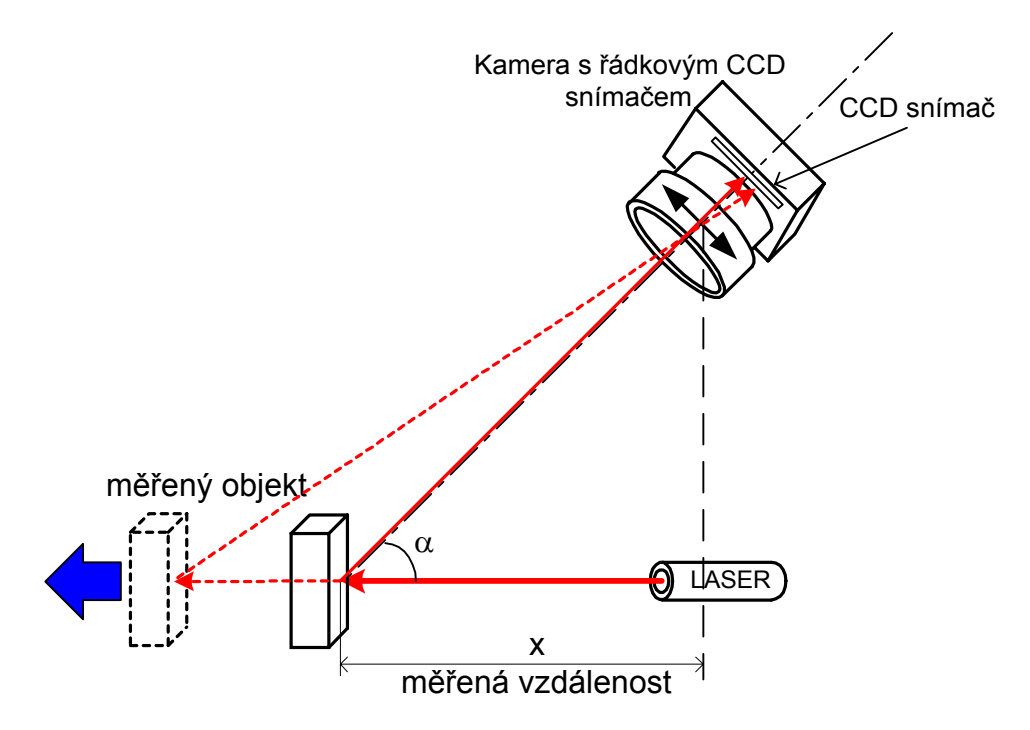

*Obr. 8.7 Triangulační metoda měření vzdálenosti* 

Výhodou této metody je značná flexibilita měřícího rozsahu, který je regulovatelný nastavením úhlu α . Geometrický nákres triangulační metody měření je uveden na obr. 8.8. Závislost polohy *y* obrazu stopy laseru na měřené vzdálenosti *x* je z principu metody nelineární. Navíc dochází při posuvu objektu k rozostření stopy laseru. Nelinearita je tím větší, čím větší je úhel α a menší vzdálenost měřeného objektu *x*. Pokud bude objektiv zaostřen na vzdálenost dobu B od hlavního bodu objektivu V, bude snímač umístěn ve vzdálenosti *z<sub>ccd</sub>* od ohniska objektivu. Při posunu objektu do místa A nebo C se vytvoří ostrý obraz před nebo za CCD snímačem (na snímači bude obraz rozostřen). Při měření vzdálenosti totiž není možné stále objektiv přeostřovat. Nelinearita je ale numericky korigovatelná, ať už výpočtem nebo předdefinovanou tabulkou hodnot v řídícím mikroprocesoru.

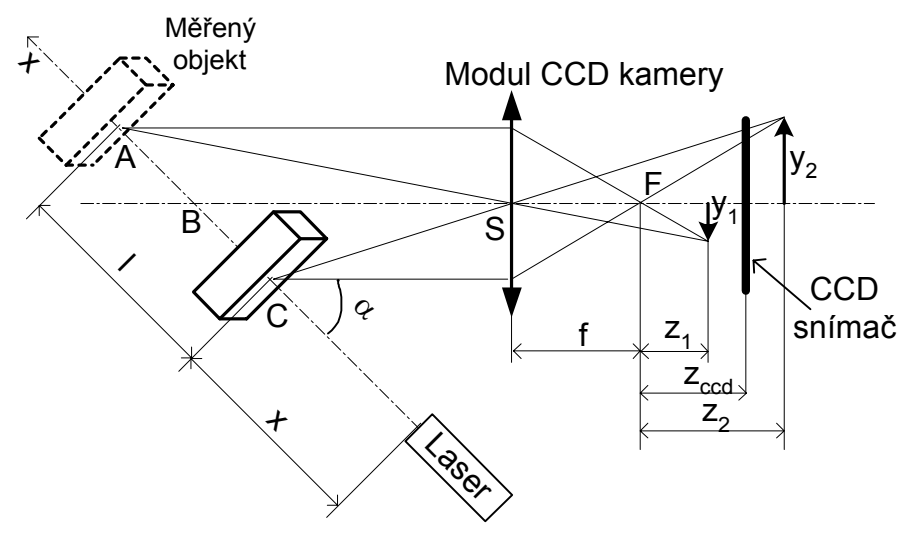

*Obr. 8.8 Triangulační metoda-definice použitých proměnných* 

kde

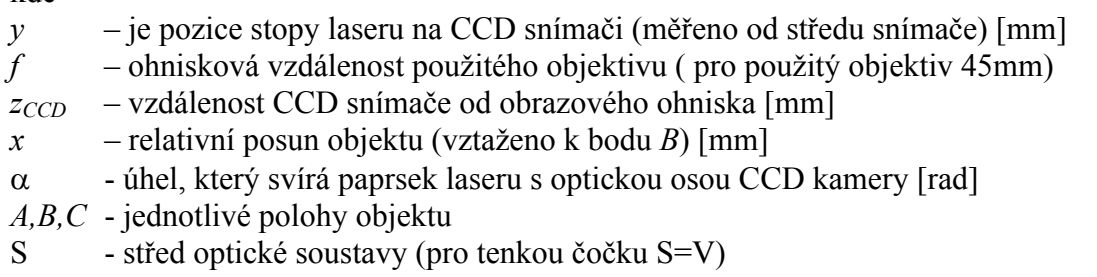

Pokud bude objekt umístěn v bodě *B* platí pro obraz stopy na CCD snímači zobrazovací rovnice ve tvaru:

$$
\frac{1}{f + z_{ccd}} + \frac{1}{|SB|} = \frac{1}{f}
$$
 (8.2)

Pro polohu objektu v bodě B bude obraz stopy laseru přesně uprostřed CCD snímače. Pokud se objekt posouvá ve směru osy x mění se i poloha obrazu stopy laseru na CCD snímači. Pro pozici stopy laseru na CCD snímači bude platit rovnice:

$$
y = \frac{\left(f + z_{CCD}\right) \cdot x \cdot \sin \alpha}{z + x \cdot \cos \alpha} \tag{8.3}
$$

Průběh závislosti pozice stopy laseru na snímači *y*, vzhledem k poloze měřeného objektu *x* pro dvě vzdálenosti *SB* od objektivu CCD kamery ukazují grafy na obr. 8.9 (simulace v programu Matlab, objekt se nachází v bodě B pro hodnotu posuvu 100mm). Jelikož pro daný úhel α a vzdálenost *SB* můžeme vypočítat průběh nelinearity, můžeme numericky korigovat chybu nelinearity pomocí vztahu ( 8.3 ).

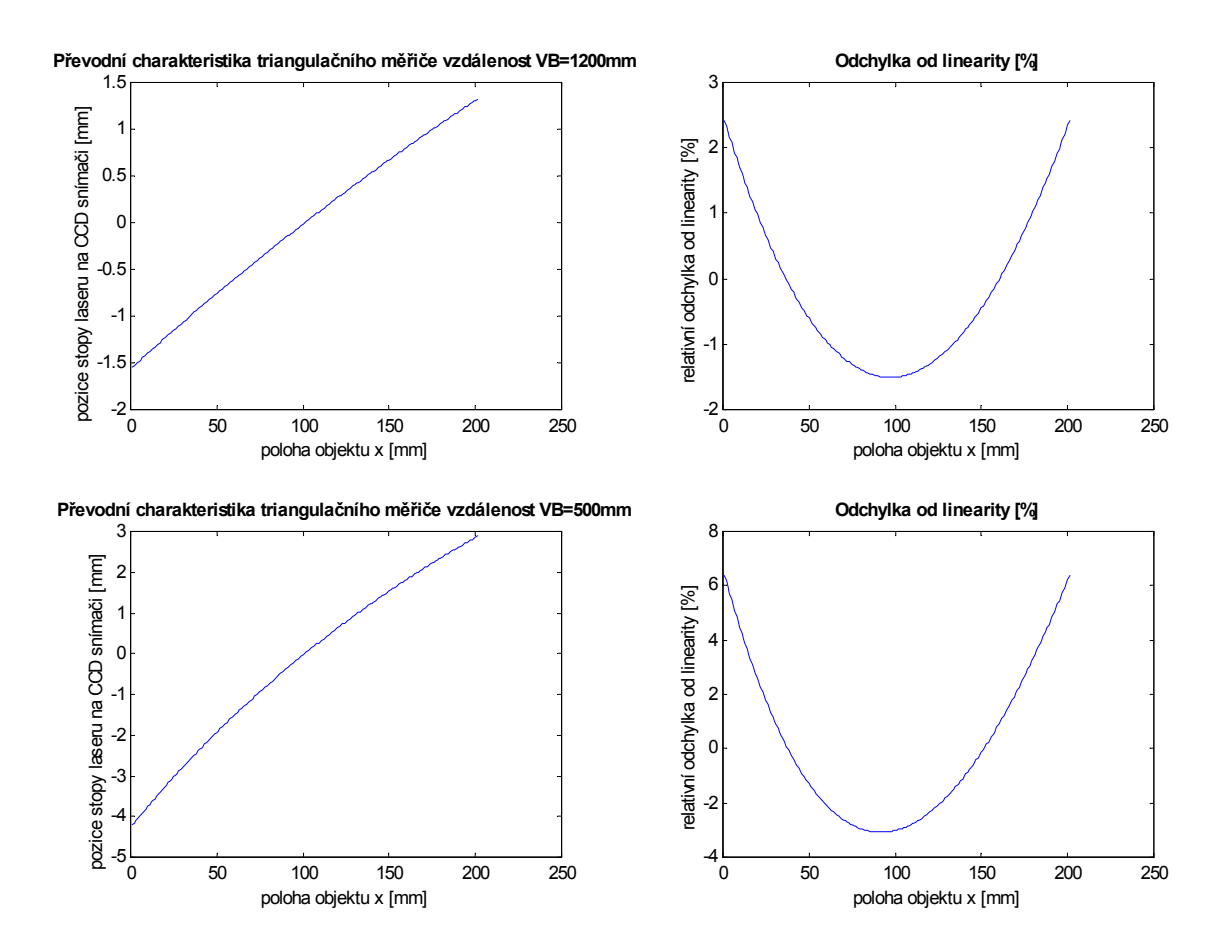

*Obr. 8.9 Výsledky simulace převodní charakteristiky měrky při měření vzdálenosti triangulační metodou* 

Jak je ze simulací na obr. 8.9 vidět odchylky od nelinearity jsou tím větší čím menší je vzdálenost objektivu kamery od objektu jehož vzdálenost měříme. Navíc průběh relativní odchylky od linearity není souměrný. Naměřené hodnoty relativní odchylky od linearity při měření polohy objektu triangulační metodou jsou vyneseny v grafu na obr. 8.10. Při reálném měření pomocí kamery se snímačem ILX703 je nutné si uvědomit, že pro vzdálenost *VB=1200mm* a úhel α*=13*° odpovídá posunu objektu o 1mm ve směru *x* posun stopy laseru na CCD snímači ve směru *y* o cca. 8µm což je přibližně ½ pixelu (CCD snímač ILX703 má vzdálenost sousedních pixelů 14um).

### **8.3.1 Měření č.1.: Měření pozice objektu triangulační metodou**

#### **Podmínky měření:**

Vzdálenost *VB=1200mm*  Uhel  $\alpha = 13^\circ$ Rozsah měření polohy objektu ve směru *x:* 300mm s krokem 10mm Posun objektu pomocí motorizované optické lavice s kontrolérem MARS

Relativní odchylky od linearity (vztaženo k rozsahu měření 300mm) jsou vyneseny v grafu na obr. 8.10. Při měření jsem se snažil ostřit objektiv na bod *B* vzdálen od čelní strany objektivu 1200 mm. Zároveň je nutné, aby stopa laseru byla pro bod *B* přibližně ve středu snímače (v optické ose CCD kamery).

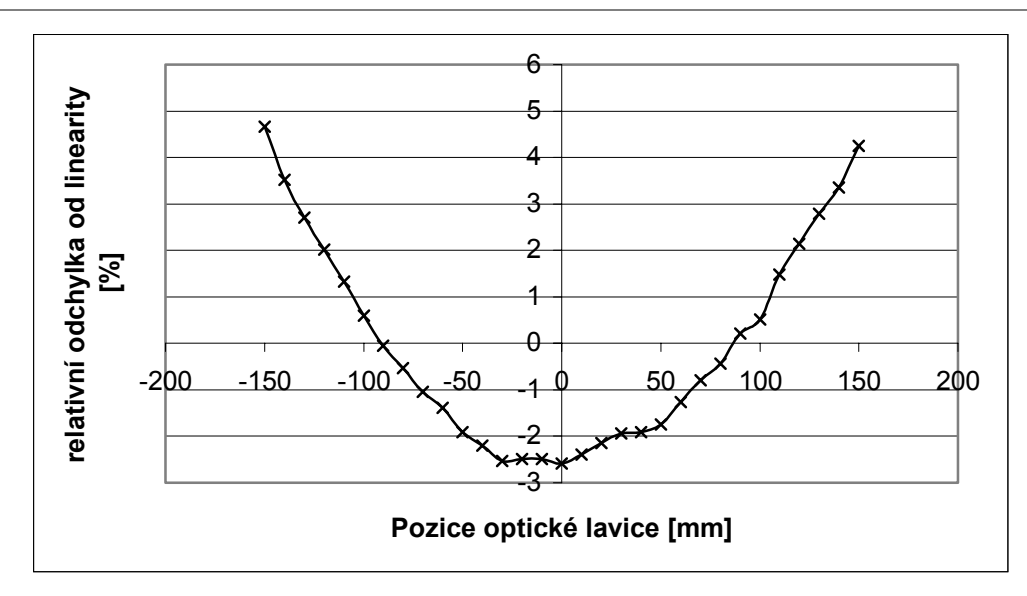

*Obr. 8.10 Závislost relativní chyby nelinearity na posunu objektu ve směru x z místa B, bez korekce nelinearity metody* 

V případě, že nekorigujeme chybu triangulační metody, vychází relativní chyba nelinearity v mezích:

$$
\delta_{lin} = (-2.6; +4.6)[\%]
$$
z rozsahu

V případě, že ke korekci naměřených hodnot využijeme vztahu ( 8.3 ), pohybuje se chyba nelinearity měření v mezích

$$
\delta_{\text{lin}} = \bigl(-0.5\,;\,+\,0.7\bigr)\bigl[\%\bigr]\;z\;\text{rozsahu}
$$

Průběh relativní odchylky od linearity po zavedení numerické korekce podle vztahu ( 8.3 ) je znázorněn na obr. 8.11.

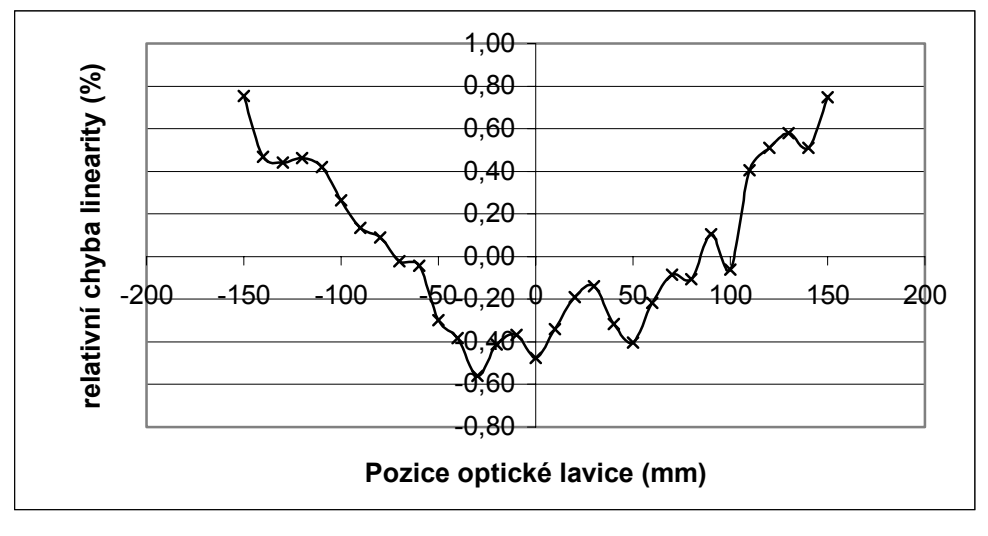

*Obr. 8.11 Relativní chyba nelinearity při měření vzdálenosti triangulační metodou, s korekcí chyby metody* 

# **9 Měření bez projekčního objektivu**

## **9.1 Difusní zdroj**

## **9.1.1 Ideální difusní zdroj**

Zářivost ideálního bodového zdroje je ve všech směrech do celého prostoru stejná. Plošný zdroj záření (difusní zdroj) je charakterizován určitou vyzařovací plochou a vyzařuje jen do poloprostoru (viz. obr. 9.1). Plošný zdroj je charakterizovaný intenzitou vyzařování *He* , která je v daném bodě plochy určena podílem zářivého toku *d*Φ vycházející z elementu plochy o velikosti *dS* (detailní popis vlastností světelných zdrojů naleznete v [2]).

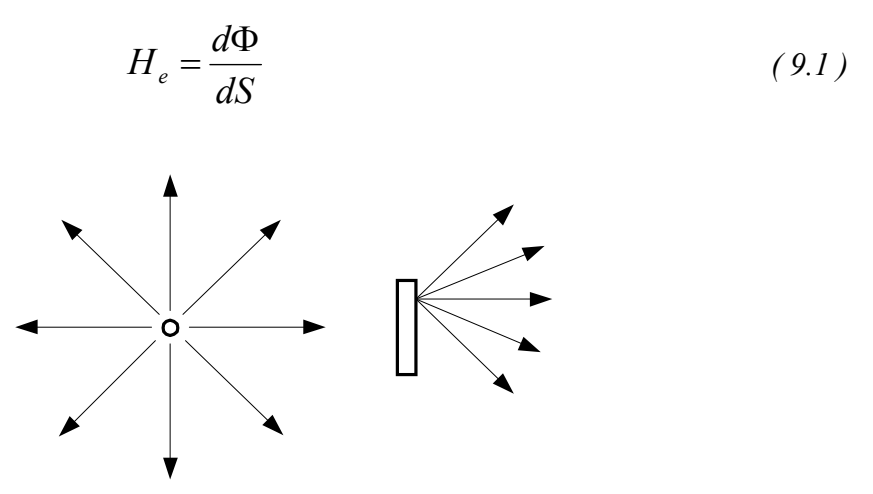

*Obr. 9.1 Bodový a difusní světelný zdroj* 

Element plochy *dS* má potom zář ve směru normály *Le0*:

$$
L_{e0} = \frac{dI_{e0}}{dS} \tag{9.2}
$$

Zářivost *Ie* elementu plochy plošného zdroje klesá u většiny povrchů s kosinem úhlu α měřeného od normály (viz obr. 9.2).

$$
I_e = I_{e0} \cos \alpha \tag{9.3}
$$

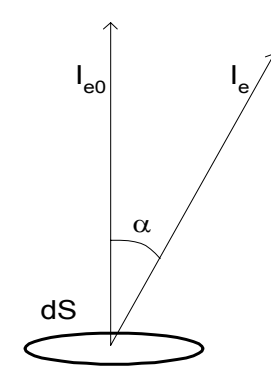

*Obr. 9.2 Zářivost elementu plochy difusního zdroje* 

Průmět elementu plochy do roviny, odkud je tento element pozorován klesá také s kosinem úhlu α.

Potom pro zář *Le* v daném směru platí vztah ( 9.4 )

$$
L_e = \frac{dI_e \cos\alpha}{dS \cos\alpha} = \frac{dI_e}{dS} = \text{konst}
$$
\n(9.4)

Zdroj, u něhož je zářivost ve všech směrech stejná se nazývá *ideální difusní zdroj* nebo také *Lambertovský zářič*.

### **9.1.2 Osvětlení CCD snímače difusním zdrojem přes štěrbinu**

Mějme ideální difusní zdroj, řádkový CCD snímač a film se štěrbinou (nemusí se jednat o film, ale obecně o materiál s malou transparencí, ve kterém je úzká štěrbina) v uspořádání dle obr. 9.3. Na rozdíl od osvětlení bodovým zdrojem nelze u difusního zdroje určit oblast přesného geometrického stínu, který vytváří část filmu s nulovou transparencí.

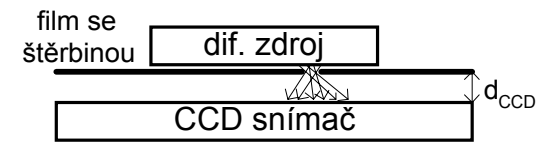

*Obr. 9.3 Osvětlení CCD snímače difusním zdrojem přes film se štěrbinou* 

Světlo proniká transparentní štěrbinou filmu a osvětluje celý CCD snímač (pokud je vzdálenost filmu a difusního zdroje nulová). Vzdálenost *dccd,* naznačená na obr. 9.3, v praxi nikdy nulová být nemůže, protože aktivní fotoelementy CCD snímače jsou uloženy v pouzdře pod krycím sklíčkem. Pokud chceme vypočítat osvětlení snímače difusním zdrojem přes film s transparentní štěrbinou, pro jednoduchost zanedbáme vzdálenost mezi filmem a difusním zdrojem. Difusní zdroj budeme považovat za ideální a tudíž splňující ( 9.4 ). Celou situaci a označení jednotlivých veličin ukazuje obr. 9.4.

Pro osvětlení *dEv* snímače v místě *A* způsobené elementem plochy difusního zdroje vzdáleném *x* od kraje štěrbiny platí:

$$
dE_{v} = \frac{dI_e \cos\alpha}{r^2} \tag{9.5}
$$

Kde *dIe* je zářivost daného elementu difusního zdroje ve směru určeném vzdáleností *r*. Potom můžeme vyjádřit zářivost ve směru *r* pomocí normálové zářivosti *dIe0*.

$$
dI_e = dI_{e0} \cos \alpha \tag{9.6}
$$

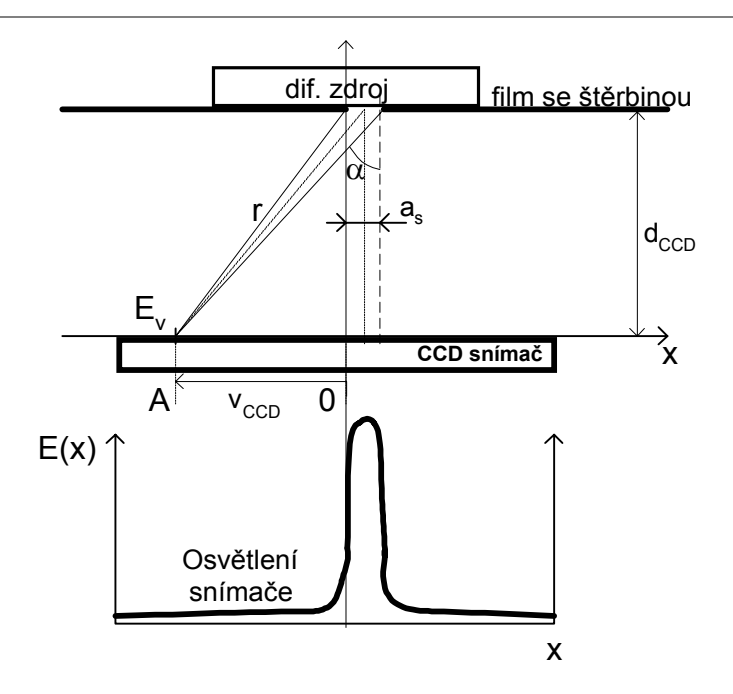

*Obr. 9.4 Popis veličin pro teoretické odvození rozložení intenzity ozáření snímače* 

Popis jednotlivých veličin na obr. 9.4:

- *dccd* vzdálenost filmu se štěrbinou od fotoelementů CCD snímače
- *as* šířka štěrbiny ve filmu
- *vccd* pozice (vzdálenost místa *A* od středu CCD snímače *0*) fotoelementu, kde je počítáno osvětlení
- *x* integrační proměnná, vyjadřující pozici daného vyzařujícího elementu štěrbiny vzhledem k počátku
- *Ev* osvětlení snímače v místě *A*
- *r*  vzdálenost místa *A* od místa na štěrbině filmu určeného souřadnicí *x*
- α úhel, který svírá spojnice elementu plochy difusního zdroje a bodu na CCD snímači s normálou plochy difusního zdroje

Po dosazení do ( 9.5 ) dostáváme:

$$
dE_v = \frac{dI_{e0} \cos^2 \alpha}{r^2} \tag{9.7}
$$

Vzdálenost *r* můžeme vyjádřit pomocí Pythagorovy věty jako:

$$
r = \sqrt{(v_{ccd} + x)^2 + d_{ccd}^2}
$$

$$
\cos\alpha = \frac{d_{ccd}}{r}
$$

Po dosazení do ( 9.7 ) dostáváme:

$$
dE_{v} = \frac{dI_{e0} d_{ccd}^{2}}{((v_{ccd} + x)^{2} + d_{ccd}^{2})^{2}}
$$
(9.8)

Pro celkové ozáření místa *A* potom integrujeme přes všechny elementy plochy (postačí integrovat je přes délku štěrbiny, ve směru kolmém na CCD snímač považuji zářivost zdroje za konstantní po celé délce štěrbiny) části difusního zdroje, jejichž záření prostupuje štěrbinou.

$$
E_{v} = \int_{0}^{a_{s}} \frac{I_{e0} d_{ccd}^{2} dx}{\left(\left(v_{ccd} + x\right)^{2} + d_{ccd}^{2}\right)^{2}} \tag{9.9}
$$

po úpravě integrálu podle vzorce 20 na straně 587 v [6] dostáváme:

$$
E_{v} = I_{e0} d_{ccd}^{2} \int_{0}^{a_{s}} \frac{dx}{(x^{2} + 2xv_{ccd} + v_{ccd}^{2} + d_{ccd}^{2})^{2}} =
$$
  
\n
$$
= I_{e0} d_{ccd}^{2} \left[ \frac{2x + 2v_{ccd}}{(4(v_{ccd}^{2} + d_{ccd}^{2}) - 4v_{ccd}^{2})(x^{2} + v_{ccd}x + v_{ccd}^{2} + d_{ccd}^{2})} \right]_{0}^{a_{s}} + I_{e0} d_{ccd}^{2} \left[ \frac{2}{4(v_{ccd}^{2} + d_{ccd}^{2}) - 4v_{ccd}^{2}} \cdot \int_{0}^{a_{s}} \frac{dx}{x^{2} + 2xv_{ccd} + v_{ccd}^{2} + d_{ccd}^{2}} \right]
$$
  
\n(9.10)

Po zjednodušujících úpravách dostáváme konečný vztah pro *Ev*:

$$
E_{v} = \frac{I_{e0}}{2} \left[ \frac{x + v_{ccd}}{x^{2} + xv_{ccd} + v_{ccd}^{2} + d_{ccd}^{2}} + \frac{1}{d_{ccd}} arctg \left( \frac{x + v_{ccd}}{d_{ccd}} \right) \right]_{0}^{a_{s}}
$$
(9.11)

Výsledky simulace rozložení intensity ozáření snímače pro různé vzdálenosti *d* a různé šířky štěrbiny *a* v prostředí MATLAB ukazují grafy na obr. 9.5. Na ose *x* je vynesena pozice od počátku snímače v 1/10 mm. Na osu *y* je vyneseno normované ozáření v daném místě snímače. Reálné rozložení ozáření snímače ukazuje obr. 9.7, obr. 9.8. Zvlnění pozadí je způsobeno nehomogenitou difusního zdroje a nenulovou transparencí černých oblastí filmu s tonerem. Pro přesné zpracování videosignálu je nutné, aby byl kontrast co možná nejvyšší a stopa odpovídající štěrbině co možná nejužší (do paměti můžeme uložit pouze 256 hodnot z celkových 2048 vzorků videosignálu z celého snímače).

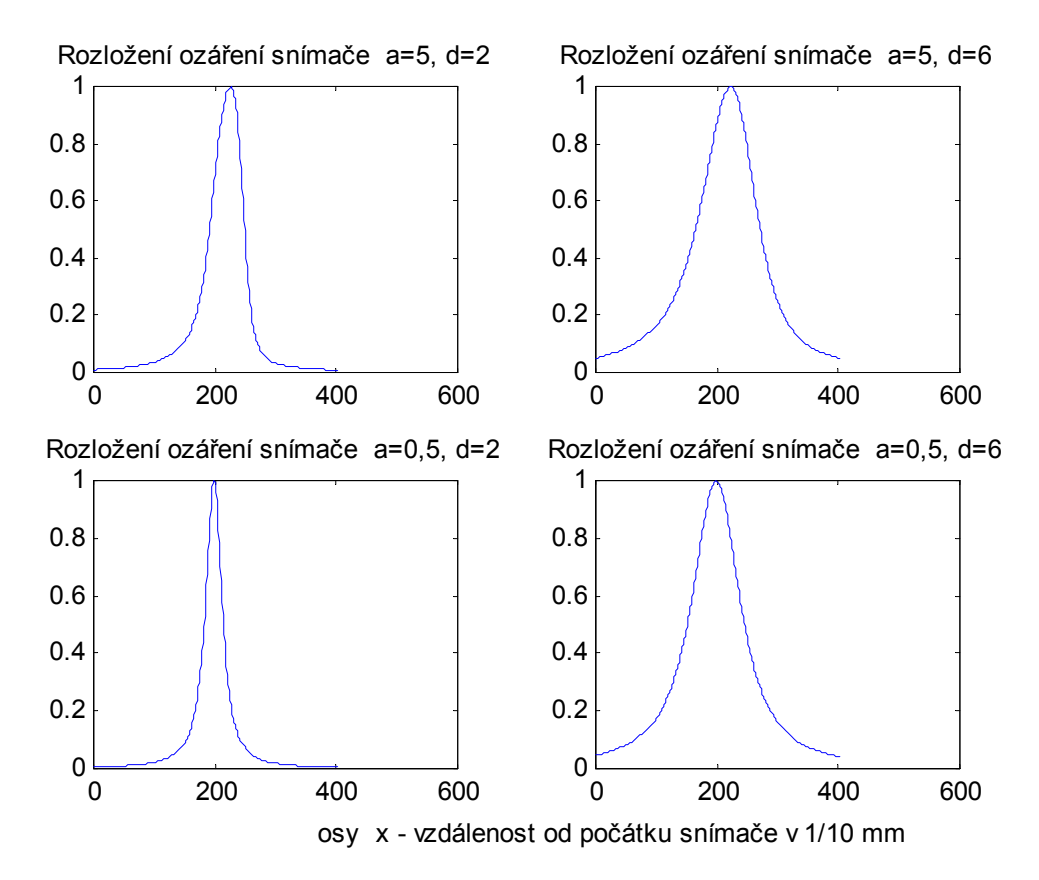

*Obr. 9.5 Simulace osvětlení snímače difusním zdrojem přes film se štěrbinou (MATLAB)* 

Pro vyhodnocení přesné polohy štěrbiny využívám metody nalezení těžiště části videosignálu popsané v kapitole 6.2.

Pro měření posuvu filmu se štěrbinou jsem použil test vytvořený pomocí generátoru přesných rastrů v jazyce PCL (viz. přílohy 16.1). Rozměry filmu ukazuje obr. 9.6.

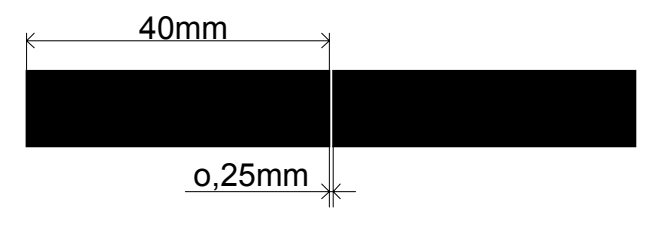

*Obr. 9.6 Film se štěrbinou* 

Rozložení jasového profilu celého snímače při osvětlení difusním zdrojem přes film se štěrbinou (film s tonerem) ukazuje obr. 9.7. Film byl vytištěn na laserové tiskárně HP LaserJet 1200. Jak je vidět z rozložení osvětlení snímače, je toner značně transparentní, a potom je kontrast osvětlení části pod štěrbinou oproti "zakryté" části malý.

Pro kontrast *c1* při použití filmu s tonerem a pro *c2* při použití RTG filmu platí:

$$
c_1 = \frac{E_{s1} - E_{z1}}{E_{s1} + E_{z1}} = 0,48
$$
 (9.12)

$$
c_2 = \frac{E_{s2} - E_{z2}}{E_{s2} + E_{z2}} = 0.97
$$
 (9.13)

Protože je transparence toneru poměrně vysoká, rozhodl jsem se pro měření pozice těžiště použít RTG film s velmi malou transparencí. V RTG filmu jsem vystřihl štěrbinu šířky 0,25mm.

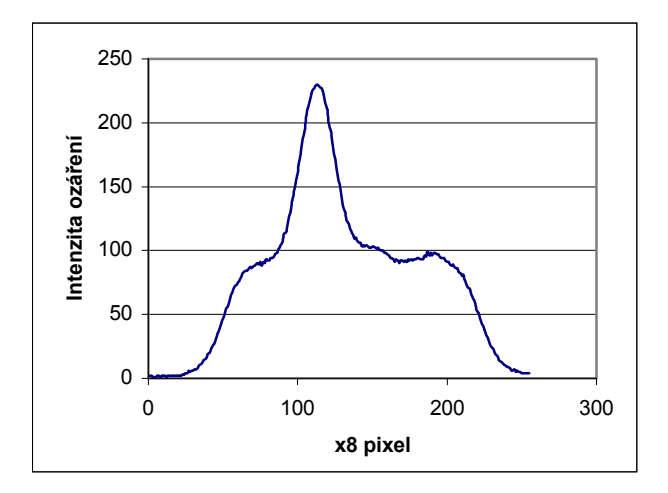

*Obr. 9.7 Rozložení intenzity ozáření snímače při osvětlení přes film s tonerem* 

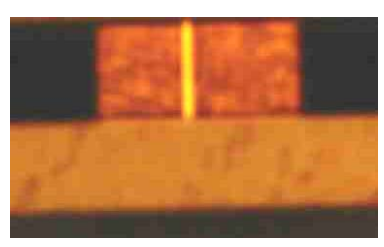

*Obr. 9.9 Fotografie difusního zdroje překrytého filmem s tonerem* 

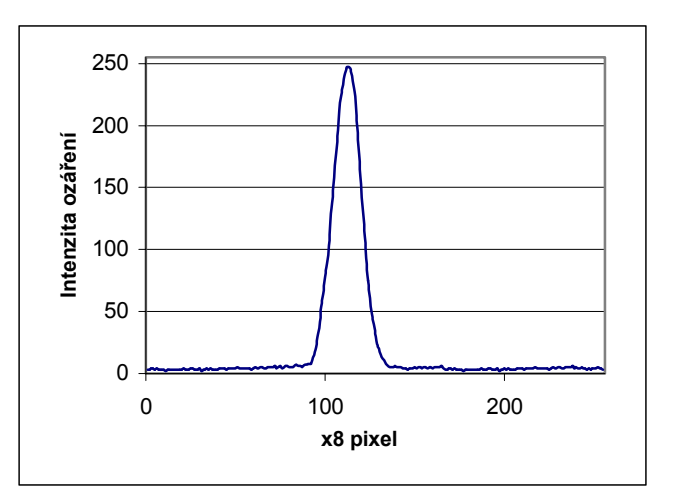

*Obr. 9.8 Rozložení intenzity ozáření snímače při osvětlení přes RTG film* 

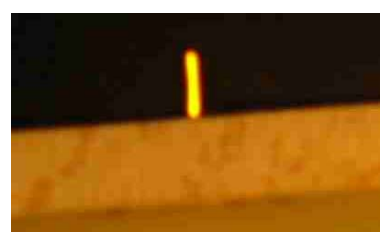

*Obr. 9.10 Fotografie difusního zdroje překrytého RTG filmem* 

Difusní osvětlovač QT HLMP-2785 neosvětluje celý snímač, ale jen část snímače v délce 2cm. V této oblasti je možné posouvat štěrbinu. Film se štěrbinou byl posouván pomocí motorizované optické lavice s kontrolérem MARS umožňující posuv s přesností na 1µm. Detail světelné stopy štěrbiny ukazuje obr. 9.11. Těžiště je počítáno ze všech hodnot videosignálu, které jsou větší než 180 jednotek intenzity ozáření (tuto hranici je možné nastavit v ovládacím programu).

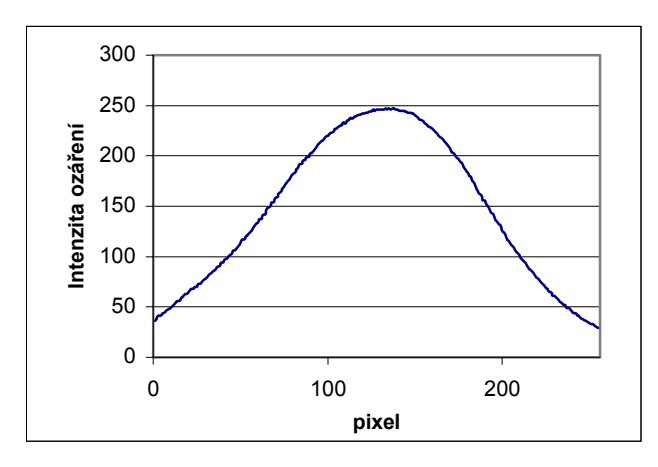

*Obr. 9.11 Detail světelné stopy v místě štěrbiny* 

Jak se během měření ukázalo, velké problémy činí nehomogenita osvětlení difusního osvětlovače QT HLMP-2785. Použitý difusní zdroj má v ploše nekonstantní svítivost. Tato vlastnost je způsobena jeho konstrukcí z osmi LED diod zalitých difusní hmotou. Nepřesnosti způsobené proměnnou svítivostí lze, jak ukazuje měření č.2 podstatně kompenzovat s použitím automatické regulace doby integrace náboje v CCD registru. S rostoucím nebo klesajícím osvětlením difusního zdroje se i posouvá optická hrana detekovaná komparátorem. Od pozice této hrany se pak počítá přesná pozice těžiště části videosignálu.

## **9.1.3 Měření č.1.: Měření pozice filmu se štěrbinou při osvětlení difusním zdrojem (bez automatické regulace doby integrace)**

### **Podmínky měření:**

RTG film se štěrbinou 0,25mm.

Posun filmu pomocí motorizované optické lavice řízené kontrolérem MARS.

Rozsah měření posunu:0-18mm s krokem 0,5mm.

Automatická regulace doby integrace náboje vypnuta.

Naměřené hodnoty jsem proložil přímkou a vypočetl jsem relativní odchylky od linearity (vzhledem k rozsahu měření 18mm). Průběh odchylky od linearity ukazuje graf na obr. 9.12. Patrné zvlnění závislosti relativní odchylky na poloze štěrbiny je dáno nehomogenitou rozložení intenzity osvětlení difusního zdroje. Pro porovnání přikládám také graf rozložení intenzity osvětlení v různých částech difusního zdroje na obr. 9.13. Všimněte si vzájemné podobnosti. Relativní odchylka od linearity se pohybuje v mezích

$$
\delta_{\text{lin}} = \langle -0.75 \, ; +0.65 \rangle \big[ \% \big] \, z \, \text{rozsahu}
$$

Relativní chyba měření se pohybuje v mezích

$$
\delta_{\mathit{rel}} = \langle -0.91\,; +1.33\rangle \big[\%
$$

Výběrová směrodatná odchylka jednoho měření je

 $\sigma = 14.4 \mu m$ 

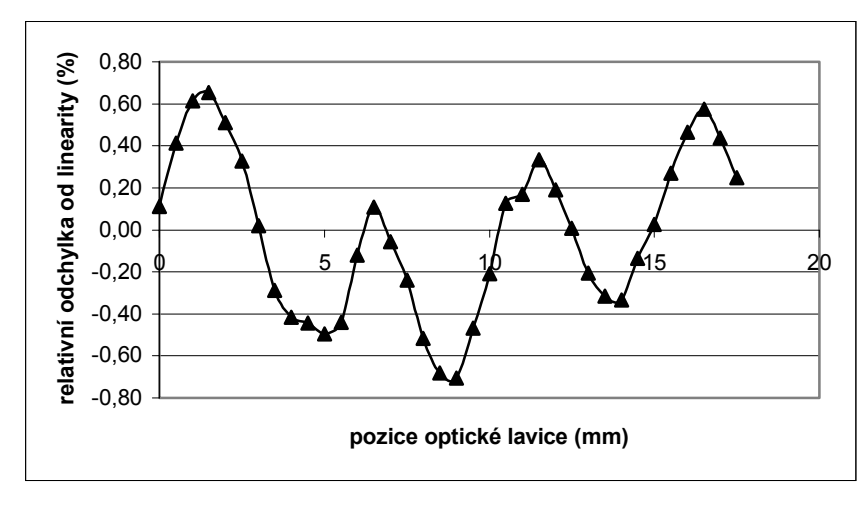

*Obr. 9.12 Průběh relativní chyby nelinearity převodní charakteristiky měření posuvu filmu se štěrbinou (automatická regulace doby integrace vypnuta)* 

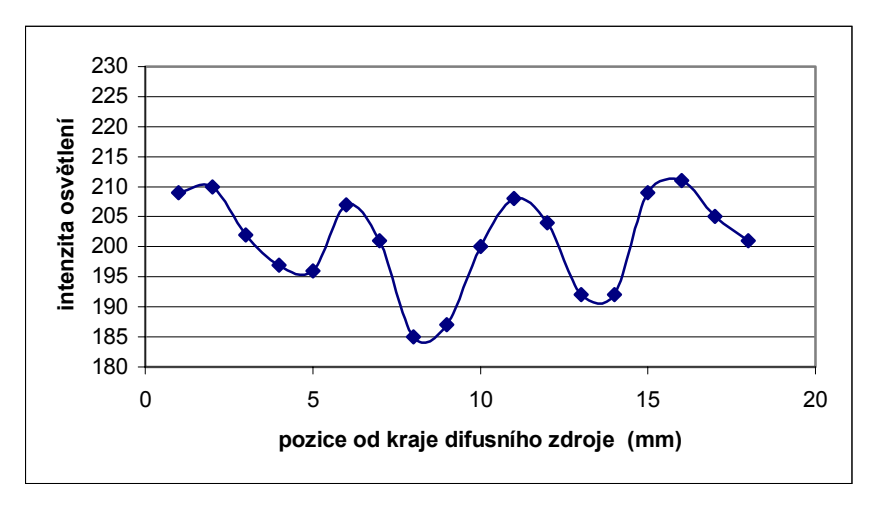

*Obr. 9.13 Průběh velikosti intensity osvětlení v jednotlivých částech difusního zdroje* 

## **9.1.4 Měření č.2.: Měření pozice filmu se štěrbinou při osvětlení difusním zdrojem (s automatickou regulací doby integrace)**

#### **Podmínky měření:**

RTG film se štěrbinou 0,25mm.

Posun filmu pomocí motorizované optické lavice řízené kontrolérem MARS.

Rozsah měření posuvu: 0-18mm s krokem 0,5mm.

Automatická regulace doby integrace náboje zapnuta

Graf relativních odchylek od linearity (vztaženo k rozsahu měření 18mm) ukazuje obr. 9.14

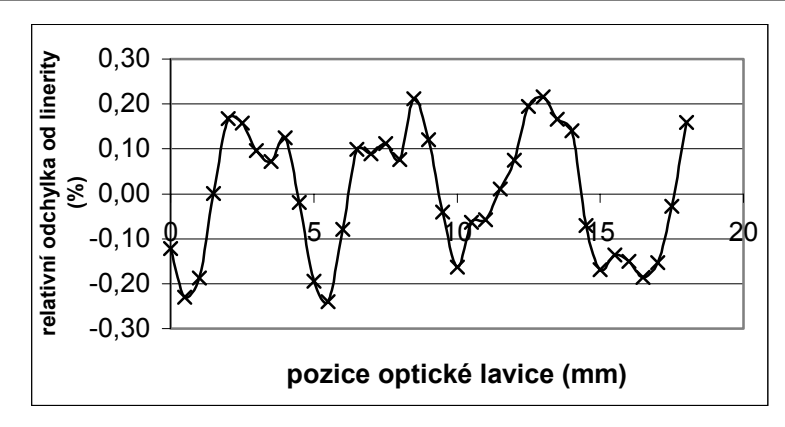

*Obr. 9.14 Průběh relativní chyby nelinearity převodní charakteristiky měření posunu filmu se štěrbinou (automatická regulace doby integrace zapnuta)* 

Relativní odchylka od linearity se pohybuje v mezích  $\delta_{lin} = \langle -0.24 \, ; +0.21 \rangle \, [ \% ]$ z rozsahu Relativní chyba měření se pohybuje v mezích  $\delta_{rel} = \langle -0.28 \, ; +0.35 \rangle$  [%] Výběrová směrodatná odchylka jednoho měření je

$$
\sigma = 5.4 \ \mu m
$$

což jsou přibližně třikrát lepší výsledky než při měření s vypnutou automatickou regulací doby integrace náboje.

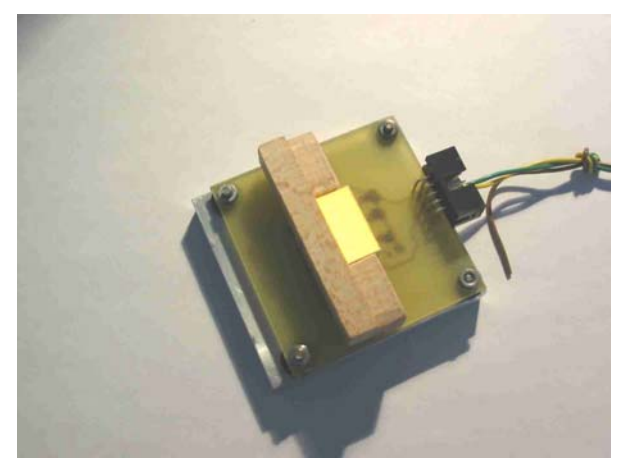

*Obr. 9.15 Modul difusního osvětlovače* 

# **9.2 Laserová dioda jako bodový zdroj osvětlení**

## **9.2.1 Závislost světelného výkonu na budícím proudu LASER diody**

Jako bodový zdroj osvětlení jsem použil laserovou diodu SLD6505. Laser dioda je integrována v pouzdře TO18 spolu s monitorovací fotodiodou. Monitorovací fotodioda se využívá ke stabilizaci vyzařovaného světelného výkonu. Zapojení vývodů pouzdra ukazuje obr. 9.16.

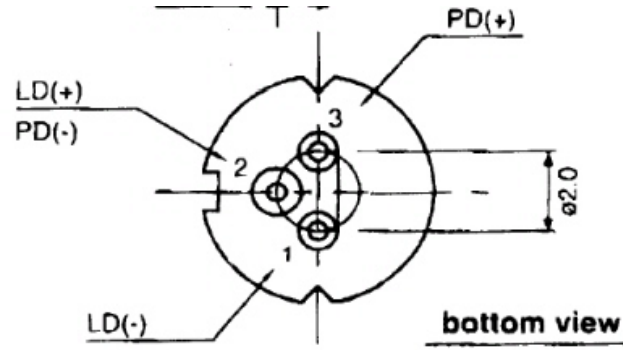

*Obr. 9.16 Popis vývodů pouzdra LASER diody SLD6505*

Anoda LASER diody a katoda monitorovací fotodiody jsou spojeny.

Základní údaje o použité LASER diodě SLD6505: Maximální pracovní proud 50-80mA Pracovní napětí 2,3-2,8 V Vlnová délka vyzařovaného světla 645-665nm Maximální proud monitorovací fotodiody 0,5mA

Pro správnou funkci LASER diody je nutné určit pracovní bod charakterizovaný proudem LASER diody. Celou pracovní oblast LASER diody lze rozdělit na oblast spontánní emise a oblast stimulované emise. K proměření závislosti výstupního světelného výkonu (daný proudem fotodiody) LASER diody na vstupním proudu jsem využil fotodiodu integrovanou přímo v pouzdře. Zapojení pro měření závislosti výkonu na vstupním proudu LASER diody ukazuje obr. 9.17.

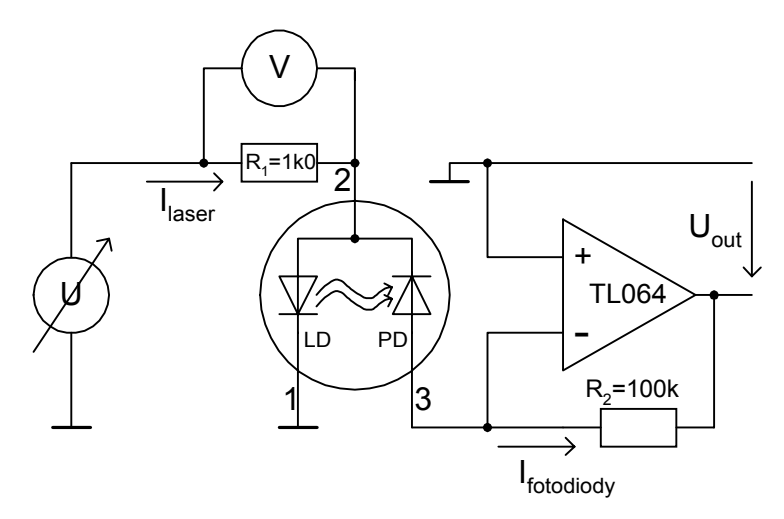

*Obr. 9.17 Zapojení pro měření světelného výkonu LASER diody SLD6505*

Proud LASER diodou se měří pomocí napětí na odporu *R1.* Pro měření proudu fotodiody je použit převodník proud-napětí složený z OZ a odporu *R2*.

$$
I_{laser} = \frac{U}{R_1} \tag{9.14}
$$

$$
I_{\text{fotodiody}} = -\frac{U_{\text{out}}}{R_2} \tag{9.15}
$$

Změřená charakteristika vykazuje změnu gradientu v místě, kdy spontánní emise přechází v emisi stimulovanou. Pro použitou LASER diodu SLD6505 je to pro vstupní proud cca 16mA. Gradient v oblasti stimulované emise je cca 47µA *Ifotodiody* na 1mA *ILASER .* Gradient v oblasti spontánní emise je cca 0,69µA *Ifotodiody* na 1mA *ILASER .* Průběh závislosti výkonu (vyjádřeno proudem fotodiody) na vstupním proudu LASER diody ukazuje graf na obr. 9.18.

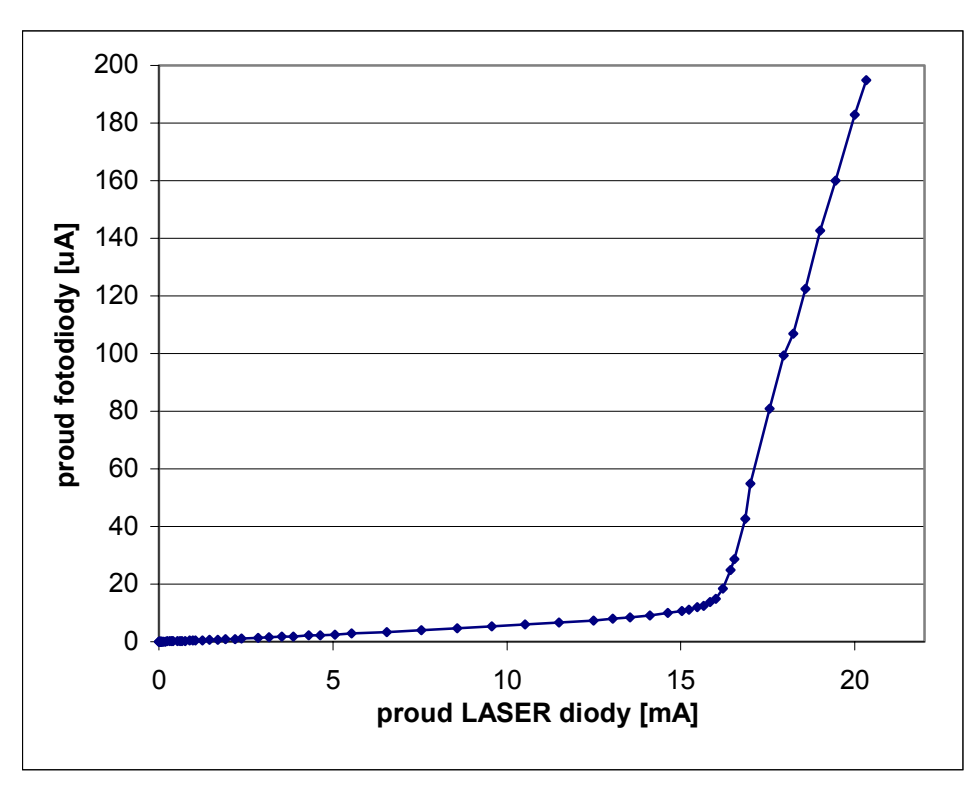

*Obr. 9.18 Závislost proudu fotodiody na budícím proudu LASER diody SLD6505*

Celé měření je potřeba provádět při zakrytém otvoru pouzdra LASER diody protože okénkem proniká dovnitř okolní světlo. Jeho nestálost by mohla způsobit chybu měření.

 Při budícím proudu LASER diody 25mA má světelný výkon hodnotu > 2mW (měřeno optickým měřičem výkonu s kalibrovanou fotodiodou kruhového tvaru). Tento světelný výkon je již nebezpečný pro lidské oko.

## **9.2.2 Směrové vyzařovací charakteristiky LASER diody**

Pro ideální bodový zdroj platí, že se záření z tohoto zdroje šíří rovnoměrně všemi směry v podobě kulové vlny. Intenzita záření klesá s druhou mocninou vzdálenosti od bodového zdroje. Osvětlení v místě plochy ve vzdálenosti *r* od bodového zdroje se vypočte podle vztahu ( 9.16):

$$
E_r = \frac{d\Phi}{dS} = \frac{I_z}{r^2} \cos^3 \alpha \tag{9.16}
$$

Kde *I<sub>z</sub>* - je svítivost zdroje [cd]

- Φ je světelný tok zdroje [lm]
- $\alpha$  je úhel definovaný podle obr. 9.19 [rad]

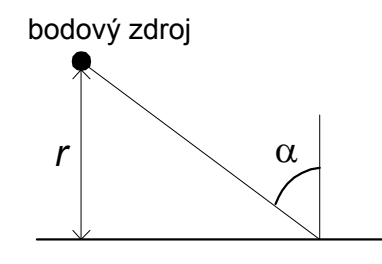

*Obr. 9.19 Bodový zdroj*

Laserová dioda se chová jako ideální bodový zdroj jen do jisté míry. Vyzařovací plocha není nulová jako u ideálního bodového zdroje (vyzařovací plocha čipu je cca 3um). V porovnání se vzdáleností z jaké její světelné účinky pozorujeme (řádově několik cm) ale můžeme LASER diodu SLD6505 za bodový zdroj považovat. Laserová dioda nezáří z důvodu zapouzdření a principu vyzařování hranou čipu rovnoměrně do všech směrů. Reálnou směrovou vyzařovací charakteristiku ve směru *kolmém* ukazuje obrázek obr. 9.22.

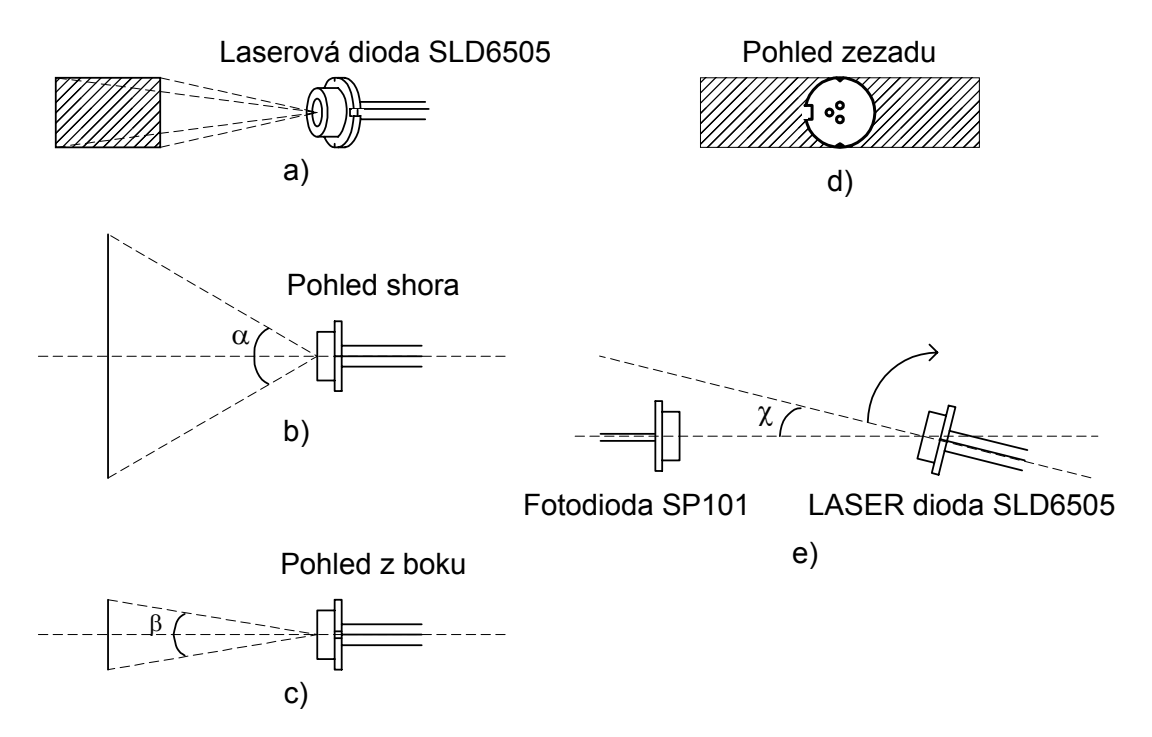

*Obr. 9.20 LASER dioda SLD6505* 

Světelná stopa laserové diody má podobu obdélníku, jehož jeden rozměr značně převažuje nad druhým (viz. obr. 9.20) .Na obr. 9.20b) je zobrazena vyzařovací úhel ve směru *kolmém* (*kolmý* směr je rovnoběžný s delší stranou stopy laserové diody). obr. 9.20c) ukazuje vyzařovací úhel ve směru *rovnoběžném*. Orientaci světelné stopy vhledem k pouzdru ukazuje obr. 9.20d). obr. 9.20e) znázorňuje princip měření vyzařovací charakteristiky ve směru *kolmém*. Pro detekci intenzity záření jsem použil fotodiodu SP101. Principielní schéma zapojení pro měření směrových charakteristik je znázorněno na obr. 9.21.

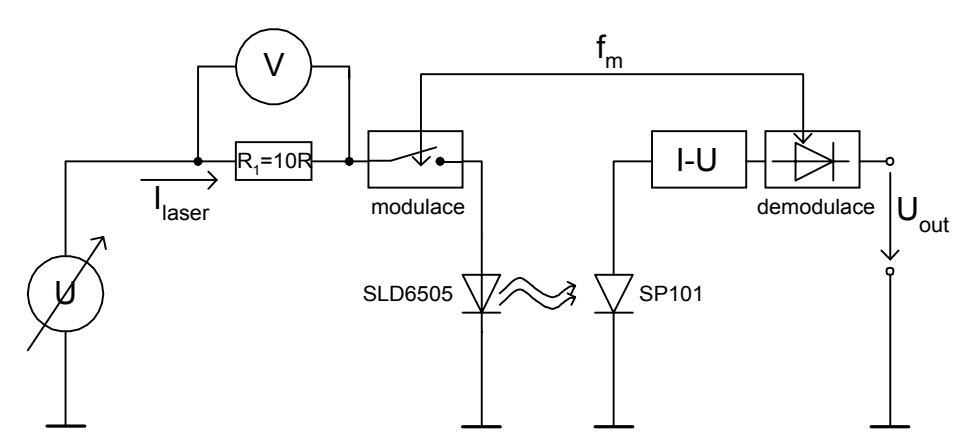

*Obr. 9.21 Zapojení pro měření směrových charakteristik LASER diody SLD6505*

Problémem LASER diod je, že tvar jejich směrových vyzařovacích charakteristik (hlavně ve směru rovnoběžném) obecně vykazuje závislost na budícím proudu *Ilaser.*.

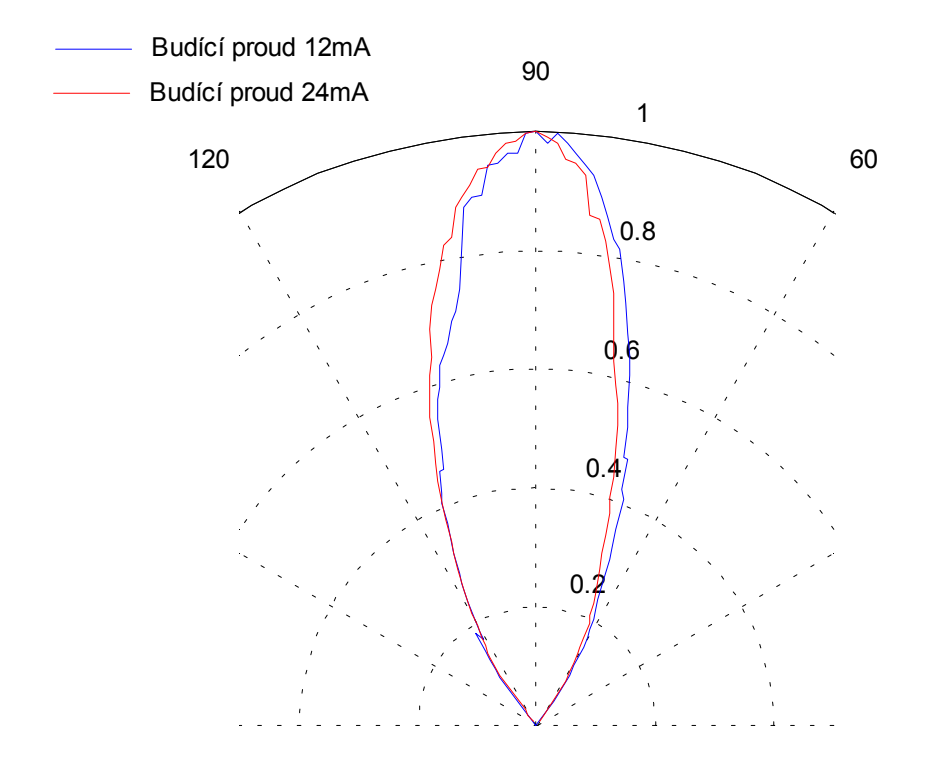

*Obr. 9.22 Směrová charakteristika LASER diody SLD6505 ve směru kolmému* 

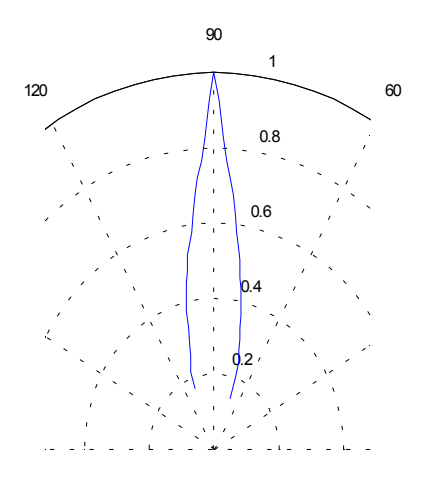

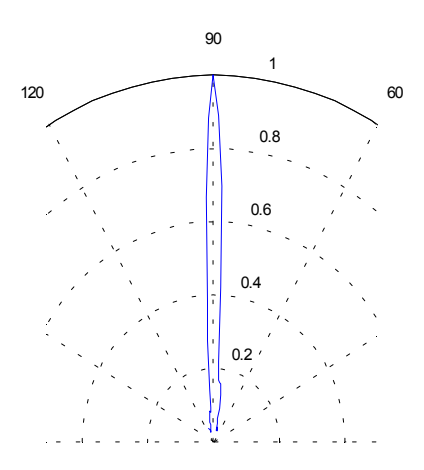

*Obr. 9.23 Směrová vyzařovací charakteristika LASER diody SLD6505 ve směru rovnoběžnému pro budící proud 12mA* 

*Obr. 9.24 Směrová vyzařovací charakteristika LASER diody SLD6505 ve směru rovnoběžném pro budící proud 25mA* 

Tvar směrové charakteristiky ve směru *kolmém* nevykazuje závislost na budícím proudu. Tvar směrové charakteristiky ve směru *rovnoběžném* ale vykazuje značnou závislost na budícím proudu. Se zvyšujícím budícím proudem *Ilaser* se charakteristika zužuje. U některých kusů LASER diody SLD6505 dochází i ke zdvojení charakteristiky v *rovnoběžném* směru při proudu převyšujícím 27 mA. Ze změřených směrových charakteristik vyplývá, že můžeme přibližně určit maximální vyzařovací úhly α a β .

Maximální vyzařovací úhel v *kolmém* směru (viz obr. 9.22)

$$
\alpha_{\rm max}=60^\circ
$$

Maximální vyzařovací úhel ve směru *rovnoběžném* (pro proud 12mA)(viz obr. 9.23,obr. 9.24)  $\beta_{\text{max}} = 30^{\circ}$ 

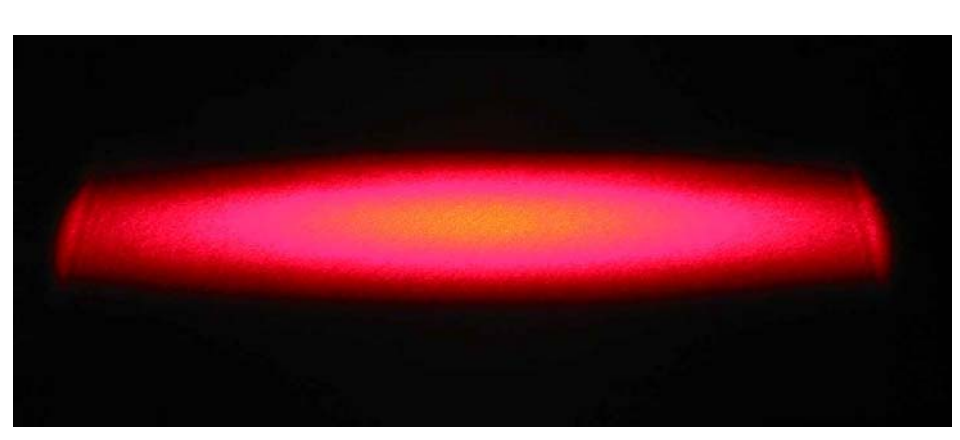

*Obr. 9.25 Fotografie stopy LASER diody SLD6505* 

# **9.3 Měření se zdrojem rovnoběžných paprsků**

## **9.3.1 Konstrukce světelného zdroje rovnoběžných paprsků**

Zdroj rovnoběžných paprsků se velmi často používá ve videometrii v uspořádání , které ukazuje obr. 9.26. Výhodou měření se světelným zdrojem rovnoběžných paprsků je, že v ideálním případě nezávisí změřená šířka předmětu *s* na vzdálenosti od snímacího prvku *d*. Zdroje rovnoběžných paprsků lze použít jak v kombinaci s řádkovým CCD snímačem tak v kombinaci s obyčejnou fotodiodou a spojnou čočkou. Fotodioda potom měří celkový světelný výkon, který na ni dopadá. Z celkového výkonu je pak možné určit šířku stínu za měřeným předmětem, ale ne pozici předmětu vzhledem ke svazku rovnoběžných paprsků. Použijeme-li jako snímací prvek řádkový CCD snímač, je možné určit jak pozici předmětu v rovnoběžném svazku, tak jeho šířku *s*.

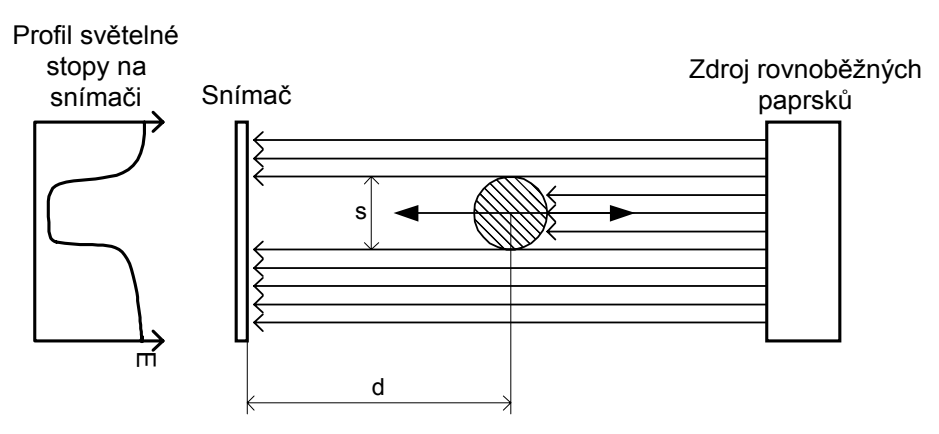

*Obr. 9.26 Uspořádání pro měření se zdrojem rovnoběžných paprsků*

Ke konstrukci zdroje rovnoběžných paprsků (kolimátoru) jsem využil zákonů geometrické optiky. Pokud je bodový světelný zdroj umístěn do ohniska spojné čočky, paprsky se po průchodu čočkou lámou rovnoběžně s optickou osou. Jako spojnou čočku jsem použil objektiv s ohniskovou vzdáleností *f=45mm.* Konstrukci zdroje rovnoběžných paprsků ukazuje obrázek obr. 9.27. Bodovým zdrojem je LASER dioda SLD6505 umístěná v ohnisku objektivu. Z konstrukce objektivu a celkového uspořádání vyplývá, že stopa rovnoběžných paprsků může být široká maximálně jako průměr kruhu clony použitého objektivu.

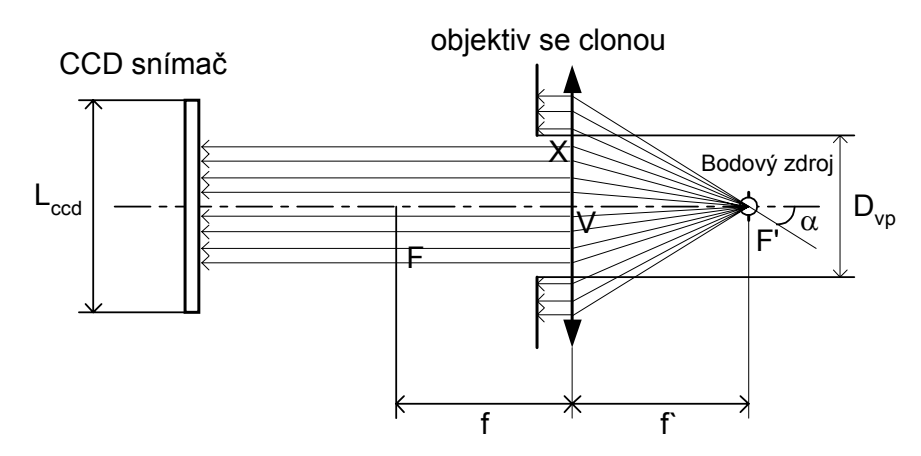

*Obr. 9.27 Konstrukce zdroje rovnoběžných paprsků*

Nechť má objektiv minimální clonové číslo *k*. Potom průměr clony vypočteme podle vztahu:

$$
D_{vp} = \frac{f'}{k} \tag{9.17}
$$

Viz. literatura [2].

*f´ -* je ohnisková vzdálenost použitého objektivu.

*Dvp -* je maximální průměr clony

*k* - je clonové číslo objektivu

Pro použitý objektiv je *f´=45mm* a minimálním *k=2* vychází *Dvp=22mm.* Clona ale jde otevřít až na průměr *27mm.* 

U použitého bodového zdroje SLD6505 je úhel vyzařovací charakteristiky max. α<sub>max</sub>=60<sup>o</sup> (viz. 9.2). Pro trojúhelník XVF´ platí:

$$
tg\frac{\alpha}{2} = \frac{|V X|}{|V F'|} = \frac{D_{vp}/2}{f'}
$$
 (9.18)

$$
\frac{\alpha}{2} = arctg\left(\frac{D_{vp}/2}{f'}\right) \tag{9.19}
$$

Pro použitý objektiv s reálným  $D_{vp} = 27mm$  vychází  $\alpha/2 = 17^\circ$ . Odtud plyne, že svazek rovnoběžných paprsků je tvořen cca ½ výkonu celé LASER diody ( pokud budeme uvažovat rovnoměrné rozložení výkonu v celých 60° směrové charakteristiky LASER diody). Aktivní CCD registr se skládá z 2048 fotoelementů jejichž středy jsou od sebe vzdáleny 14um. Odtud vychází celková délka aktivního CCD registru *l* na

$$
l = 2048 \cdot 14 \mu m = 28,6 \mu m
$$

Jelikož je maximální průměr clony objektivu *Dvp=27mm* nebude kolimátorem osvětlen celý snímač ale jen *94,4%* aktivních fotoelementů CCD snímače.

#### **9.3.2 Chyby nerovnoběžnosti a odchýlení paprsků kolimátoru**

Problém může nastat pokud není bodový zdroj umístěn přesně v ohnisku objektivu, ale je posunut v ohniskové rovině mimo optickou osu soustavy (do ohniskové roviny bodový zdroj dostaneme snadno zaostřením objektivu). Paprsky vycházející z objektivu jsou sice i potom rovnoběžné , ale nejsou rovnoběžné s optickou osou měřící soustavy.

Pokud je bodový zdroj odchýlen od optické osy o *y* potom rovnoběžné paprsky svírají s optickou osou úhel α:

$$
\alpha = \arctg \frac{y}{f'}
$$
 (9.20)

kde *f'* je ohnisková vzdálenost použitého objektivu. Z obrázku obr. 9.28c) plyne:

$$
d = a - z
$$

Potom vychýlení bodového zdroje od optické osy způsobí chybu pozice δ vzhledem k začátku CCD snímače.

$$
\delta = t g \alpha \cdot d = \frac{y}{f'} \cdot (a - z) \tag{9.21}
$$

Výpočetní vztah pro δ závisí na vzdálenosti *z* měřeného předmětu od objektivu kolimátoru. Tato chyba je ale konstantní pro všechny měřené objekty v dané vzdálenosti od objektivu
kolimátoru. Další chyba nastává v případě, že měřený objekt nemá přesně kruhový průřez. Jak ukazuje obr. 9.28d), dojde vlivem nerovnoběžnosti paprsků s optickou osou ke zkreslení měřeného rozměru. Tato chyba závisí na tvaru měřeného objektu.

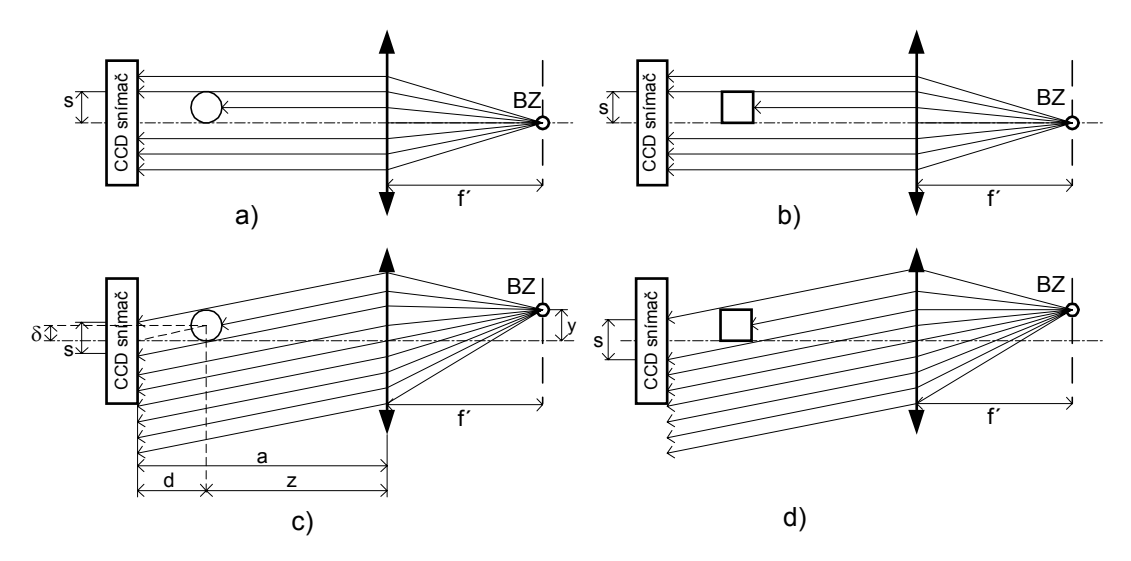

*Obr. 9.28 Chyba vzniklá vychýlením bodového zdroje z optické osy* 

Další chybu může způsobit vychýlení bodového zdroje z ohniskové roviny. Pokud se zdroj vychýlí směrem k objektivu, je chod paprsků po průchodu objektivem rozbíhavý (viz. obr. 9.29). Pokud dojde k vychýlení opačným směrem, je chod paprsků po průchodu objektivem sbíhavý.

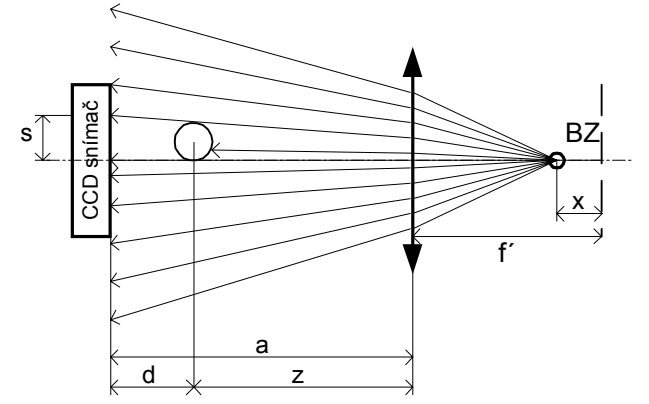

*Obr. 9.29 Chyba vzniklá vychýlením bodového zdroje z ohniskové roviny objektivu* 

Nerovnoběžnost paprsků způsobuje chybu měření rozměru, která navíc závisí na vzdálenosti *z* měřeného objektu od objektivu i jeho poloze v zorném poli objektivu.

## **9.3.3 Vlastnosti zkonstruovaného zdroje rovnoběžných paprsků**

### 9.3.3.1 Rovnoběžnost paprsků kolimátoru

Nejjednodušším způsobem jak ověřit, že jsou paprsky kolimátoru skutečně rovnoběžné, je umístit mezi kolimátor a modul s řádkovou CCD kamerou objekt (nejlépe přesně válcového tvaru) a tímto objektem posouvat po optické ose celé soustavy. Uspořádání měření rovnoběžnosti ukazuje obr. 9.30.

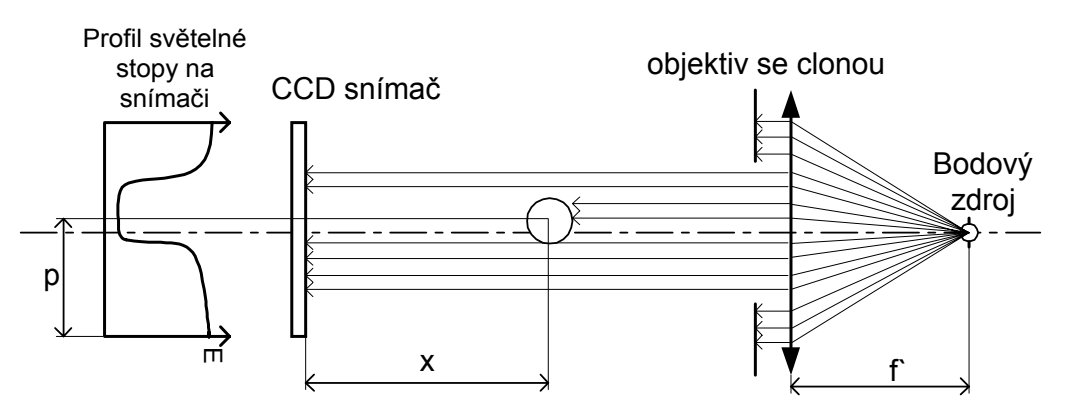

*Obr. 9.30 Měřící uspořádání pro ověření rovnoběžnosti paprsků kolimátoru* 

kde

*p* -pozice středu objektu vzhledem k počátku snímače

*x* -vzdálenost objektu od CCD snímače

*f`* -ohnisková vzdálenost objektivu kolimátoru

Při měření rovnoběžnosti paprsků kolimátoru měníme vzdálenost *x* měřeného objektu od CCD snímače a sledujeme změnu změřené šířky předmětu. Pozice objektu vzhledem ke konci snímače se teoreticky může libovolně měnit (samozřejmě jen tak, aby na snímači byl celý stín objektu).

V praxi se ale ukazuje, že změna pozice objektu *p* vyvolává změnu měřeného průměru. Tato změna je způsobena nehomogenitou intenzity svazku paprsků kolimátoru. Proto je vhodné, aby se pozice objektu *p* měnila jen opravdu minimálně. Zároveň je velmi důležité, aby natočení válcového objektu vzhledem ke směru paprsků bylo konstantní pro každou polohu objektu *x* . Objekt nemusí být totiž dokonale kruhového průřezu, a pak by natočení objektu způsobovalo chybu měření šířky.

Dalším problémem, který ovlivňuje měřený rozměr nebo pozici objektu jsou ohybové jevy na hraně. Na hraně měřeného objektu dochází k ohybu paprsků, a ty následně pronikají i do místa geometrického stínu za objektem. Důsledkem toho je, že naměříme rozměr objetu menší než ve skutečnosti je. Ohyb paprsků je naznačen na obr. 9.31. Chyba způsobená ohybem paprsků je tím větší, čím je objekt více vzdálen od CCD snímače. Detailní rozbor ohybu záření na hraně je možné nalézt v [1] .

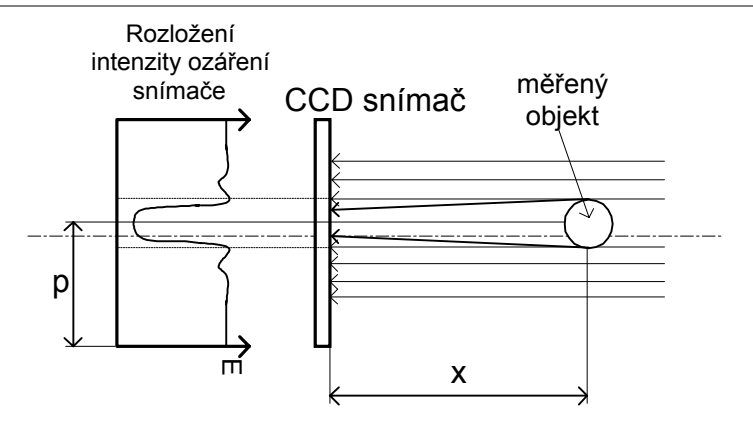

*Obr. 9.31 Ohyb paprsků na hraně měřeného objektu* 

Pro posuv objektu jsem použil motorizovanou optickou lavici s kontrolérem MARS, která umožňuje posuv až o 30cm s přesností na 1um. K této lavici byl pevně připevněn měřený objekt (válec o průměru 10mm z tvrdé oceli). I při použití motorizované lavice se nepodařilo zajistit konstantní pozici objektu *p*.

Kolimátor nevytváří na snímači homogenní světelnou stopu. I když je pro buzení LASER diody SLD6505 použit proud 14mA, který odpovídá oblasti spontánní emise, je stopa kolimátoru značně "zašumělá". Rozložení intensity ozáření CCD snímače pro dva různé proudy (14mA – odpovídá spontánní emisi, 19mA odpovídá stimulované emisi) a konfiguraci s a bez objektivu ukazují grafy na obr. 9.32,obr. 9.33,obr. 9.34,obr. 9.35. Důvodem zašumění stopy může být promítnutí zvětšeného zářícího čipu LASER diody na CCD snímač. Čip LASER diody nezáří rovnoměrně. Pravděpodobnost generace fotonu není ve všech oblastech čipu stejná.

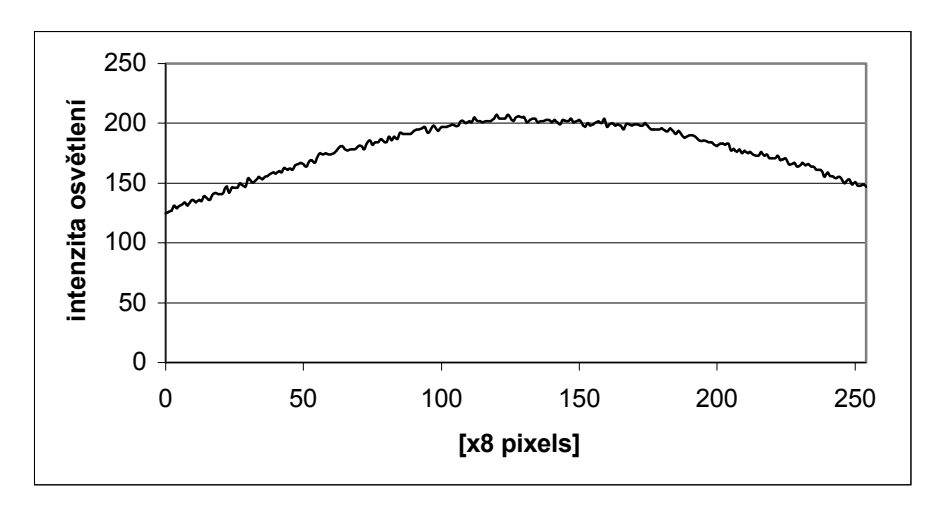

*Obr. 9.32 Jasový profil snímače při ozáření LASER diodou SLD6505 buzenou proudem 14mA* 

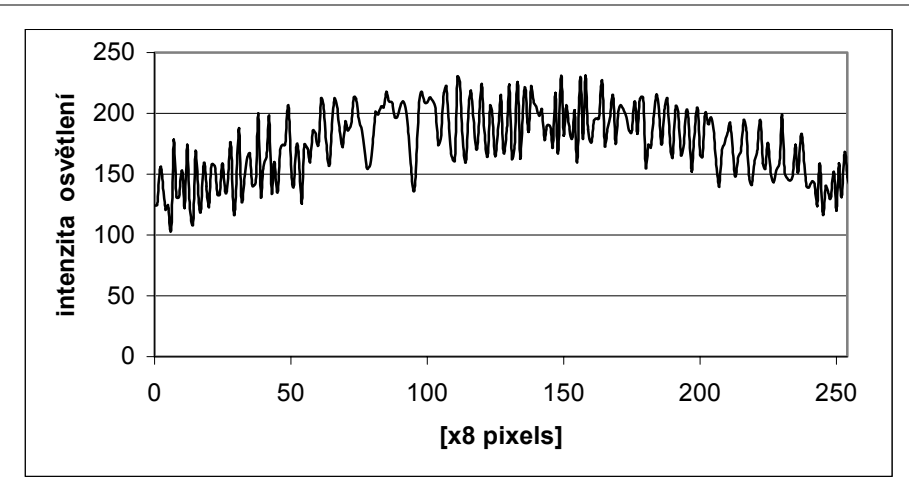

*Obr. 9.33 Jasový profil snímače při ozáření LASER diodou SLD6505 buzenou proudem 19mA* 

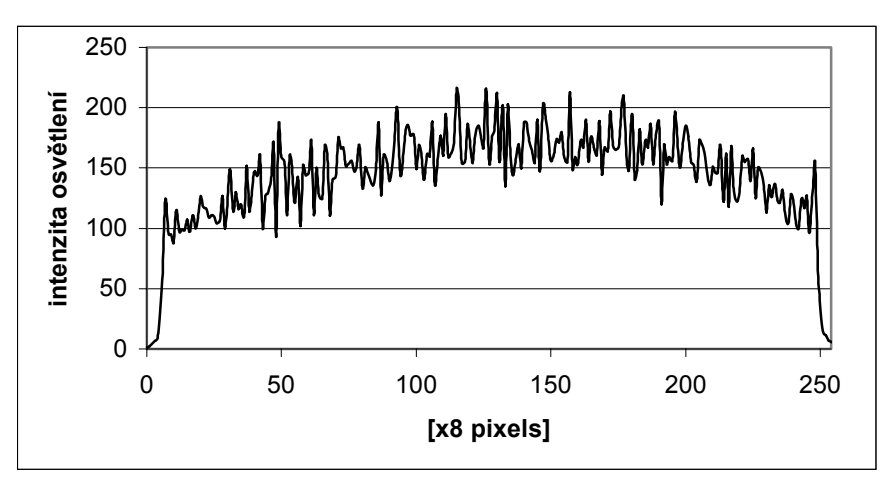

*Obr. 9.34 Jasový profil snímače při ozáření kolimátorem s LASER diodou SLD6505 buzenou proudem 14mA* 

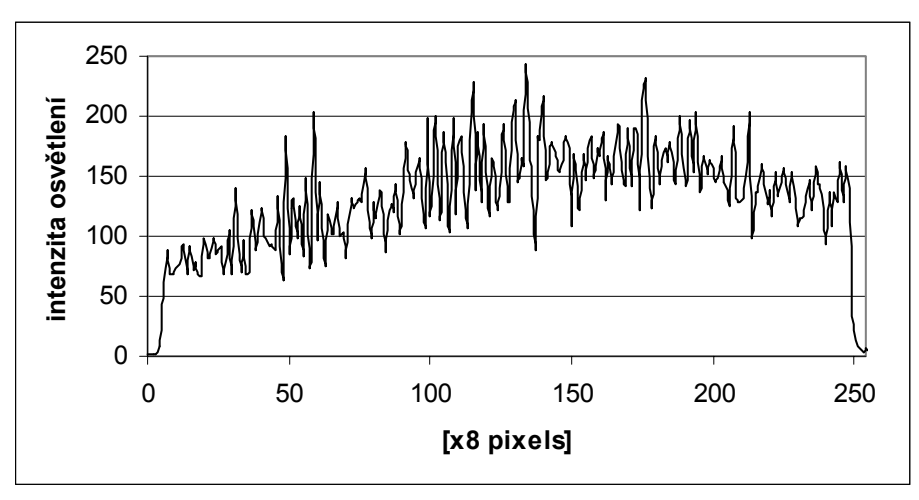

*Obr. 9.35 Jasový profil snímače při ozáření kolimátorem s LASER diodou SLD6505 buzenou proudem 19mA* 

Jak je z grafů vidět pro měření je nutné nastavit proud LASER diodou odpovídající spontánní emisi viz. obr. 9.34. Přesto je stopa kolimátoru značně nehomogenní.

Rozptyl změřených hodnot šířky objektu je značně závislý na volbě komparační úrovně videosignálu. Detail videosignálu v místě optické hrany ukazuje obr. 9.36.

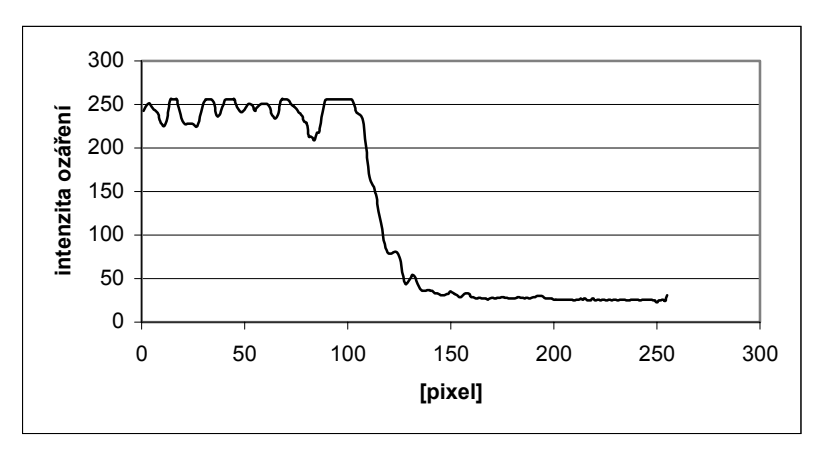

*Obr. 9.36 Detail optické hrany při osvětlení objektu kolimátorem* 

#### **9.3.4 Měření č.1.:Ověření rovnoběžnosti paprsků kolimátoru**

#### **Podmínky měření:**

Vzdálenost objektiv kolimátoru-CCD snímač 45cm

Posun motorizované optické lavice 10-300mm s krokem 10mm.

Měřený objekt: kovový válec o průměru 10mm

Měření šířky objektu komparací videosignálu s nastavenou napěťovou úrovní

Zaostření objektivu kolimátoru na nekonečno jsem provedl pozorováním stopy kolimátoru na vzdálenost cca 300m. Snažil jsem se o dosažení minimálního rozměru stopy.

Změřené hodnoty šířky objektu v závislosti na vzdálenosti od CCD snímače včetně linearizovaného průběhu ukazuje obr. 9.37. Vzhledem k velkému rozptylu hodnot jsem měření provedl třikrát. Výslednou směrnici přímky charakterizující závislost měřeného průměru na vzdálenosti objektu od objektivu jsem vypočetl jako aritmetický průměr. Se zvětšující se vzdáleností předmětu od objektivu klesá změřená šířka. Tento fakt svědčí o tom, že jsou paprsky kolimátoru mírně rozbíhavé. Pro správnost měření rozbíhavosti je nutné, aby se předmět pohyboval po optické ose kolimátoru. Pak určujeme odchylku paprsků, které jsou vzdáleny od optické osy o poloměr předmětu (pro toto měření 5mm).

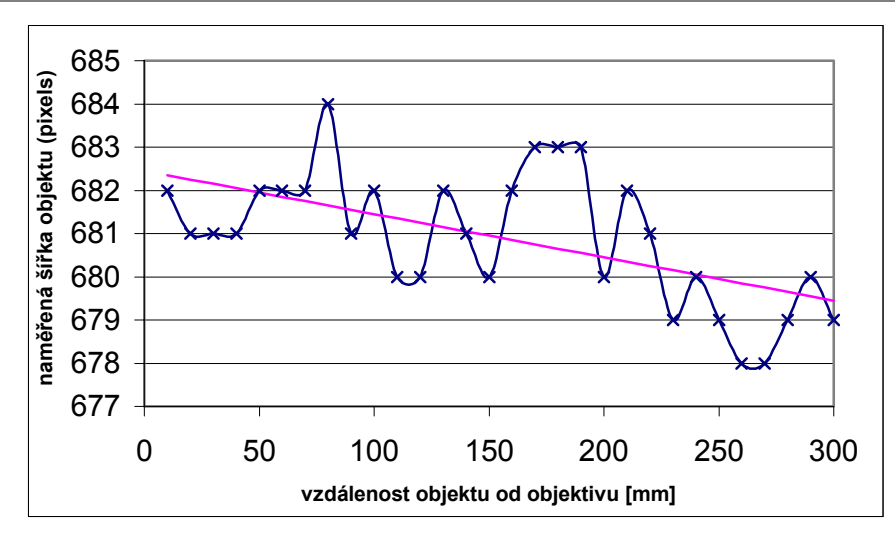

*Obr. 9.37 Závislost změřené šířky objektu na jeho vzdálenosti od objektivu (jedno ze tří měření)* 

Úhel rozbíhavosti paprsků určíme ze sklonu přímky proložené naměřenými hodnotami metodou nejmenších čtverců.

Úhel, který svírá optická osa kolimátoru s paprsky vzdálenými od optické osy o poloměr předmětu označíme α.

Pro úhel α pak platí:

$$
2\alpha = \arctg\left(\frac{\Delta s}{\Delta x}\right) \tag{9.22}
$$

kde

∆*s* -je změna šířky předmětu vyvolaná posunem ve směru optické osy o vzdálenost ∆*x.*  Odtud vychází úhel α :

$$
\alpha = (3.6 \cdot 10^{-3})^{\circ}
$$

# **9.3.5 Měření č.2.:Měření pozice hrany objektu**

#### **Podmínky měření:**

Vzdálenost CCD snímač-předmět 15cm

Posun motorizované optické lavice ve směru kolmém k optické ose kolimátoru 0-20mm s krokem 1mm.

Měření pozice optické hrany metodou fotometrické interpolace

Relativní odchylky od linearity (vztaženo k rozsahu měření 20mm) jsou vyneseny do grafu na obr. 9.38.

# Měření se zdrojem rovnoběžných paprsků

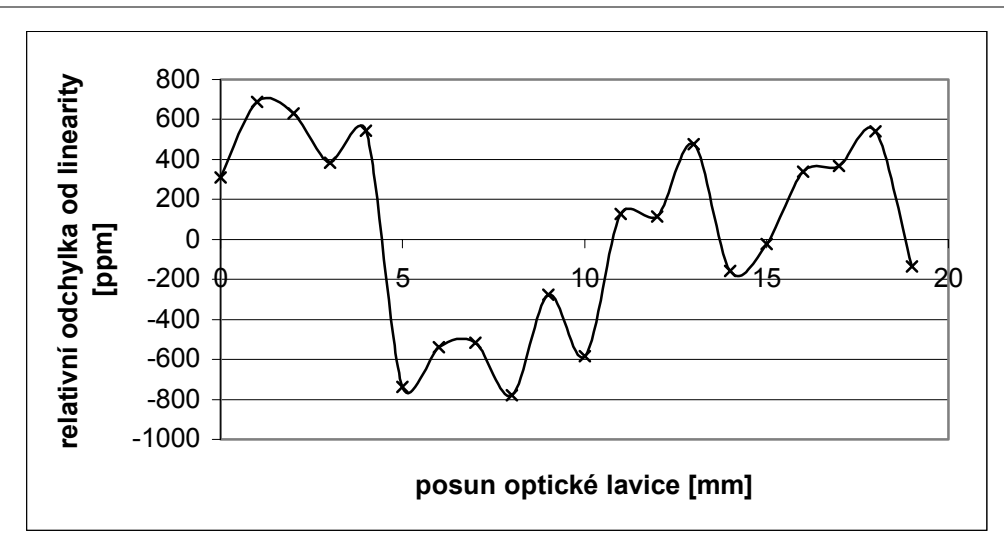

*Obr. 9.38 Relativní chyba nelinearity měření pozice objektu osvětleného kolimátorem* 

Absolutní chyby měření se pohybují v mezích:

$$
\Delta_{abs} = (-21; +7) \text{ [µm]}
$$

Relativní chyby měření se pohybují v rozmezí:

$$
\dot{\delta}_{rel} = (-680; + 770)[ppm]
$$

Naproti tomu směrodatná chyba aritmetického průměru při opakovaném měření jedné pozice je velmi nízká.

$$
\sigma(\overline{x}) = 4.5 \, [\mu m]
$$

#### **9.3.6 Měření č.3.:Měření průměru drátku**

#### **Podmínky měření:**

Vzdálenost CCD snímač-předmět 8cm

Vzdálenost CCD snímač čelní strana objektivu kolimátoru 15cm Měření průměru metodou komparace videosignálu s nastavenou úrovní.

Změřil jsem celkem 4 drátky různých průměrů. Výsledky měření jsou uvedeny v tab. 9.1. Pro vyhledávání hran ve videosignálu jsem využil pouze metody komparace videosignálu s nastavenou komparační úrovní. Při testování metody interpolace optické hrany docházelo k nestabilitě výsledku měření. Nestabilita byla způsobena nerovnoměrností osvětlovacího svazku kolimátoru.

| Měření průměru drátku osvětleného kolimátorem ∥Drátek č.1∣Drátek č.2∣Drátek č.3∣Drátek č.4∥ |       |       |         |      |
|---------------------------------------------------------------------------------------------|-------|-------|---------|------|
| průměr určený mikrometrem [µm]                                                              | 269,6 | 163,4 | 336,6   | 621  |
| standardní nejistota A určení průměru drátku [µm]                                           | 1,51  | 1.81  | 3,04    | 3,53 |
| průměr určený CCD kamerou [µm]                                                              | 322   | 224   | 336     | 658  |
| absolutní chyba [µm]                                                                        | 52,4  | 60,6  | $-0,6$  | 37   |
| relativní chyba [%]                                                                         | 19.44 | 37,09 | $-0.18$ | 5,96 |
| vzdálenost drátku od CCD [cm]                                                               |       |       |         | 8    |

*Tab. 9.1 Výsledky měření průměru drátku osvětleného kolimátorem* 

Jak je z tab. 9.1 vidět, dosahuje chyba způsobená lokálními maximy ve videosignálu (maxima ovlivňují i polohu změřené hrany) hodnoty až 37%. Projevuje se zejména při měření velmi malých průměrů, kdy je velikost chyby srovnatelná s měřeným průměrem. Bohužel tuto chybu nelze nijak korigovat ani předpovědět. Navíc je v každé části snímače jiná.

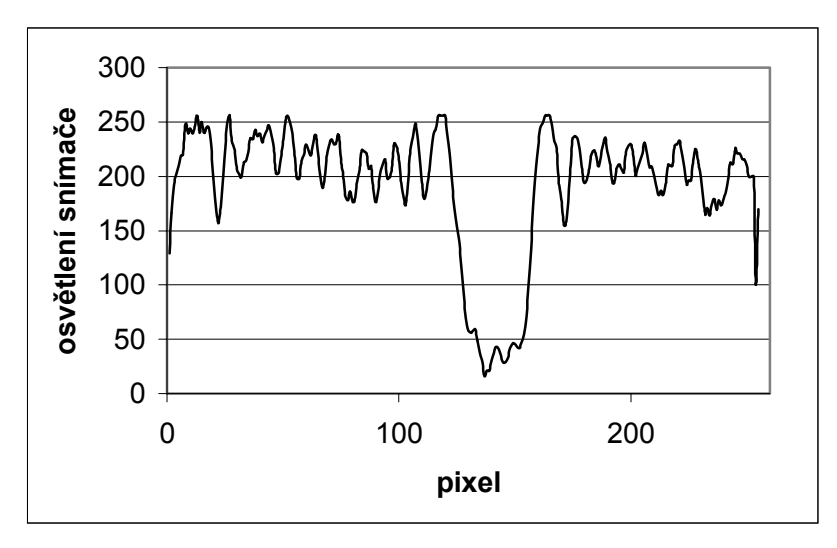

*Obr. 9.39 Detail osvětlení snímače v místě stopy měřeného drátku č.4* 

# **9.4 Triangulační měření se dvěma bodovými zdroji**

#### **9.4.1 Triangulační měření pozice objektu**

Často jsme v praxi postavení před úkol bezkontaktně měřit pozici objektů. Může nás například zaujímat pouze pozice v jednom směru (například pozice ve směru *x* jak je naznačeno na obr. 9.40). Často ale nedokážeme zajistit, aby se pozice objektu ve směru *y* neměnila. Pak se ale mění i měřený údaj o poloze předmětu ve směru *x*. Vliv vertikálního pohybu nelze v měřícím uspořádání s jedním bodovým zdrojem vyloučit (viz.obr. 9.40) Prakticky se nabízejí dva způsoby řešení tohoto problému.

- 1. Použití kolimátoru, jak bylo vysvětleno a popsáno v kapitole 9.3.
- 2. Využít střídavého osvětlení objektu dvěma bodovými zdroji.

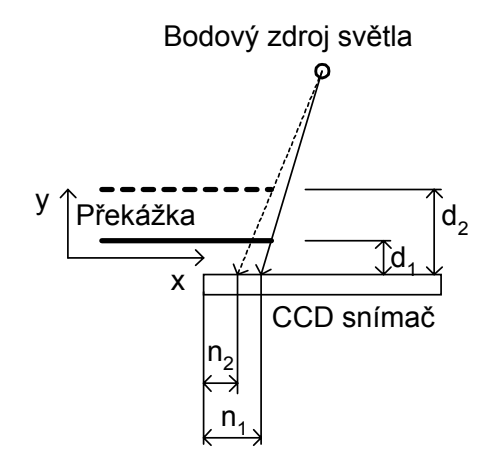

*Obr. 9.40 Osvětlení překážky jedním bodovým zdrojem* 

Použití kolimátoru nemusí být vždy možné a bylo popsáno dříve, proto se budu v této kapitole zabývat měřící sestavou se dvěma bodovými zdroji. V měřícím uspořádání podle obrázku obr. 9.41 lze při střídavém osvětlení zdroji A a B numericky korigovat vliv vzdálenosti *d1* měřeného objektu od CCD snímače. Můžeme následovně zjistit pozici objektu vzhledem k počátku snímače (bez ohledu na jeho vzdálenost od snímače a vzdálenost světelných zdrojů A a B od snímače) a zároveň i jeho vzdálenost od CCD snímače  $d_1$  (viz obr. 9.41).

Jako bodových zdrojů jsem použil laserových diod SLD6505 buzených podprahovým proudem 12mA, který odpovídá spontánní emisi. Podprahový proud je nutný, aby nevznikaly spekly ve světelné stopě LASER diody.

Při měření jsem zanedbával chyby vzniklé lomem světelného paprsku na krycím sklíčku CCD snímače. Korekcí vlivu těchto chyb se zabývá [1]. Překážku považuji za nekonečně tenkou (jako překážku jsem použil RTG film o tloušťce 0,18mm). Princip triangulační metody měření je znázorněn na obr. 9.41.

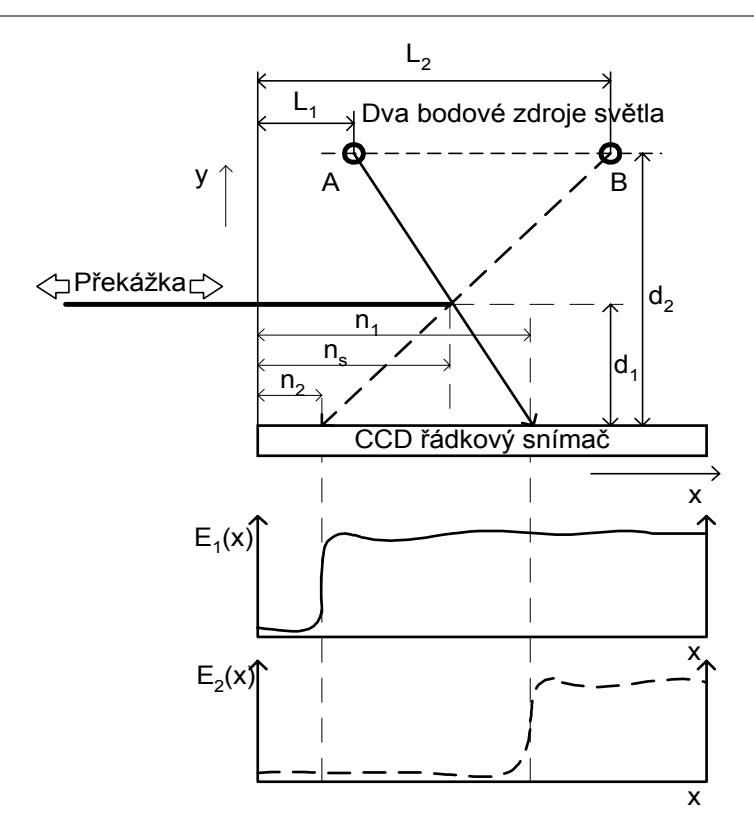

*Obr. 9.41 Měření pozice a rozměru se dvěma bodovými zdroji, definice označení* 

Popis veličin na obr. 9.41:

- *n1*  pozice změřená při osvětlení objektu osvětlovačem A
- *n2*  pozice změřená při osvětlení objektu osvětlovačem B
- *ns*  skutečná pozice překážky vzhledem k počátku snímače
- *d1*  vzdálenost objektu od snímače
- *d2*  kolmá vzdálenost osvětlovačů od snímače
- *L1*  vzdálenost bodového zdroje A od počátku snímače
- *L2*  vzdálenost bodového zdroje B od počátku snímače

Z podobnosti trojúhelníků vyplývá:

$$
\frac{n_1 - L_1}{d_2} = \frac{n_1 - n_s}{d_1} \tag{9.23}
$$
\n
$$
\frac{L_2 - n_2}{d_2} = \frac{n_s - n_2}{d_1} \tag{9.24}
$$

Z těchto základních rovnic můžeme odvodit vztahy pro měřené vzdálenosti *ns* a *d1*.

$$
n_s = \frac{L_2 n_1 - L_1 n_2}{L_2 - n_2 - L_1 + n_1} \qquad (9.25) \qquad d_1 = \frac{d_2 \cdot (n_s - n_2)}{L_2 - n_1} \qquad (9.26)
$$

Jak je ze vztahů ( 9.25 ) a ( 9.26 ) vidět, měřená vzdálenost *ns* nezávisí na vzdálenosti bodových zdrojů  $d_2$  a vzdálenostech  $L_1$  a  $L_2$ . Měřená vzdálenost  $d_1$  závisí na vzdálenosti bodových zdrojů od CCD snímače *d2* a na pozici obou bodových zdrojů *L1* a *L2* vzhledem k počátku snímače. Proto je velmi důležité tyto vzdálenosti změřit s maximální přesností. Pro určení pozic bodových zdrojů jsem přiblížil modul osvětlovače až na dotek k CCD snímači a změřil jsem přesné pozice obou zdrojů metodou určení těžiště části videosignálu implementovanou přímo v řídícím mikroprocesoru měrky.

## 9.4.1.1 Měření č.1: Určení přesné polohy bodových zdrojů

#### **Podmínky měření:**

Modul osvětlovače se dvěma bodovými zdroji SLD6505 je umístěn na dotek ke krycímu sklíčku snímače ILX703. Jasový profil při osvětlení zdroji A a B ukazuje obr. 9.42.

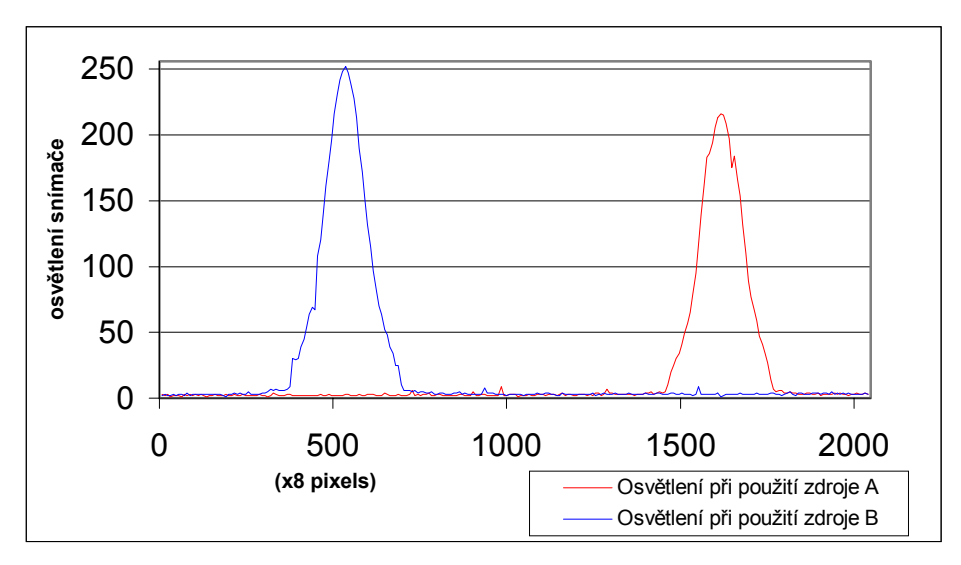

*Obr. 9.42 Určení pozic bodových zdrojů A a B* 

Přesná pozice zdroje A:

*L2 = 1606,3 pixels = 22,4882 mm* 

Přesná pozice zdroje B:

*L1 = 522,2 pixels = 7,3108 mm*

Pro měření přesné pozice obou bodových zdrojů jsem použil metodu nalezení těžiště části videosignálu.

## *9.4.1.2* Měření č.2: Určení přesné polohy hrany ve směru *x*

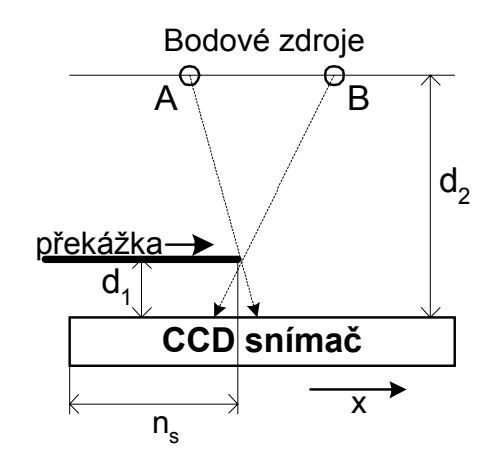

*Obr. 9.43 Měření pozice hrany ve směru x*

**Podmínky měření:**   $d_2 = 65$ *mm*  $d_1 = 2, 0 - 2, 2mm$ Rozsah měření *ns* 21mm s krokem 0,5mm ve směru *x* Posun překážky motorizovanou optickou lavicí s kontrolérem MARS

Absolutní chyba měření:

$$
\Delta_{\text{abs}} = (-3.7; +3.5)[\mu m]
$$

Relativní chyba linearity převodní charakteristiky:

$$
\delta_{\text{lin}} = (-170; +190) \text{[ppm]} \text{ z rozsahu}
$$

Směrodatná chyba jednoho měření:

$$
\sigma = 2.33 \ \mu m
$$

Směrodatná chyba aritmetického průměru při opakovaném měření jedné pozice:

$$
\sigma(\overline{x})=1.7 \ \mu m
$$

Je velmi obtížné nastavit polohu měřícího modulu a optické lavice tak, aby se překážka pohybovala rovnoběžně se snímačem. Vzdálenost překážky od snímače se lineárně mění od 2,0- 2,2mm v závislosti na jejím posunu ve směru *x*.

## *9.4.1.3* Měření č.3: Určení přesné polohy hrany ve směru *x*

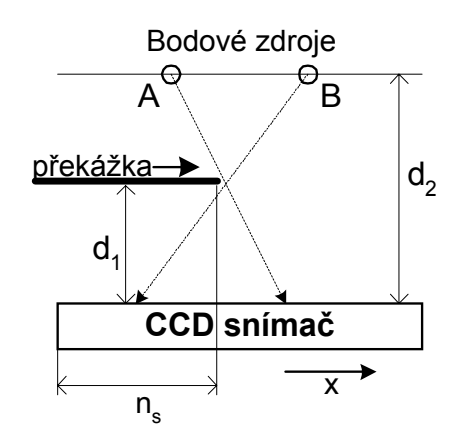

*Obr. 9.44 Měření pozice hrany ve směru x* 

#### **Podmínky měření:**   $d_2 = 65$ *mm d1 = 11,5-11,6mm*  Rozsah měření *ns* 15mm s krokem 0,5mm ve směru *x* Posun překážky motorizovanou optickou lavicí s kontrolérem MARS

Absolutní chyba měření:

$$
\Delta_{\text{abs}} = (-2.6 \div 2.2) [\mu m]
$$

Relativní chyba linearity převodní charakteristiky:

 $\delta_{lin} = (-173; +140)$  *ppm* z rozsahu

Směrodatná chyba jednoho měření:

$$
\sigma = 2.12 \ \mu m
$$

Směrodatná chyba aritmetického průměru při opakovaném měření jedné pozice:

$$
\sigma(\overline{x}) = 1.6 \ \mu m
$$

## *9.4.1.4* Měření č.4: Určení přesné polohy hrany ve směru *y*

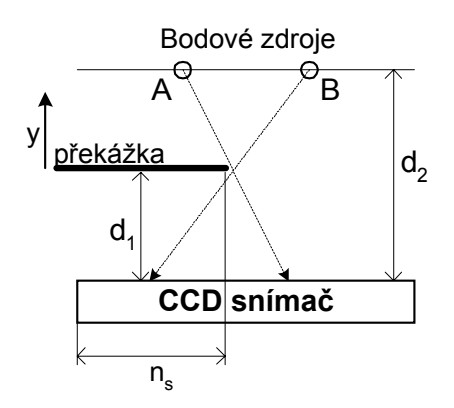

*Obr. 9.45 Měření pozice hrany ve směru y*

#### **Podmínky měření:**   $d_2 = 65$ *mm ns = 13,36-13,31mm*  Rozsah měření *d1* 30mm s krokem 0,5mm ve směru *y* Posun překážky motorizovanou optickou lavicí s kontrolérem MARS

Absolutní chyba měření pozice hrany:

$$
\Delta_{\text{abs}} = (-12; +11.1)[\mu m]
$$

Relativní chyba linearity převodní charakteristiky:

$$
\delta_{\text{lin}} = (-400; +350) \text{[ppm]} \text{ z rozsahu}
$$

Směrodatná chyba jednoho měření pozice hrany:

$$
\sigma = 6.3 \ \mu m
$$

Směrodatná chyba aritmetického průměru při opakovaném měření jedné pozice hrany:  $\sigma(x) = 1.8$  μ*m* 

#### **9.4.2 Triangulační měření rozměru předmětu**

Rozměry překážky se měří obdobně jako pozice překážky. Rozdíl je v tom, že se vypočtou přesné pozice obou optických hran ve videosignálu a následně se vypočte jejich rozdíl. Princip metody je naznačen na obr. 9.46.

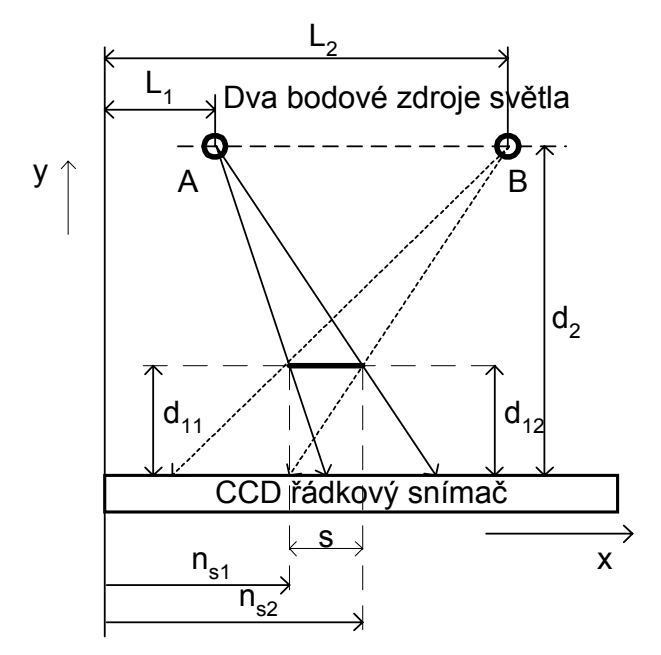

*Obr. 9.46 Triangulační měření rozměru objektu* 

Popis veličin na obrázku obr. 9.46.

- *ns1*  vypočtená přesná pozice první hrany
- *ns2*  vypočtená přesná pozice druhé hrany
- *s*  vypočtená šířka předmětu
- *d11*  vzdálenost levého kraje překážky od snímače
- *d12*  vzdálenost pravého kraje překážky od snímače
- *d2*  kolmá vzdálenost osvětlovačů od snímače
- *L1*  vzdálenost osvětlovače A od počátku snímače
- *L2*  vzdálenost osvětlovače B od počátku snímače

Rozměr překážky *s* ve směru *x* se vypočte jako rozdíl polohy pozic dvou optických hran. Vzdálenost překážky od CCD snímače se vypočte jako aritmetický průměr vzdáleností pravého kraje překážky *d11* a levého okraje překážky *d12*. Překážku považuji za nekonečně úzkou.

$$
s = n_{s2} - n_{s1} \qquad (9.27) \qquad d_1 = \frac{d_{11} - d_{12}}{2} \qquad (9.28)
$$

Opět platí, že přesnost určení pozic zdrojů *L1* a *L2* značně ovlivňuje přesnost měření.

## 9.4.2.1 Měření č.1:Měření průměru drátků

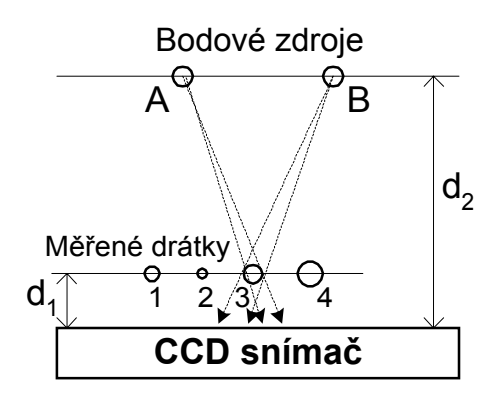

*Obr. 9.47 Měření průměru drátků*

#### **Podmínky měření:**

 $d_2 = 65$ *mm d1 = cca 12,2mm*  Pozice obou bodových zdrojů: Přesná pozice zdroje *A*:

Přesná pozice zdroje *B*:

*L2 = 1606,3 pixels = 22,4882 µm* 

*L1= 522,2 pixels = 7,3108 µm*

Pro měření jsem použil drátky pro vinutí transformátorů různých průměrů. Průměr drátků jsem nejdříve měřil mikrometrem SOMET (přesnost 5µm). Měření jsem opakoval 5-krát pro každý drátek, v různých směrech i místech. Z těchto hodnot jsem vypočetl průměrnou referenční hodnotu průměru drátku. Všechny tři drátky jsem podrobil měření na modulu měrky s CCD snímačem. Výsledná hodnota průměru včetně chyb měření je uvedena v tab. 9.2.

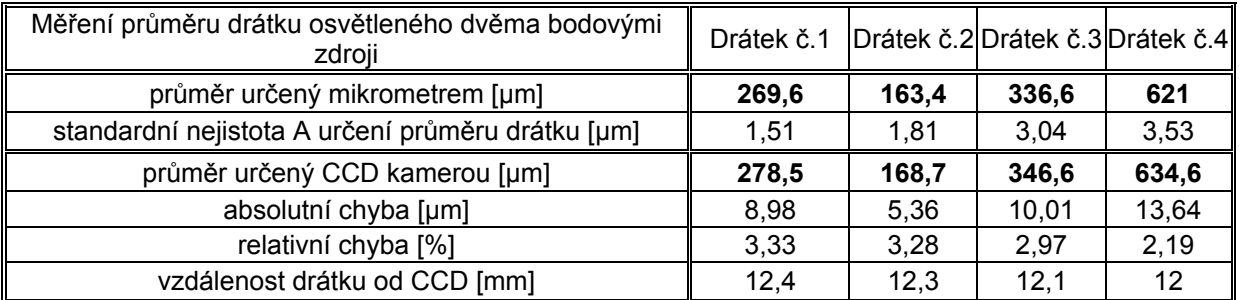

*Tab. 9.2 Měření průměru drátku osvětleného dvěma bodovými zdroji* 

Pro zajímavost je také v tabulce tab. 9.2 uvedena vypočtená vzdálenost každého drátku od CCD snímače.

Modul s řádkovým CCD snímačem naměřil vždy větší hodnotu než měření s mikrometrem. Důvod může být ten, že při měření mikrometrem je na drátek působeno silou cca 5-10N (podle nastavení), která může způsobovat pružnou deformaci drátku během měření. Tato deformace se samozřejmě při optickém měření s CCD řádkovým snímačem neprojeví.

9.4.2.2 Měření č.2:Závislost změřeného průměru drátku na vzdálenosti drátku od snímače

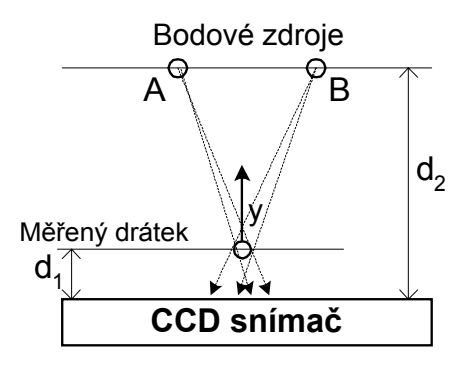

*Obr. 9.48 Měření závislosti změřeného průměru drátku na jeho vzdálenosti od CCD snímače* 

#### **Podmínky měření:**

 $d_2 = 65$ *mm* Rozsah posunu *d1* 2-28mm s krokem 1mm ve směru *y* Posun překážky motorizovanou optickou lavicí s kontrolérem MARS

Závislost změřeného průměru drátku na vzdálenosti drátku od CCD snímače je uveden na obr. 9.49

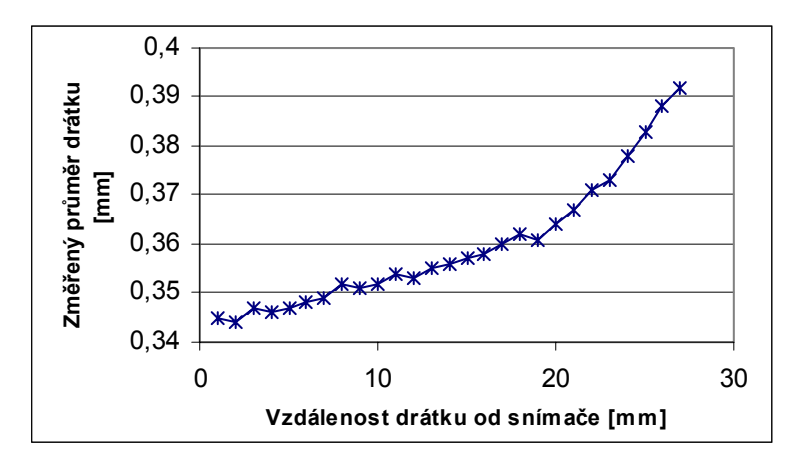

*Obr. 9.49 Závislost změřeného průměru drátku na vzdálenosti drátku od CCD snímače* 

# **10 Popis ovládacího programu optoelektronické měrky**

 K nastavení a ovládání měrky slouží ovládací program pro PC. Tento program komunikuje s modulem prostřednictvím sériové linky RS232.

Ovládací program slouží ke třem základním účelům.

- 1) Poskytuje obsluze měrky přehled o průběhu videosignálu slouží jako monitor
- 2) Usnadňuje a zrychluje ovládání veškerých funkcí měrky
- 3) Umožňuje nastavit a uložit konfiguraci měrky pro samostatný provoz

Vyvinutý ovládací program je podporován operačními systémy Windows 95 a vyššími. Je naprogramován v prostředí National Instruments Labwindows/CVI 5.5. Ovládací program se skládá ze tří hlavních panelů.

#### **ET CCD** camera  $\boxed{\frac{1}{2} \boxed{1} \boxed{2}}$ **1** SOUBOR NASTAVENI MERENI HELP **2 4**  $40 - \frac{13}{100}$  **5 ODMER**  $256 225$ srne  $200 35$ pozice-y Integrační d **3**  $175 -$ 192 100 150 30  $150 -$ .200  $125 25 237$  $100 -$ 255  $20 \div \boxtimes$  $75 -$ Mód integračni dobj  $50 15<sup>2</sup>$ 0.125us-32us  $25 -$ 1us-256us- $10 0 100$ 8us-2.048ms- $\sin$  $\overline{5}$ Pozice [pixel] 3 632 PIXEL 32us-8.192ms- $\mathbf{1}$ 128ms-32.768ms  $400$  $600$  $200$  $800$ 1000 1200 1400 1600 1800 Komparacni urov Profil ) Detailu ) Prumerovani<sup>1</sup> **6 Oblast intere** mereni pozice optické hrany komparac Pozice hrany komparací 632 **7** Snímač ILX703 Šířka 25 Těžiště 644 | 0.0 Pozice hrany interp. osvětlovač1 0.00 osvětlovač2 0.00 **8** Osvětlovač ) Interpolace Těžiště Měření pozice Měření šířky Auto, reg. závěrky Auto, reg. komp úrov

# **10.1 Hlavní panel**

*Obr. 10.1 Hlavní panel ovládacího programu* 

Hlavní panel, který se objeví po spuštění programu, lze rozdělit do osmi základních částí(oblastí) uvedených na obr. 10.1. Jejich stručný popis uvádí tab. 10.1.

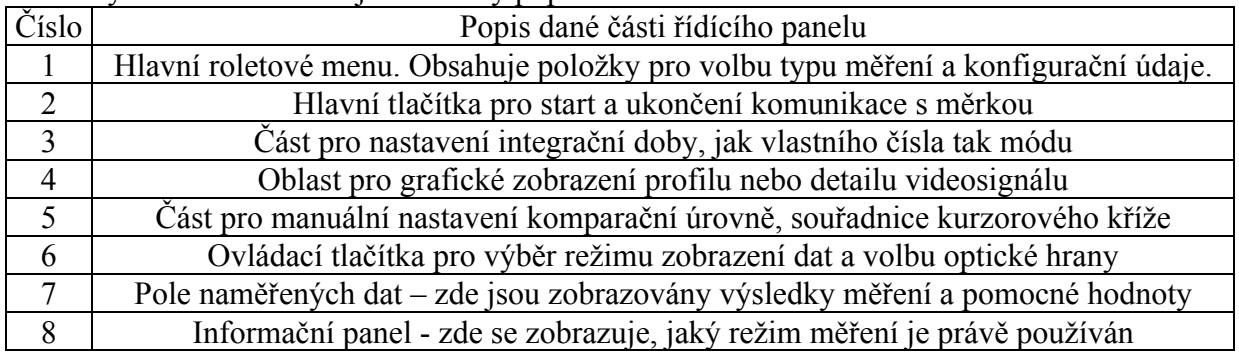

*Tab. 10.1 Části hlavního panelu* 

#### **10.1.1 Spuštění odměru**

Start odměru se provádí stiskem tlačítka *ODMĚR* (umístěno v oblasti *2*). Ovládací program se pokusí navázat komunikaci s měrkou na sériovém portu počítače PC (přednastaven je port COM1). Pokud se modul neozývá nebo není nalezen, uživateli se zobrazí okno *"modul neodpovídá*". V tomto případě zkontrolujte k jakému portu počítače je modul připojen a jestli je tento port nastaven v okně konfigurace portu.

V případě, že se komunikaci podařilo navázat, jsou graficky zobrazena data videosignálu, která jsou průběžně aktualizována. Zároveň jsou v poli *7* zobrazeny všechny potřebné informace ke zvolenému typu měření. Pole snímač ukazuje typ snímače, který modul měrky automaticky detekoval při zapnutí napájení. Aktuální režim měření a nastavení měrky ukazuje oblast č.7 v dolní části ovládacího programu.

#### **10.1.2 Zastavení komunikace měrky a PC**

Komunikace mezi měrkou a ovládacím programem na PC se přeruší stiskem tlačítka *STOP* v oblasti č.*2*. Pokud byly během měření ukládány nějaké hodnoty, bude uživatel dotázán na jméno souboru, do kterého se mají tyto nashromážděné hodnoty uložit. Program si i po přerušení komunikace pamatuje nastavené hodnoty a po opětovném navázání komunikace pokračuje se stejnou konfigurací měření jako před přerušením.

#### **10.1.3 Nastavení doby integrace náboje ve fotoelementech CCD snímače**

Manuální nastavení integrační doby se provádí v oblasti č. 3. Je zde možné nastavit hrubě mód integrační doby a jemně doladit integrační dobu otočným ovladačem tak, aby hodnoty zobrazovaného videosignálu využívaly celý vertikální rozsah grafu v oblasti č.*4*. Konkrétní velikost nastavené integrační doby (v ms nebo µs) je zobrazena pod volbou módu. Integrační doba lze nastavit v rozsahu 0,125µs-32,7ms. Pro snímače ILX503 a ILX551 má smysl nastavovat pouze dobu větší než 1,6ms, protože menší z principu vyčítání signálu nelze u snímačů bez elektronické závěrky použít.

 Kromě manuálního nastavení doby integrace umožňuje modul měrky automatickou regulaci. Přepnutí mezi automatickou a manuální regulací se provádí z roletového menu *NASTAVENÍ – INTEGRAČNÍ DOBA – AUTOMATICKÁ REGULACE*. Oblast č.*3* funguje při automatické regulaci integrační doby jen jako monitor automaticky nastavovaných hodnot *Tint, a*  nemá smysl tyto hodnoty měnit.

#### **10.1.4 Nastavení komparační úrovně**

Komparací videosignálu s napěťovou úrovní se vyhledávají optické hrany. Počet i pozice nalezených hran závisí na jejím nastavení. Volba komparační úrovně se provádí posuvným ovladačem v oblasti č.*5*. V grafu zobrazených dat je velikost komparační úrovně (v porovnání s hodnotami videosignálu) vyznačena červenou linií. Ovládací software umožňuje nastavit také automatickou regulaci komparační úrovně. Přepnutí mezi automatickou a manuální regulací se provádí z roletového menu *NASTAVENÍ – KOMPARAČNÍ ÚROVEŇ – AUTOMATICKÁ REGULACE*.

#### **10.1.5 Základní režimy zobrazení**

Ovládací program umožňuje dva základní režimy zobrazení. Režim *profil* ukazuje rozložení intenzity ozáření celého CCD snímače. Z 2048 aktivních fotoelementů snímače je zobrazena hodnota videosignálu příslušejícímu každému osmému fotoelementu. V tomto režimu jsou mezi zobrazovanými daty uvedeny červenými svislými čarami pozice vybrané a následující hrany a těžiště pruhu ohraničeného těmito hranami. Do režimu *profil* se přepnete ze všech měření stiskem stejnojmenného tlačítka *PROFIL*.

Režim *DETAIL* se používá tehdy, když chceme podrobně pozorovat rozložení intenzity ozáření části snímače. Opět je zobrazeno 256 hodnot, ale nyní už příslušejících každému fotoelementu ze zvolené oblasti. Zobrazovanou část je možné posouvat posuvným ovladačem umístěným pod oblastí zobrazovaných dat. Režim *DETAIL* je také používán při zobrazování optických hran. Zvolená optická hrana je umístěna vždy uprostřed zobrazovaných dat. Výběr hrany se provádí stiskem tlačítek *HRANA<<* a *>>HRANA*.

## **10.1.6 Uložení a načtení hodnot průběhu**

Ovládací program umožňuje uložit zobrazovaná data jako datový soubor s příponou \*.dat. Data jsou uložena jako jediný sloupec a jsou odděleny znakem LF. Tento soubor je možné načíst do programů Excel nebo Quatro Pro. Data se ukládají příkazem z roletového menu *SOUBOR-ULOŽIT DATA*. Uživatel je vyzván, aby zadal cestu a jméno datového souboru. Stejným způsobem je možné již takto uložený datový soubor načíst a zobrazit *SOUBOR-OTEVŘÍT DATA*.

## **10.1.7 Kurzory**

Grafický kurzor umožňuje jednoduše a rychle odečítat hodnoty z grafu. Kurzor nastavíme na požadované místo v grafu poklepáním tlačítkem myši. Hodnoty v polích *POZICE X* a *POXICE Y* jsou souřadnice bodu, na který ukazuje kříž kurzoru. Kurzor je automaticky přichycen k nejbližšímu bodu zobrazovaných dat. Hodnota *y* souřadnice kurzoru je průběžně aktualizována.

## **10.1.8 Volba počtu prvků pro průměrování**

Počet prvků průměrování se provádí nastavením hodnoty v poli *PRŮMĚROVÁNÍ.*  Výsledek měření je průměrován pro výpočet těžiště části videosignálu, výpočet pozice optické hrany fotometrickou interpolací a výpočet průměru překážky.

## **10.1.9 Zobrazení výsledků měření**

Výsledky jednotlivých měření, které se zobrazují v oblasti č.7 jsou popsány v tab. 10.2.

| Název pole                          | Popis výsledku, který toto pole zobrazuje                                                                                                    |  |  |  |
|-------------------------------------|----------------------------------------------------------------------------------------------------|--|--|--|
| Šířka                               | Šířka objektu zjištěná komparací videosignálu s nastavenou úrovní                                                                                                    |  |  |  |
| Těžiště                             | Pole1-těžiště pruhu ohraničeného dvěma optickými hranami nalezenými                                                                                                    |  |  |  |
|                                     | komparací, Pole2-vypočtené těžiště části videosignálu                                                                                                    |  |  |  |
| Pozice hrany<br>komparací           | Pozice vybrané optické hrany nalezená komparací videosignálu                                                                                                    |  |  |  |
| Pozice hrany<br>interp. Osvětlovač1 | Pozice hrany získaná fotometrickou interpolací (při použití modulu<br>osvětlovače s řízeným polem světelných zdrojů – hrana při osvětlení<br>prvním bodovým zdrojem (A)) |  |  |  |
| Osvětlovač2                         | Pozice hrany při osvětlení druhým bodovým zdrojem (B), pouze při<br>měření s modulem osvětlovače s řízeným polem světelných zdrojů.                                      |  |  |  |
| Oblast interpolace -                | Začátek oblasti interpolace optické hrany (vzhledem k datům uloženým                                                                                                    |  |  |  |
| začátek                             | v RAM paměti mikroprocesoru)                                                                                                    |  |  |  |
| Oblast interpolace -                | Konec oblasti interpolace optické hrany (vzhledem k datům uloženým                                                                                                    |  |  |  |
| konec                               | v RAM paměti mikroprocesoru)                                                                                                    |  |  |  |

*Tab. 10.2 Pole zobrazení výsledů měření* 

## **10.2 Příkazy z roletového menu**

Další důležité funkce ovládacího programu jsou ukryty v roletovém menu. Strukturu menu ukazuje obr. 10.4, umístěný na konci této kapitoly.

#### **10.2.1 Položka nastavení**

O položkách v menu *SOUBOR* jsem se již zmínil v kapitole 10.1.6. Nastavení jednotlivých funkcí měrky a ovládacího programu jsou umístěny pod položkou *NASTAVENÍ*. Položka *UKLÁDAT DATA* definuje, jaký typ výsledku měření se má ukládat. Je možné vybrat jednu z následujících možností.

- 1) *Interpolovaná pozice hrany* přesnost na setiny pixelu (fotometrická interpolace optické hrany)
- 2) *Pozice hrany komparac*í přesnost na 1 pixel (komparace videosignálu s nastavenou úrovní)
- 3) *Přesná pozice těžiště* přesnost na setiny pixelu (výpočet těžiště části videosignálu)
- 4) *Těžiště komparací* přesnost na 1 pixel ( pozice těžiště získaná komparací videosignálu s nastavenou úrovní, průměr pozic dvou následujících hran)
- 5) *Průměr objektu* (pouze při měření se dvěma bodovými zdroji, přesnost na 1 mikrometr)
- 6) *Šířka objektu* (šířka určená pruhem ohraničeným dvěma následujícími hranami, přesnost na 1 pixel)

#### 10.2.1.1 Konfigurace sériového portu

Výběrem této položky je zpřístupněno okno konfigurace sériového portu PC z obr. 10.2. Toto okno slouží k nastavení parametrů komunikace PC a modulu měrky po sériovém portu RS232. Kromě změny portu se nedoporučuje žádnou hodnotu měnit. Modul měrky je naprogramován na komunikaci rychlostí 57600Bd, 8 datových, 1 stop-bit bez parity.

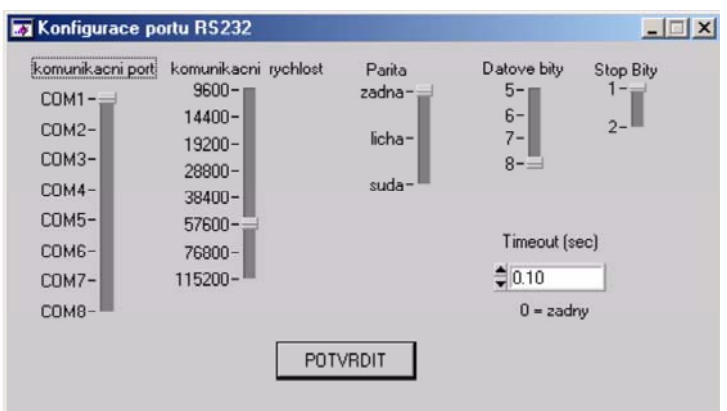

*Obr. 10.2 Okno konfigurace sériového portu* 

#### 10.2.1.2 Uložení konfigurace modulu

Tato položka zpřístupňuje velmi výkonný nástroj pro konfiguraci modulu měrky na samostatný provoz. Konfigurační hodnoty jsou nejdříve vyčteny z paměti EEPROM řídícího procesoru měrky a uživatel je může změnit. Následně pak nové hodnoty uloží opět do EEPROM paměti mikroprocesoru. Pokud je počítač PC odpojen, mikroprocesor vyčte konfigurační údaje z EEPROM paměti a podle nich nastaví integrační dobu (popřípadě automatiku), komparační úroveň, sledovanou hranu a typ měření.

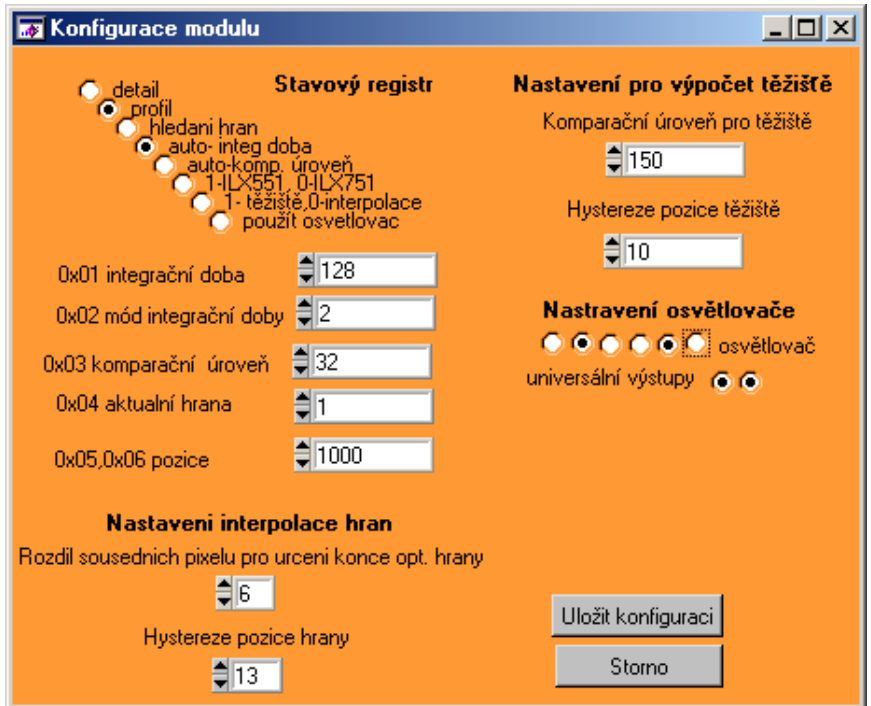

*Obr. 10.3 Panel nastavení konfigurace modulu měrky* 

#### **Popis jednotlivých položek v panelu na obr. 10.3**

*Detail* - zobrazení detailu (vybrané části snímače), pro samostatný provoz měrky bez připojeného PC znamená, že regulace integrační doby a komparační úrovně budou provedeny na základě dat jen z vybrané části CCD snímače (pokud je povolena automatická regulace integrační doby a komparační úrovně).

*Profil* - zobrazení profilu snímače (celého snímače), pro samostatný provoz měrky bez připojeného PC znamená, že regulace integrační doby a komparační úrovně budou provedeny na základě dat z celého CCD snímače (do paměti je uložen vzorek videosignálu odpovídající každému osmému fotoelementu CCD snímače).

*Hledání hran* – pouze pro samostatný režim, měrka si do paměti ukládá vzorky z okolí požadované optické hrany ve videosignálu. Výpočty a regulace jsou provedeny pouze z těchto uložených vzorků.

*Auto-integ doba* – povolení automatické regulace integrační doby náboje ve fotoelementech CCD snímače. Korekce probíhá na základě digitalizovaných vzorků videosignálu uložených v RAM mikroprocesoru.

*Auto-komp úroveň* – povolení automatické regulace komparační úrovně. Korekce probíhá na základě digitalizovaných vzorků videosignálu uložených v RAM mikroprocesoru.

*1-těžiště, 0-interpolace* – volba výpočtu těžiště části videosignálu, nebo interpolace optické hrany.

*Použít osvětlovač* – povolení použití modulu osvětlovače s řízeným polem bodových zdrojů při samostatném režimu.

*Integrační doba* – nastavení integrační doby, tato hodnota je vyčtena z paměti EEPROM a je použita při samostatném měření. Pokud je zapnuta automatická regulace integrační doby, je tato hodnota první, která bude použita po zapnutí napájení (je tudíž vhodné ji pro samostatné měření s automatickou regulací integrační doby nastavit na co možná nejnižší hodnotu, aby nedošlo při prvním odměru k přesvětlení CCD snímače).

*Mód integrační doby* – nastavení módu integrační doby, při automatické regulaci integrační doby je podle potřeby měněn.

*Komp. úroveň* – nastavení komparační úrovně, při automatické regulaci komparační úrovně je podle potřeby změněna.

*Aktuální hrana* – pořadové číslo vybrané optické hrany ve videosignálu. Její změřená pozice ovlivňuje stav universálních výstupů.

*Pozice* – pozice vybrané optické hrany. S touto hodnotou je porovnávána změřená pozice vybrané optické hrany ve videosignálu. Pokud je naměřená pozice menší než tato hodnota, je sepnut VÝSTUP1. Pokud je naměřená pozice větší než tato hodnota, je sepnut VÝSTUP2. Vhodné pro jednoduché regulace.

*Rozdíl sousedních pixelů pro určení konce optické hrany* – nastavení kritéria pro určení začátku a konce optické hrany. Rozdíl digitalizovaných hodnot videosignálu příslušejícímu dvěma sousedním fotoelementům CCD snímače (viz. práh *p* v kapitole 6.1.2).

*Hystereze pozice optické hrany* – Počátek a konec optické hrany, který se používá jako hranice pro výpočet fotometrické interpolace, se změní pouze tehdy, pokud je rozdíl jeho nové a předešlé pozice větší než tato hodnota. Vhodné použít tehdy, pokud pozorujeme statickou scénu.

*Komparační úroveň pro výpočet těžiště* – pro výpočet těžiště budou použity jen vzorky z uložené části videosignálu, jejichž hodnota je vyšší než tato nastavená mez.

*Osvětlovač* – nastavení aktivních výstupů pro modul osvětlovače s řízeným polem světelných zdrojů. Pole může obsahovat světelný zdroj v šesti možných pozicích. Při měření rozměru objektu triangulační metodou se dvěma bodovými zdroji jsou v prvním taktu měření aktivní zvolené světelné zdroje v prvních třech pozicích zleva. V druhém taktu jsou aktivní světelné zdroje v prvních třech pozicích zprava.

*Universální výstupy* – aktivace funkce výstupu 1 a 2

#### 10.2.1.3 Pozadí

Tato položka z roletového menu poskytuje základní funkce pro práci s objektem na statickém pozadí. Pokud se měřený objekt pohybuje na statickém pozadí, můžeme vliv pozadí částečně odstranit. Nejdříve sejmeme pouze pozadí bez měřeného objektu (příkaz *SEJMY POZADÍ*). Pozadí je následně sejmuto a uloženo do paměti. Pak na snímanou scénu vložíme měřený objekt. Po aktivování položky *VYDĚL POZADÍM* je aktuálně změřený videosignál vydělen hodnotami uloženého pozadí. Tímto způsobem se ze zobrazovaného průběhu odstraní rušivé jevy způsobené pozadím a v ideálním případě sledujeme pouze dvoustavový videosignál. K normálnímu zobrazení se vrátíme aktivací položky *ZOBAZ BEZ POZADÍ*.

#### **10.2.2 Položka měření**

Požadovaný typ měření volíme v položce menu *MĚŘENÍ*

#### 10.2.2.1 Osvětlovač

Pokud je připojen k měrce modul s osvětlovačem s polem řízených bodových zdrojů a chceme ho používat k triangulační metodě měření rozměru nebo pozice překážky, aktivujeme volbu *MĚŘENÍ S OSVĚTLOVAČEM*.

## **10.2.3 Typ měření**

Optoelektronická měrka umožňuje v zásadě tři typy měření. Měření pozic jednotlivých hran, měření těžiště části videosignálu a měření průměru nebo šířky objektu.

#### 10.2.3.1 Měření pozic hran

Pokud chceme měřit pozici optické hrany (ať už komparací videosignálu nebo s využitím fotometrické interpolace) aktivujeme volbu *MĚŘENÍ POZIC HRAN*. Následně můžeme volit typ měření hran:

*INTERPOLACE* (fotometrická interpolace optické hrany)

*KOMPARACE* (komparace videosignálu s nastavenou úrovní)

*TĚŽIŠTĚ* (výpočet těžiště části videosignálu) je zde umístěno také, protože princip nalezení těžiště je odvozen od nalezení náběžné hrany části videosignálu, ze které těžiště počítáme.

## 10.2.3.2 Měření průměru a šířky objektu

Pokud aktivujeme tuto volbu, ovládací program střídavě automaticky přepíná pořadové číslo měřené hrany (např. mezi 3 a 4) a z polohy těchto dvou optických hran určuje rozměr měřeného objektu. Toto měření není prováděno v reálném čase, ale hodnota průměru je platná až po ukončení odměrů každé z hran ( doba ustálení hodnoty je dána i nastaveným počtem průměrování).

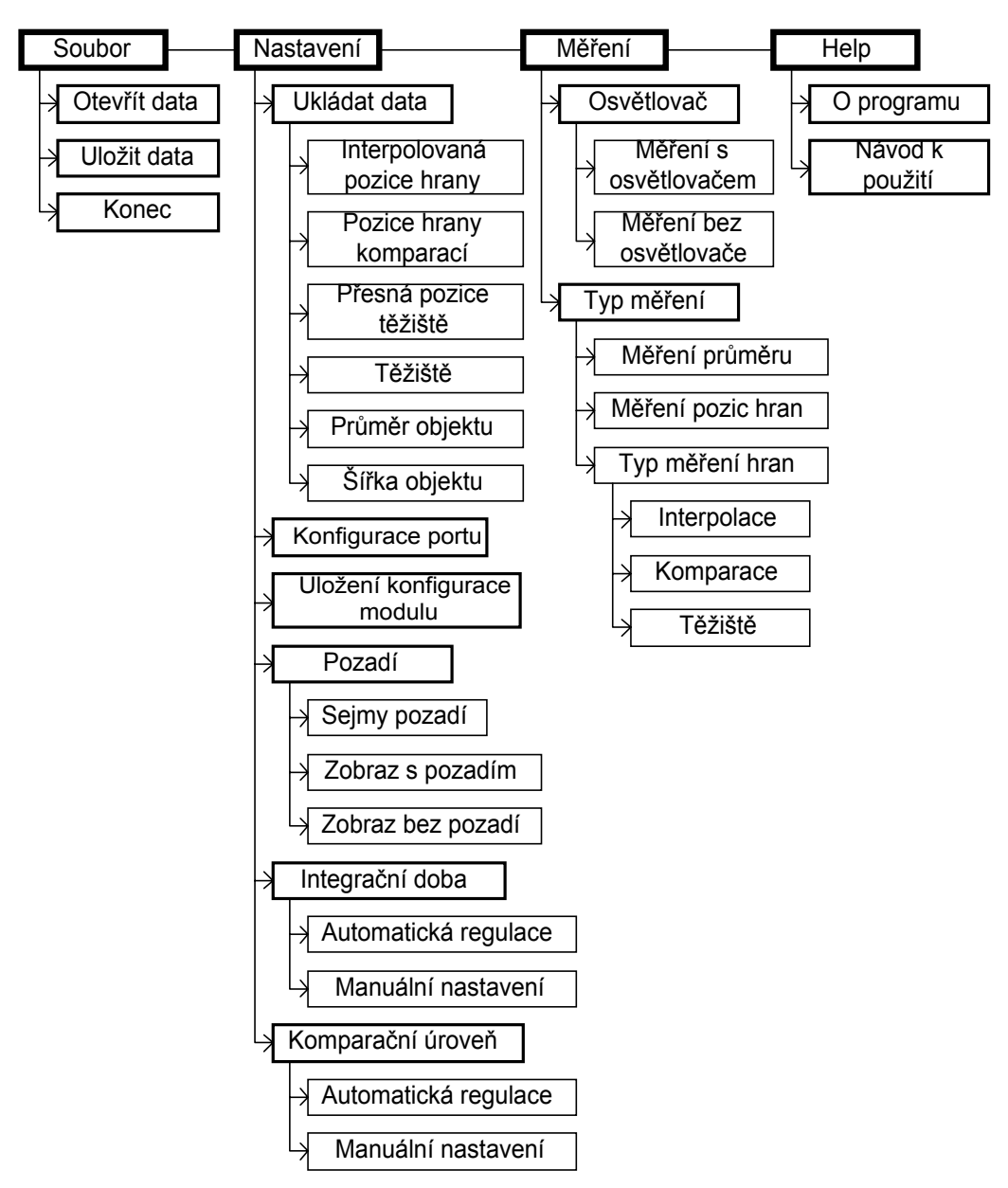

*Obr. 10.4 Struktura roletového menu ovládacího programu* 

# **11 Přehled použitých metod a jejich výsledků**

Dosažené výsledky jednotlivých metod měření jsou uvedeny v tab. 11.1

| Název metody                                                          | Poznámka k měření                                   | Rozsah měření                     | Linearita<br>(z rozsahu)   | Standardní<br>nejistota<br>typu A |
|-----------------------------------------------------------------------|-----------------------------------------------------|-----------------------------------|----------------------------|-----------------------------------|
| Měření posunu motivu<br>měrkou s objektivem                           | Motiv vzdálen od<br>čela objektivu 52 cm            | 146mm                             | 0,5%                       |                                   |
| Zvýšení rozsahu měření<br>metodou dvojí expozice                      | Měření dvou<br>světelných zdrojů<br>různé intenzity |                                   |                            |                                   |
| Triangulační metoda<br>měření vzdálenosti                             | Bez numerické<br>korekce                            | 300mm                             | 4,6%                       |                                   |
|                                                                       | S numerickou<br>korekcí                             | 300mm                             | 0.7%                       |                                   |
| Měření pozice filmu se<br>štěrbinou osvětleného<br>difusním zdrojem   | Bez automatické<br>regulace $T_{int}$               | 18mm                              | 0,75%                      | $14,4\mu m$                       |
|                                                                       | S automatickou<br>regulací $T_{int}$                | 18mm                              | 0,24%                      | $5,4\mu m$                        |
| Měření průměru drátku<br>osvětleného rovnoběžným<br>svazkem paprsků   | Změřeny celkem 4<br>drátky                          | $0,16-0,6$ mm                     | Max. rel.<br>chyba 37%     | Max<br>$12,2\mu m$                |
| Měření průměru drátku<br>osvětleného dvěma<br>bodovými zdroji         | Změřeny celkem 4<br>drátky                          | $0,16-0,6$ mm                     | Max. rel.<br>chyba $3,3\%$ | Max<br>$2,4\mu m$                 |
| Měření pozice optické<br>hrany při osvětlení dvěma<br>bodovými zdroji | Měření ve dvou<br>kolmých osách                     | Měření ve směru<br>x, rozsah 15mm | 173ppm                     | $2,12 \mu m$                      |
|                                                                       |                                                     | Měření ve směru<br>y, rozsah 30mm | 400ppm                     | $6,3 \mu m$                       |

*Tab. 11.1 Shrnutí použitých metod a jejich výsledů* 

Abych ověřil možnost samostatné funkce optoelektronické měrky, zkonstruoval jsem samočinného robota. Robot nese modul měrky s projekčním objektivem, který sleduje prostor před robotem. Universální výstupy měrky řídí dva motory. Měrka je nakonfigurována na plně automatický provoz. Pokud měrka nalezne kontrastní linii v prostoru před robotem, snaží se spínáním jednotlivých motorů nastavit robota tak, aby byl obraz linie přesně uprostřed CCD snímače. V důsledku toho robot svým pohybem sleduje nakreslenou linii.

 V příloze 16.8 je na obr. 16.26 vyfotografován zkonstruovaný robot. Na přiloženém CD naleznete v adresáři fotogalerie další fotografie robota a také videosekvenci (fotmát AVI) činnosti robota.

# **12 Závěr**

Podařilo se mi navrhnout a zkonstruovat optoelektronickou měrku požadovaných vlastností. Navržené zapojení jsem nejprve realizoval na kontaktním poli, kde jsem ověřil funkci a správnost navržené měrky. Po četných úpravách jsem navrhl a nechal vyrobit plošný spoj. Navrhl jsem dvě verze optoelektronické měrky (mladší verzi v2 a starší verzi v1). Starší verze je jednodušší, a tudíž není vybavena optickým oddělením výstupů a nemá ani žádný universální vstup. Tato verze nemá ani výstupy pro řízení osvětlovače s polem bodových zdrojů. Rozměry prvního plošného spoje byly 6x6,5cm. Pro většinu měřících metod tato konstrukce vyhovuje. Aby manipulace s měrkou byla jednodušší a mohl se bezproblémově používat modul osvětlovače s řízeným polem světelných zdrojů, navrhl jsem druhou verzi hardware v2. Ta je vybavena optickým oddělením universálních výstupů i opticky odděleným vstupem. Zároveň je na druhém plošném spoji umístěn i konektor pro připojení modulu osvětlovače s řízeným polem, modulu difusního zdroje nebo modulu zdroje rovnoběžných paprsků, které jsem rovněž navrhl a zkonstruoval. Rozměry plošného spoje verze v2 jsou (7x7cm).

Jako řídící součástku celé měrky jsem zvolil RISC mikroprocesor AVR AT90S8515. tento mikroprocesor je vybaven vším potřebným pro řízení celého modulu. Řídící software je uložen v interní paměti FLASH a konfigurační hodnoty jsou uloženy v paměti EEPROM. Mikroprocesor je vybaven množstvím velmi užitečných periferií jako jsou například dva čítače/časovače nebo analogový komparátor. Mikroprocesor AT90S8515 se ukázal být vhodnou volbou, protože je ideální pro řízení celého modulu i realizaci jednoduchých výpočtů. Jedinou nevýhodou je poměrně malá vnitřní paměť RAM (512b) pro uložení digitalizovaných hodnot videosignálu. Z tohoto úhlu pohledu by dnes asi byla vhodnější volba mikroprocesoru z řady AVR MEGA. Jejich dostupnost je ale i dnes velmi špatná, a proto výběr padl na poměrně velmi levný a bezproblémově dostupný mikroprocesor AT90S8515. Řídící software měrky komunikuje s nadřazeným PC, ale je schopen samostatně fungovat i při odpojeném PC. Důkazem toho je zkonstruovaný samočinný robot, který svým pohybem sleduje nakreslenou kontrastní linii. Modul měrky je vybaven funkcemi automatické volby integrační doby a komparační úrovně.

Ovládací program, který jsem vyvinul v prostředí National Instruments CVI slouží jako monitor a ovládací konzole. Umožňuje zobrazit jasový profil celého snímače, ale i detail jednotlivých jeho částí. Program také obsahuje výkonný nástroj pro konfiguraci celého modulu optoelektronické měrky a umožňuje také jednoduše ovládat veškeré funkce. Naprogramoval jsem také editor dávek jazyka PCL, který jsem využíval ke generování kontrastních testů.

Použití měrky jsem ověřil při realizaci těchto vybraných metod optického měření rozměrů a pozice: Triangulační měření vzdálenosti objektu, měření pozice motivu s modulem s projekčním objektivem, měření pozice filmu se štěrbinou osvětlenou difusním zdrojem, měření rozměrů a polohy objektu osvětleného zdrojem rovnoběžných paprsků, měření rozměru a polohy předmětu ve dvou kolmých osách pomocí osvětlovače s řízeným polem bodových zdrojů. Rovněž jsem ověřil možnost zvýšení rozsahu měření použitím metody dvojí expozice.

Většinu z těchto metod jsem se před vlastním měřením snažil podložit teoretickým odvozením a u některých i simulací v prostředí MATLAB.

Pro realizaci měřících sestav jsem navrhl a nechal vyrobit množství mechanických dílů. Při měření se velmi osvědčila kompaktnost a univerzálnost měrky. Jak se ve výsledku ukazuje byla volba součástkové základny i celého zapojení v daných podmínkách zdařilá. Vyvinutá měrka splňuje podmínky pro průmyslové nasazení. Hlavní výhodou jsou malé rozměry, kompaktnost, universální využití a nízká cena. Domnívám se , že jsem tímto splnil všechny úkoly diplomové práce vytyčené v úvodu.

# **13 Literatura**

- [ 1 ] Radil T.: *Měření rozměru a polohy lineárním CCD snímačem bez projekčního objektivu Diplomová práce*; ČVUT FEL – K338, 2002
- [ 2 ] Fischer J.: *Optoelektronické senzory a videometrie Skriptum*; Vydavatelství ČVUT 2002
- [ 3 ] Vacek R.: *Demonstrační lineární CCD kamera a její aplikace Diplomová práce*; ČVUT FEL – K338, 1999
- [ 4 ] Kejzlar L.: *Ří zení CCD snímačů Diplomová práce*; ČVUT FEL K338, 2000
- [ 5 ] Odložil P.: *Videoprocesor s hradlovým polem Diplomová práce*; ČVUT FEL K338, 2002
- [ 6 ] Bartsch H.J.: *Matematické vzorce*; SNTL, 1983
- [ 7 ] Haasz V., Roztočil J., Novák J.: *Číslicové systémy*; Vydavatelství ČVUT, 2000
- [ 8 ] Svoboda E.: *Přehled středoškolské fyziky*; Vydavatelství Prometheus 1996
- [ 9 ] Katalogové listy Atmel: AT90S8515 Features; Atmel, www.atmel.com
- [ 10 ] Katalogové listy Maxim: MAX5362 6-bit D/A converter; www.dalsemi.com
- [ 11 ] Sony Corporation: *CCD line sensors*; Sony, Tokyo 1989
- [ 12 ] Atmel: *AVR Instruction Set Referenc*e; Atmel, www.atmel.com
- [ 13 ] Katalogové listy Sony ILX503A, ILX703A, ILX551A; Sony, www.sel.sony.com
- [ 14 ] Katalogové listy Analog Devices AD9280; Analog devices, www.analog.com
- [ 15 ] Novák T.: *Diplomová práce*, ČVUT FEL K338, 1999
- [ 16 ] Hecht E.: *Optics.* Addison-Wesley Longman. Inc. ,1998

# **14 Seznam použitých symbolů**

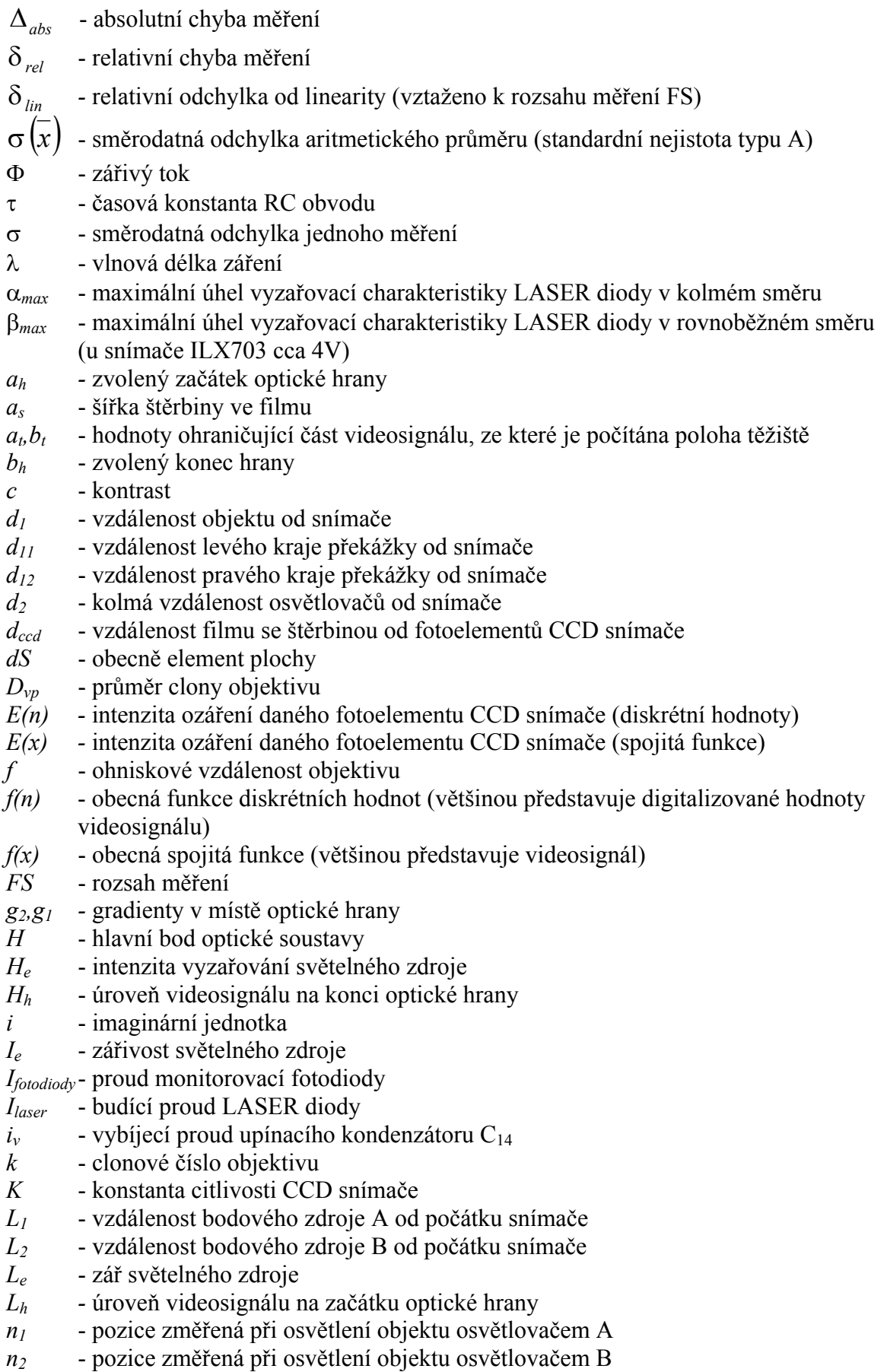

*ns* - skutečná pozice překážky vzhledem k počátku snímače *ns1* - vypočtená přesná pozice první hrany *ns2* - vypočtená přesná pozice druhé hrany *n<sub>v</sub>* - počet měření dané veličiny<br>*S* - střed optické soustavy - střed optické soustavy *s* - šířka objektu (překážky) *sv* - výběrová směrodatná chyba jednoho měření *T* - doba vyčtení videosignálu z CCD snímače (všech 2087 fotoelementů) *Tint -* doba integrace náboje ve fotoelementech CCD snímače *UC14* - napětí na upínacím kondenzátoru C14 *Ucc* - napájecí napětí modulu (5V) *UCCDvideo* - napětí videosignálu přímo na výstupu CCD snímače *Ukomp* - napětí odpovídající komparační úrovni *Uref* - napětí přímo na výstupu CCD snímače odpovídající černé barvě *uvideo(x)-* napětí průběh videosignálu (přepočítáno bílá barva max. ,černá min) *V* - vrchol čočky optické soustavy *vccd* - pozice (vzhledem ke středu CCD snímače) fotoelementu kde je počítáno osvětlení *Vref* - horní napěťová reference A/D převodníku *xlin* - hodnota linearizovaná metodou nejmenších čtverců *xm* - hodnota změřená *xs* - hodnota správná *xt* - poloha těžiště části videosignálu *z* - obecně vzdálenost předmětů od ohniska soustavy *zccd* - vzdálenost CCD snímače od obrazového ohniska optické soustavy *zh* - hledaná pozice optické hrany

# **15 Seznam obrázků**

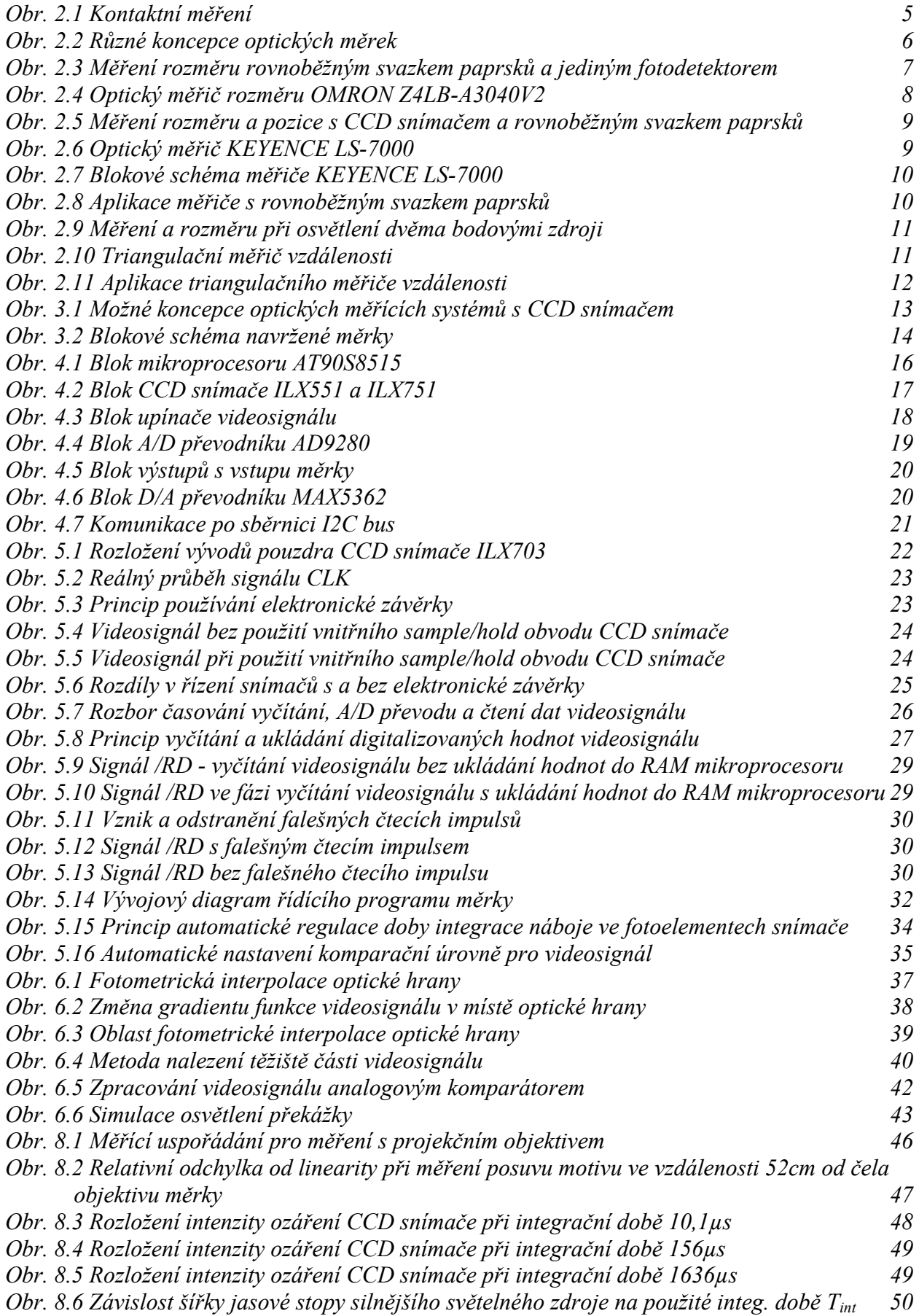

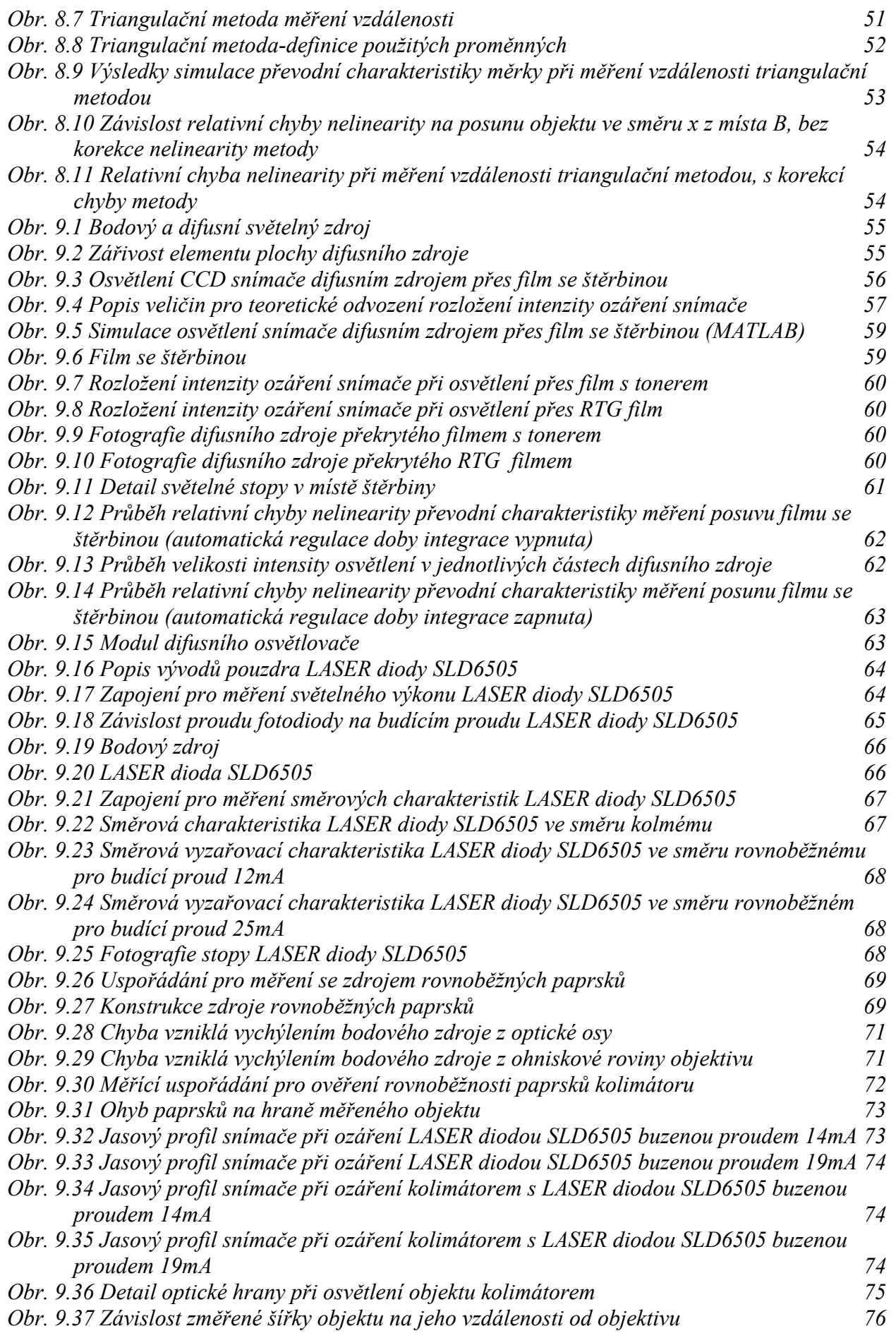

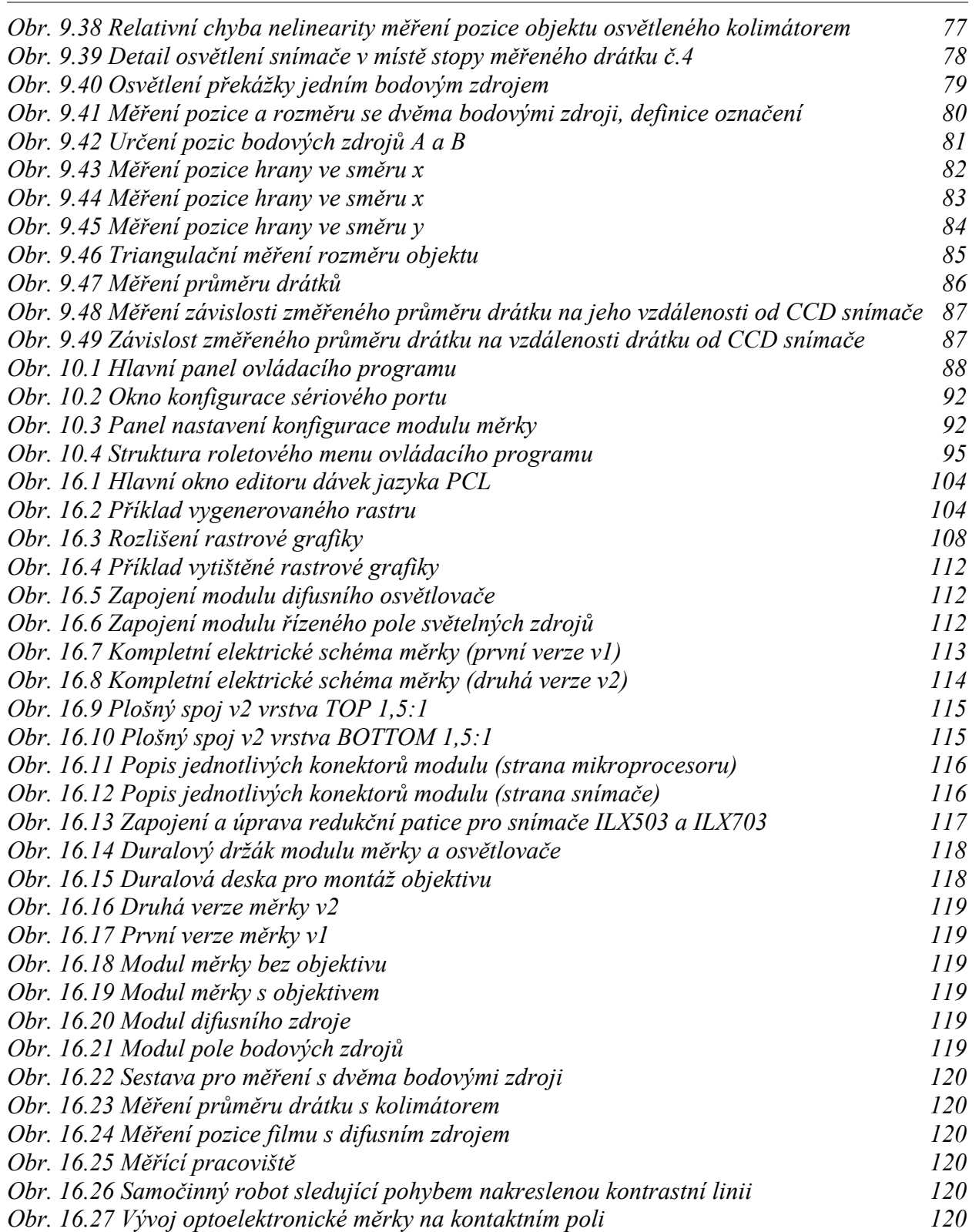

# **16 Přílohy**

# **16.1 Popis ovládání editoru dávek jazyka PCL**

Editor dávek jazyka PCL slouží ke snadnému zhotovení černobílých grafických rastrů na laserových a inkoustových tiskárnách Hewlett Packard podporujících jazyk PCL 3 nebo vyšší. Tento program nepředpokládá žádnou znalost jazyka PCL. Snažil jsem se, aby ovládání bylo maximálně intuitivní na jedné straně, a na druhé straně, aby byla zachována značná universálnost programu.

Jednotlivé bity v bajtech symbolizují konkrétní pixely (viz. obr. 16.1). Pokud je bit zaškrtnut zobrazí se na výsledném rastru jako černý pruh. Pokud zaškrtnut není nebude tento pruh tištěn. Jednotlivé bity se označují kliknutím myši na daný bit.

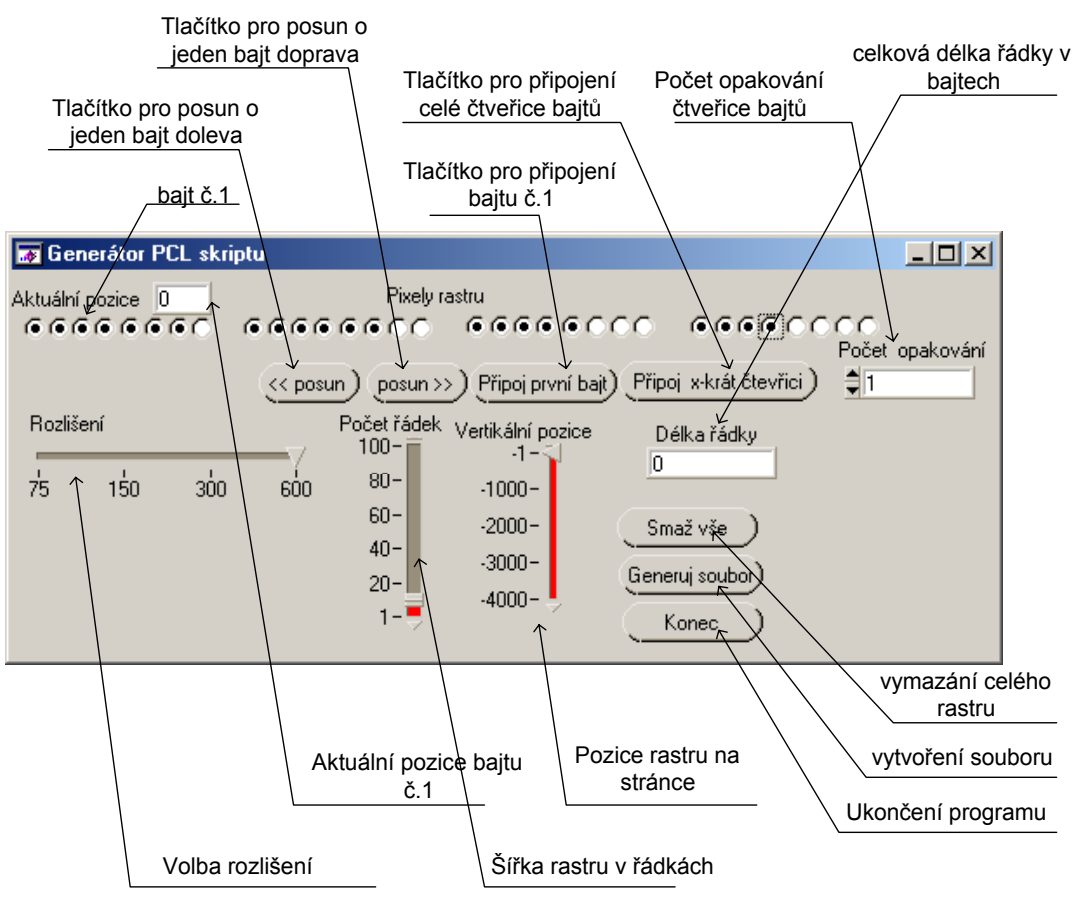

*Obr. 16.1 Hlavní okno editoru dávek jazyka PCL* 

Příklad vygenerovaného rastru odpovídajícímu označení jednotlivých bitů na obr. 16.1 odpovídá obr. 16.2.

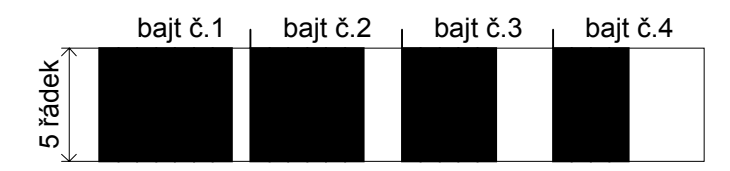

*Obr. 16.2 Příklad vygenerovaného rastru*

Dané rozložení bitů potvrdíme vždy stiskem jednoho z tlačítek *Připoj první bajt, posun>>, <<posun, Připoj x-krát čtveřici.* Pokud tak neučiníte nebudou změny akceptovány.

Pro generaci dlouhých testů obsahuje program zjednodušující funkce. Tlačítko *Připoj x-krát čtveřici* připojí na aktuální pozici celou čtveřici bajtů tolikrát kolik je uvedena hodnota v poli *Počet opakování.* Tato funkce je zejména výhodná pro generaci dlouhých stereotypních testů. Tlačítko *Připoj první bajt* připojí pouze bajt číslo 1 na pozici *aktuální pozice+1.* Tlačítkem *posun* >> a <<*posun* se pohybujete v již označených bajtech a aktualizujete případné změny. Hodnota v poli *Délka řádky* označuje aktuální délku řádky v bajtech.

Tlačítko *Smaž vše* kompletně vymaže již označený vzor a všechny bity rastru nastaví na hodnotu 0.

Pokud jsou požadované byty rastru označeny zvolíme rozlišení rastru. Je nutné si uvědomit, že změnou rozlišení měníme rozměry rastru. Čím je rozlišení menší tím je rastr větší. Dále je nutné zvolit šířku rastru v řádkách. I šířka rastru je ovlivněna zvoleným rozlišením. Hodnotou *Vertikální pozice* nastavujeme umístění rastru na vytištěné stránce. Tato pozice se též mění podle zvoleného rozlišení.

Pokud jsou všechny potřebné hodnoty nastaveny vytvoříme a uložíme tlačítkem *Generuj soubor*  soubor se zvoleným jménem a příponou .prn.

Tento soubor vyšleme na tiskárnu například pomocí příkazového řádku napsáním:

Copy \*.prn lpt1/b

Direktiva /b je nutná, aby byl vysílaný soubor chápán jako soubor binárních dat.

# **16.2 Jazyk laserových a inkoustových tiskáren HP PCL**

#### **Architektura jazyka HP PCL**

Jazyk PCL byl vyvinut pro komunikaci počítačů s inkoustovými tiskárnami Hewlet-Packard DeskJet. Laserové tiskárny HP používají stejný jazyk pro natavení a přenos dat. Jazyk tiskárny HP PCL poskytuje účinnou a úspornou metodu pro ovládání funkcí celé řady různých tiskáren. To, že všechny HP tiskárny používají jednotnou koncepci ovládacího jazyka minimalizuje problémy s tiskárnami a šetří čas a peníze na vývoj nových specifických ovladačů pro tiskárny. Firma HP vyvinula a implementovala tento jazyk tak, aby dosáhla optimálního poměru cena/výkon. Jazyk PCL se neustále vyvíjí a zdokonaluje. Dnes jsou nejpoužívanější verze jazyka PCL6 a PCL4. Tyto změny jsou vynuceny jednak přáními uživatele a jednak závazkem společnosti HP přispívat k všeobecnému technickému pokroku. Kvůli zpětné kompatibilitě jsou vyšší verze jazyka vždy rozšířením příkazů verze předešlé. Příkazy jazyka HP PCL jsou kompaktní kódy escape sekvencí, které jsou začleněny do proudu tiskových dat. Toto řešení minimalizuje přenos dat a nároky na dekódování příkazů .

Jazyk HP PCL se skládá ze dvou základních prvků:

*• Jádro PCL (Kernel) • Rozšíření jádra*

PCL Kernel poskytuje základní množinu funkcí, které jsou implementovány ve všech tiskárnách jazyka PCL. Protože se návrháři softwaru a ovladačů tiskárny mohou spolehnout na existenci Kernelu, mohou z velké části použít výsledky své předchozí práce i při vývoji ovladače pro novou tiskárnu, což podstatně šetří dobu vývoje nového ovladače. Rozšíření jádra PCL definuje funkce PCL, které spadají za rámec Kernelu a ovládají takové funkce tiskárny jako jsou nap. manipulace s papírem, tisk čárových kódů a barevný tisk. Tato dodatečná rozšíření jazyka PCL závisí na příslušném typu tiskárny a mohou zahrnovat schopnost tisku barevné grafiky, barevného textu, schopnost komprese grafických dat, funkci pro výběr paměti tiskárny, funkce k ovládání tisku na obálky aj.

Můj popis se bude týkat verze jazyka PCL3. Tato verze je sice v dnešní době již překonaná vyššími, ale jádro příkazů je stejné jako u verzí vyšších. Navíc je pro pochopení a start programování v jazyce PLC jednodušší a neobsahuje zbytečně moc specielních příkazů jako verze vyšší. Všechny tiskárny podporující vyšší verze jazyka PCL, automaticky podporují i jazyk nižší verze. Podám pouze stručný náhled na problematiku psaní dávek v jazyce PCL pro tištění rastrové grafiky, které jsem použil, ale nebudu v této části rozebírat dopodrobna všechny příkazy jazyka PCL.

#### **Příkazy tiskárny**

PCL příkazy ovládají jednotlivé funkce tiskárny. Některé příkazy jsou jednoznakové *řídící kód*y, jako je <BS> (Backspace) nebo <LF> (Line Feed). Dalším typem příkazů jsou *escape sekvence*. *Escape sekvence* se posílají do tiskárny stejně jako data, ale neobjevují se na výstupu z tiskárny.

Escape sekvence začínají znakem escape  $\langle E_c \rangle$ . Mohou obsahovat proměnné nebo parametry, které mohou být změněny tak, aby specifikovaly určitou hodnotu. Jakmile PCL příkaz stanoví určitý parametr, tento parametr zůstane nastavený tak dlouho, dokud není jeho hodnota změněna stejným příkazem s jinou hodnotou parametru nebo dokud není tiskárna inicializována. Je vidět, že příkazy PCL jsou definovány jako *módy.* Například pošlete-li tiskárně příkaz k nastavení řádkování tři řádky na palec, každá strana se vytiskne s řádkováním tři řádky na palec, dokud tiskárna nedostane příkaz k nastavení jiného řádkování nebo dokud není inicializována příkazem reset.

Při psaní dávky jazyka PCL je třeba mít na paměti několik bodů:

•V příkladech escape sekvencí odlišujte malé "el" -l a velké "i" - I. Obdobně odlišujte nulu - 0 a velké "o" - O.

•Escape sekvence odlišují velká a malá písmena.

•Hranaté závorky [ ] říkají, že přímo za příkazem následují data. Tyto hranaté závorky se používají jen pro větší srozumitelnost, nezahrnujte proto tyto závorky do dat posílaných do tiskárny.

Existují dva základní typy příkazů jazyka PCL

*• Řídící kódy • Escape sekvence* 

#### **Řídící kódy**

Řídící kód je znak, který iniciuje funkci tiskárny, jako je Carriage Return <CR>, Line Feed  $\leq$ LF>, Form Feed  $\leq$ FF>, Shift In  $\leq$ SI>, Shift Out  $\leq$ SO> nebo Escape  $\leq$ Ec >.

#### **Escape sekvence**

Příkazy escape sekvencí se skládají ze dvou nebo více znaků. Prvním znakem je vždy ASCII *escape znak* (ASCII 27), představovaný symbolem **"Ec**". Tento řídící kód říká, že znaky, které po něm následují, představují příkaz tiskárny.

Existují dvě formy PCL *escape sekvencí*:

*dvouznakové escape sekvence parametrické escape sekvence.* 

#### **Dvouznakové escape sekvence**

Dvouznakové sekvence se skládají z ASCII escape znaku po němž následuje jakýkoliv znak ASCII tabulky z rozmezí 48-126 dekadicky (znaky "0" až "~"). Dvouznakové escape sekvence mají následující tvar:
#### **E c X**

kde "X" reprezentuje nějaký znak, který definuje vykonávanou operaci.

Příklad dvouznakových escape sekvencí: E c E - inicializace (reset) tiskárny

### **Parametrické escape sekvence**

Parametrické escape sekvence mají následující tvar:

### **E c X y # z1 # z2 # z3 ... # Zn[Data]**

kde **y, #, zi** (z1, z2, z3...) a **[Data]** nemusí být povinné v závislost na druhu příkazu.

X- **Parametrický znak.** Znak z ASCII tabulky v rozmezí 33-47 dekadicky (! až /), který říká, že escape sekvence je parametrická.

y- **Skupinový znak.** Znak z ASCII tabulky v rozmezí 96-126 dekadicky (` až ~), který specifikuje příkazovou skupinu, do které patří daný příkaz

#- **Pole hodnoty.** Skupina znak specifikující číselnou hodnotu. Tato hodnota je reprezentována řetězcem ASCII znaků z rozmezí 48-57 dekadicky (0 až 9). Tyto znaky může že předcházet znaménko plus nebo mínus a mohou obsahovat desetinnou část, která je reprezentována číslicemi následujícími po desetinné tečce (.). Specifikovaná hodnota musí ležet v intervalu od - 32767do 32767. Pokud escape sekvence vyžaduje pole hodnoty a hodnota není uvedena, předpokládá se hodnota 0.

Zi- **Parametrický znak.** Jakýkoliv ASCII znak v rozmezí 96-126 dekadicky (` až ~). Tento znak specifikuje parametr, ke kterému se vztahuje předchozí pole hodnoty.

Zn- **Ukončovací znak.** Jakýkoliv ASCII znak v rozmezí 64-94 dekadicky (@ až ^). Ukončuje escape sekvenci a je vždy ve tvaru velkého písmene, jako je A, M, T apod.

[Data]- **Binární data.** Osmibitová data (například grafická data, downloadované fonty apod.) Počet bytů binárních dat je specifikován předcházejícím polem hodnoty. Binární data následují ihned po escape sekvenci.

Příklad escape sekvence s ukončovacím znakem, která neobsahuje parametrický znak. Tato escape sekvence nastavuje logickou stránku do orientace naležato (landscape).

*Escape sekvence: Ec & l 1 O* 

*Dekadický ekvivalent: 027 038 108 049 079* 

Ec .... znak escape,

& ...... parametrický znak,

l ....... skupinový znak,

1 ...... pole hodnoty,

O ..... ukončovací znak.

#### **Tisk rastrové grafiky**

Tiskárny řady DeskJet a LaserJet mají velice propracované grafické funkce. Každá tiskárna této řady nabízí grafický tisk při rozlišení 75-600 dpi a tiskne na obyčejný papír i na celou řadu speciálních tiskových médií. U laserové tiskárny LaserJet 1200 se mi nepodařilo v maximálním rozlišením 1200dpi vytisknout rastrovou grafiku. Rozlišení 1200dpi nelze na tiskárně nastavit pomocí PCL příkazu. Proto se domnívám, že maximální rozlišení je 600dpi a vyššího se dosahuje softwarovým předzpracováním dat.

### **Základní příkazy rastrové grafiky**

Pro posílání rastrové grafiky do tiskárny se používají následující escape sekvence. Při používání těchto příkazů, posílejte escape sekvence v pořadí, v jakém jsou zde seřazeny, a to i v případě, že nepoužíváte všechny ze zde uvedených escape sekvencí. Před vlastním vysláním dat je nutné provést následující inicializace tiskárny:

- •Inicializace (Reset)
- •Orientace nastojato (Portrait Orientation)
- •Vypni režim přeskoku perforace (Skip Perf Off)
- •Ukonči rastrovou grafiku (End Raster Graphics)
- •Nastav počet rovin na řádku (Set Number of Planes Per Row)
- •Nastav rozlišení rastrové grafiky (Set Raster Graphics Resolution)
- •Nastav šířku rastrové grafiky (Set Raster Graphics Width)
- •Nastav režim tisku rastrové grafiky (Set Raster Graphics Print Mode)
- •Nastav kvalitu rastrové grafiky (Set Raster Graphics Quality)
- •Zapni rastrovou grafiku (Start Raster Graphics)
- •Nastav režim komprese rastrové grafiky (Set Raster Graphics Compression Mode)
- •Přenes data rastrové grafiky (Transfer Raster Graphics Data)
- •Ukonči rastrovou grafiku (End Raster Graphics)

Následující tabulka obsahuje použité escape sekvence

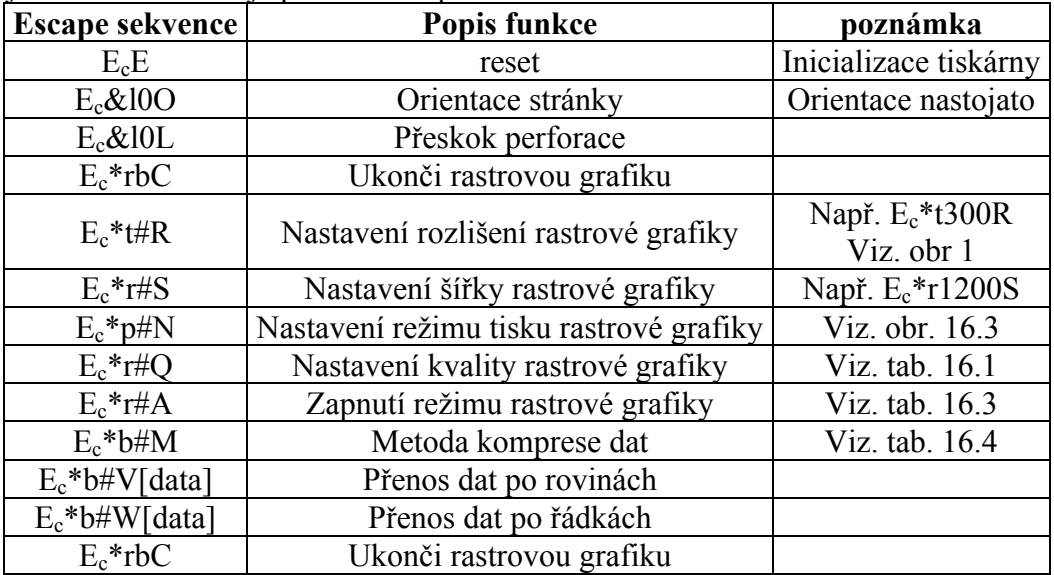

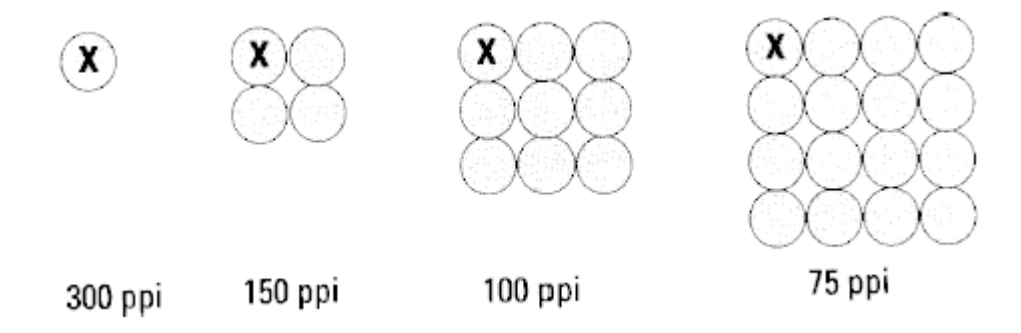

*Obr. 16.3 Rozlišení rastrové grafiky* 

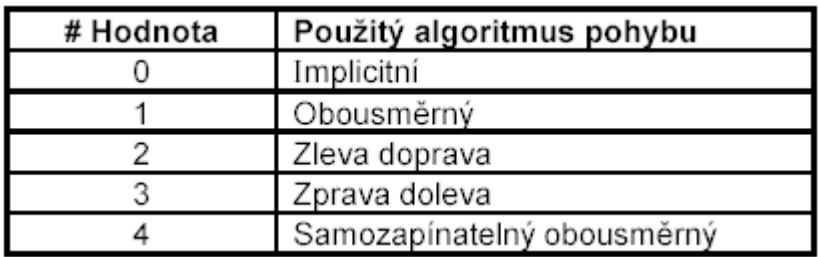

*Tab. 16.1 Způsob tisku rastrové grafiky* 

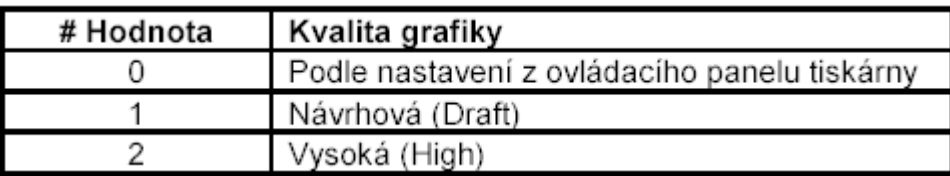

*Tab. 16.2 Kvalita tisku rastrové grafiky* 

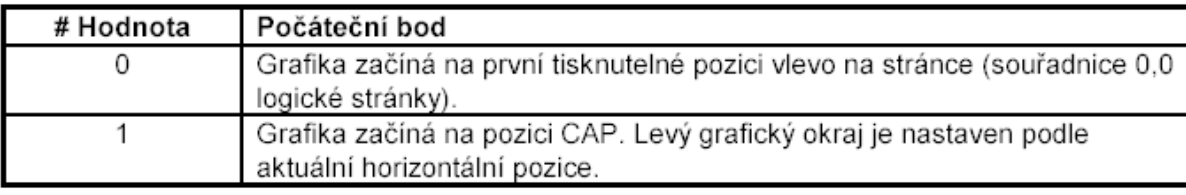

*Tab. 16.3 Zapnutí režimu rastrové grafiky* 

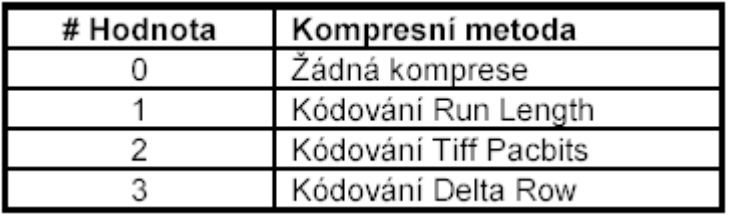

*Tab. 16.4 Metoda komprese dat* 

#### **Příklad rastrové grafiky**

Následující příklad ukazuje kompletní dávku pro vytištění rastrové grafiky. Jak si můžete všimnout je použito několik typů komprese dat. Samozřejmě můžeme používat po celou dobu jednu metodu komprese dat a nemusíme je střídat. Výstup tiskárny ukazuje obr. 16.4. Soubor napíšeme v jakém-koli textovém editoru a uložíme jako \*.prn. Následně soubor vyšleme na port tiskárny příkazem: copy \*.prn lpt1/b

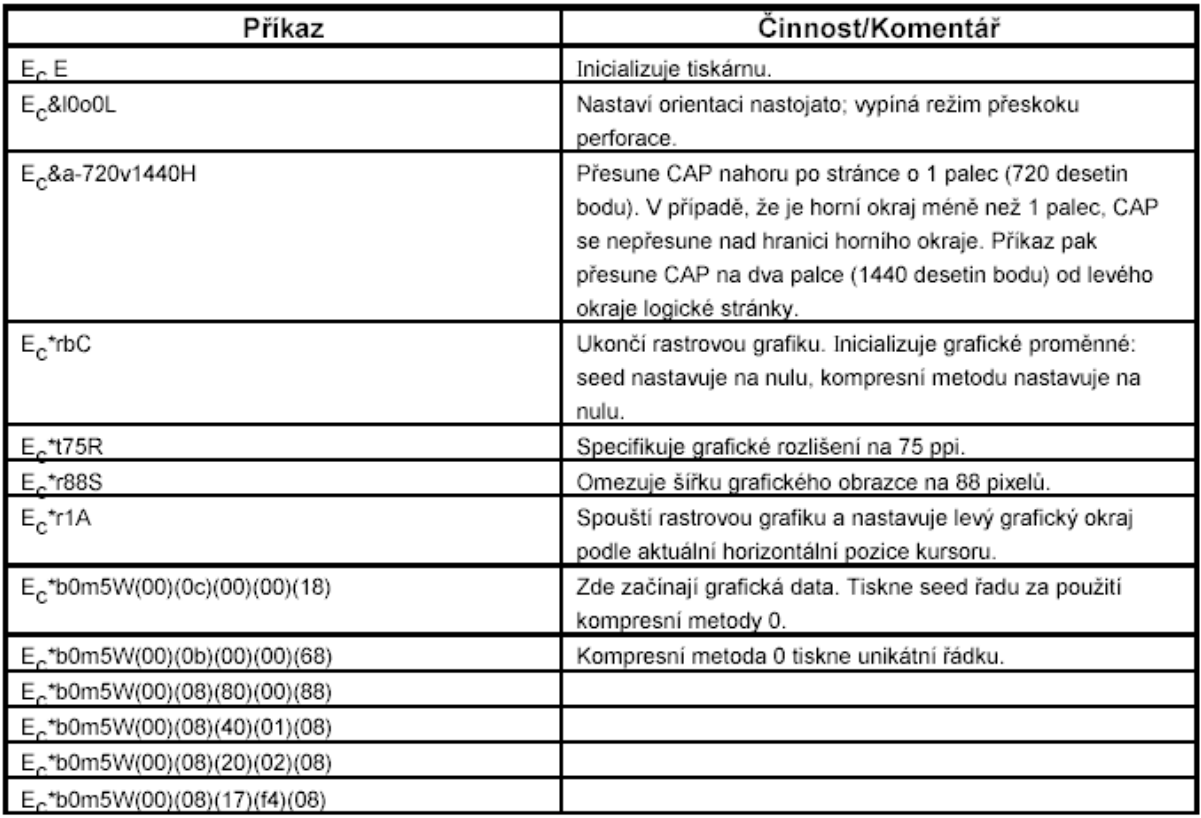

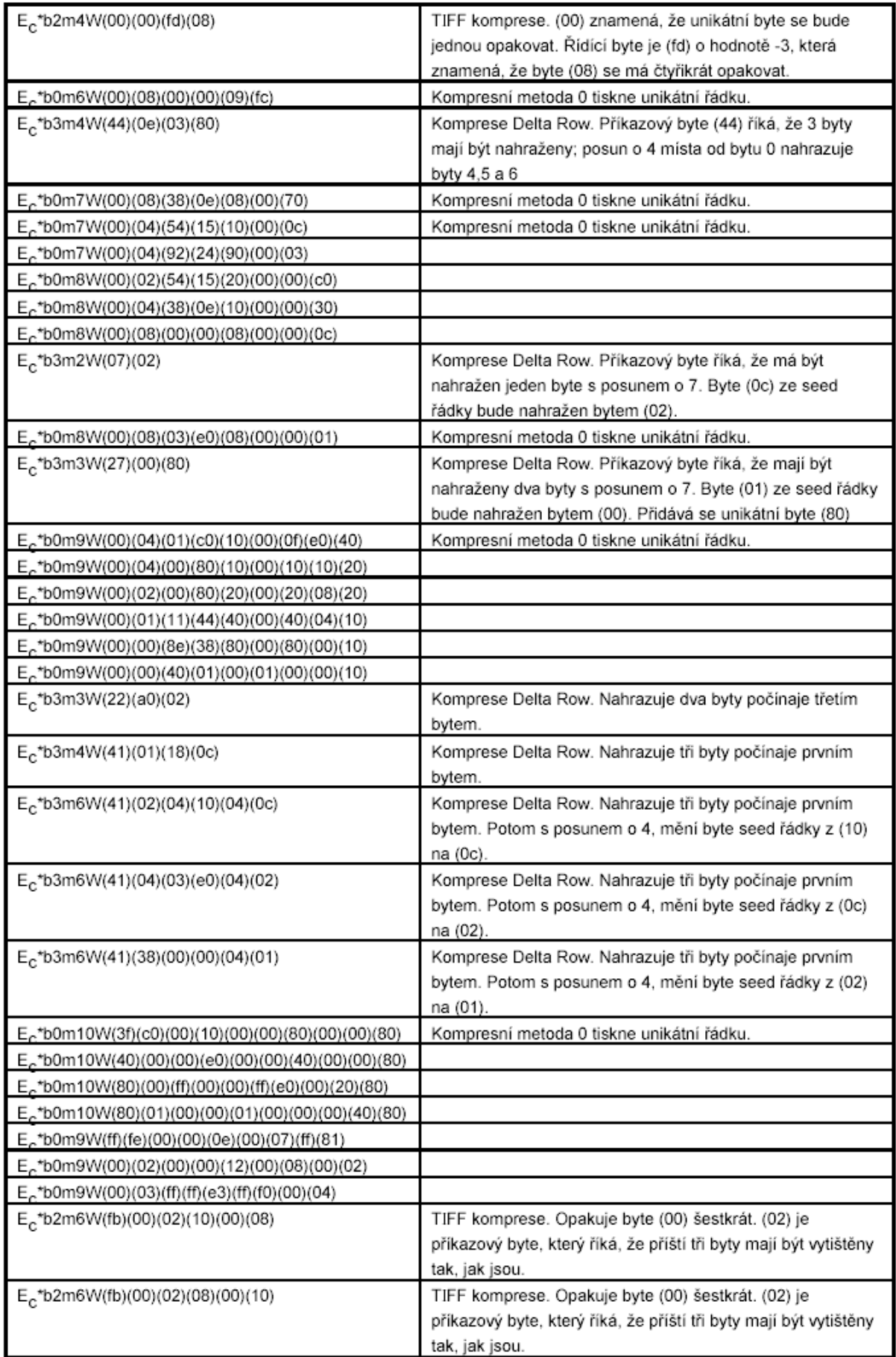

### Přílohy

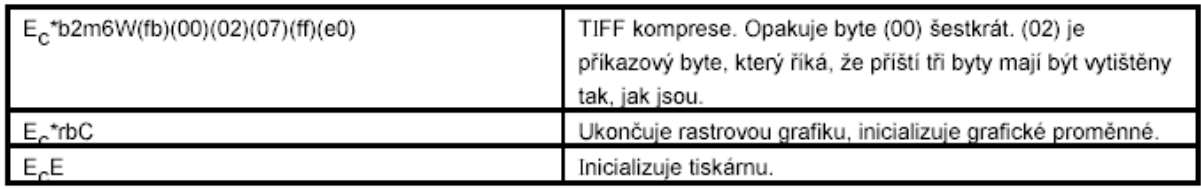

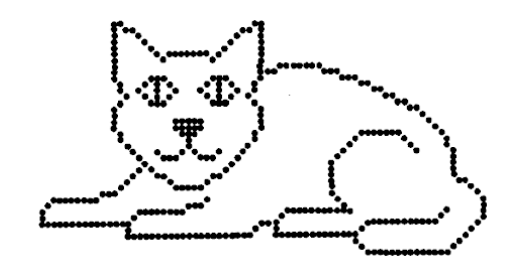

*Obr. 16.4 Příklad vytištěné rastrové grafiky* 

### **16.3 Elektrická zapojení jednotlivých modulů**

Elektrické schéma optoelektronické měrky (druhá mladší verze v2) ukazuje obr. 16.8. Obr. 16.7 ukazuje mladší verzi hardware v1. Navržený plošný spoj je uveden na obr. 16.9, obr. 16.10.

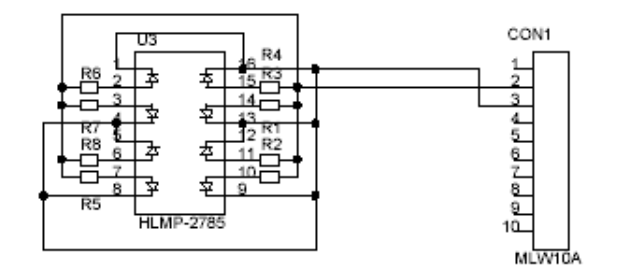

*Obr. 16.5 Zapojení modulu difusního osvětlovače* 

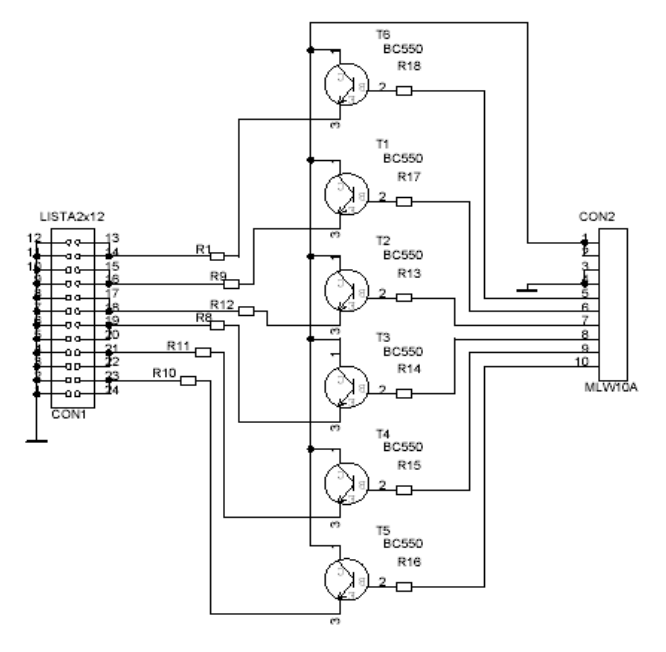

*Obr. 16.6 Zapojení modulu řízeného pole světelných zdrojů*

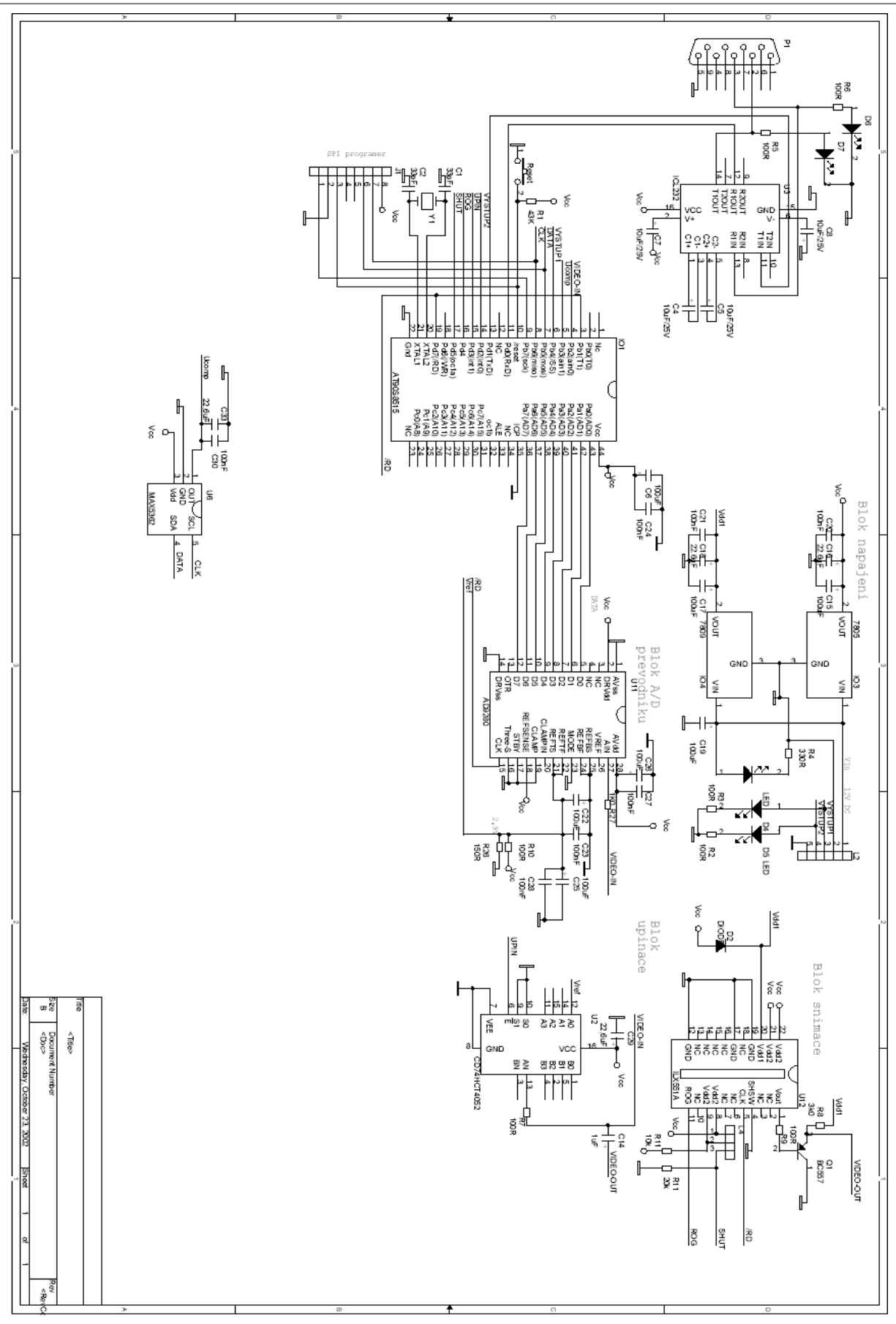

Přílohy

*Obr. 16.7 Kompletní elektrické schéma měrky (první verze v1)* 

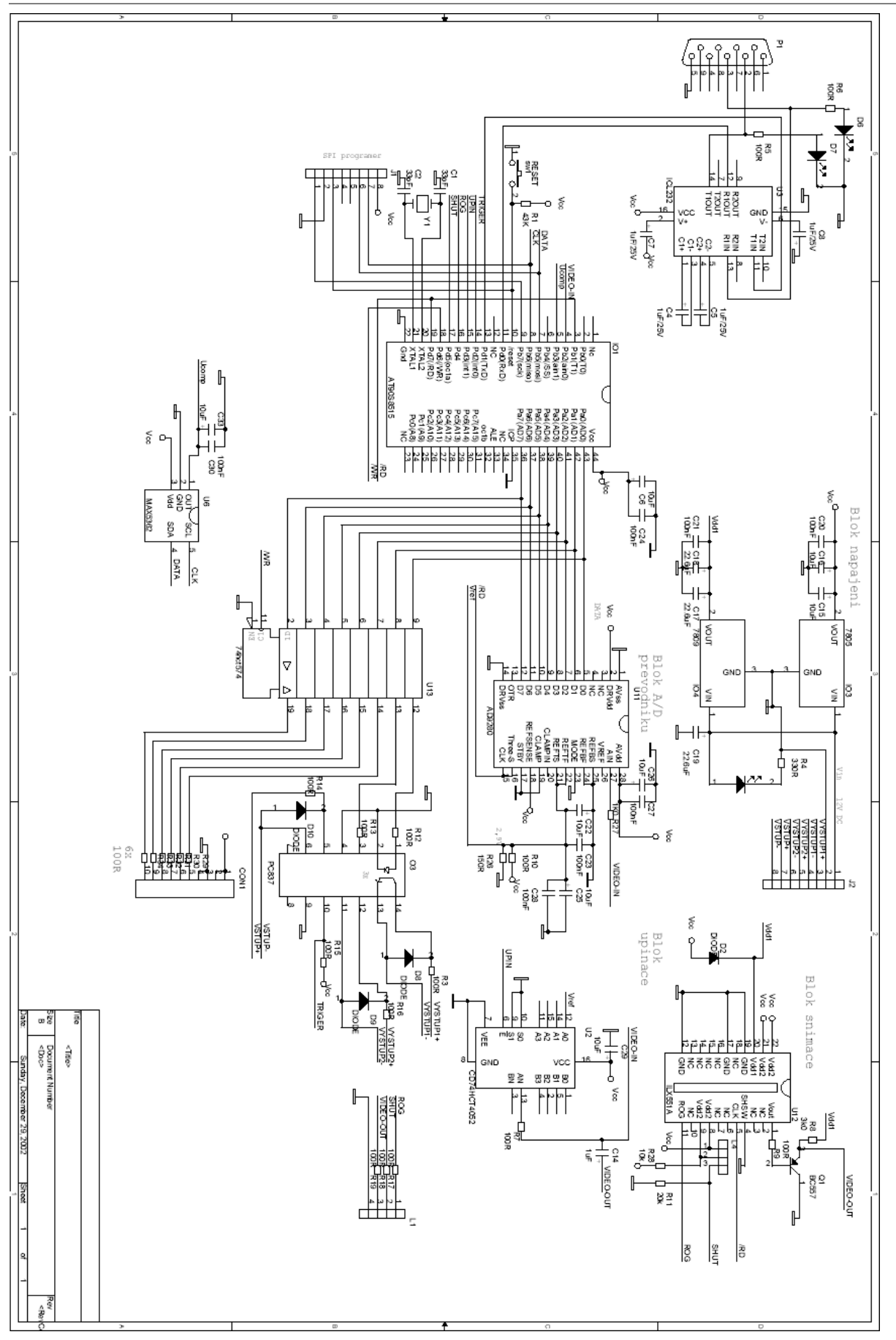

*Obr. 16.8 Kompletní elektrické schéma měrky (druhá verze v2)* 

## **16.4 Plošný spoj (druhá verze v2)**

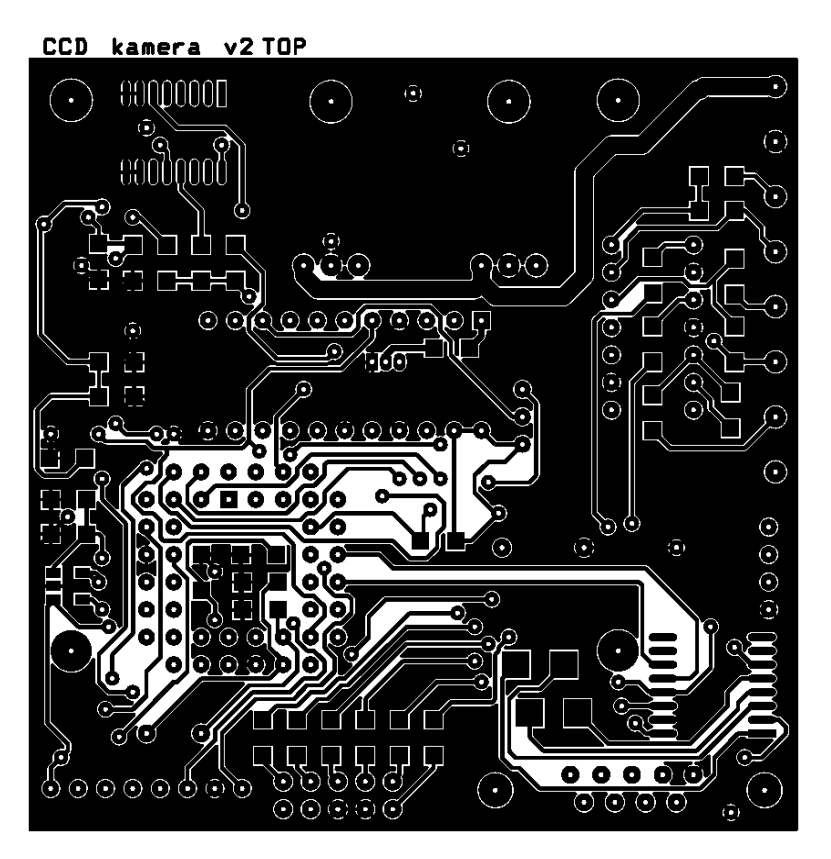

*Obr. 16.9 Plošný spoj v2 vrstva TOP 1,5:1* 

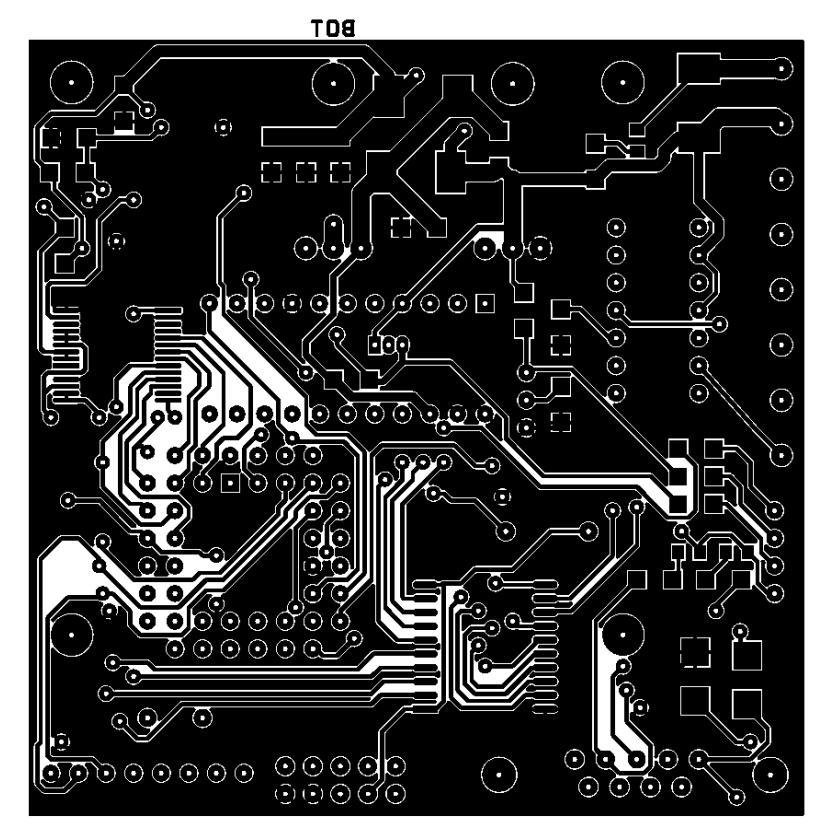

*Obr. 16.10 Plošný spoj v2 vrstva BOTTOM 1,5:1* 

### **16.5 Popis konektorů modulu**

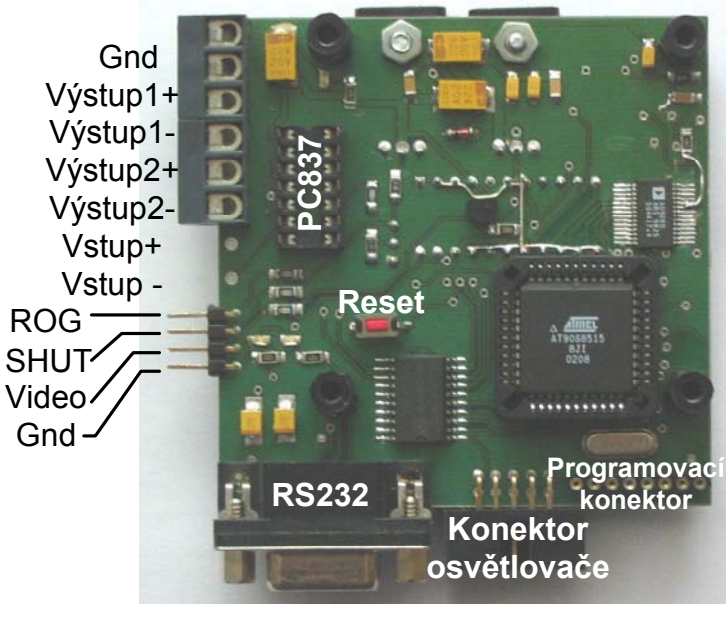

**Pohled ze strany mikroprocesoru**

*Obr. 16.11 Popis jednotlivých konektorů modulu (strana mikroprocesoru)* 

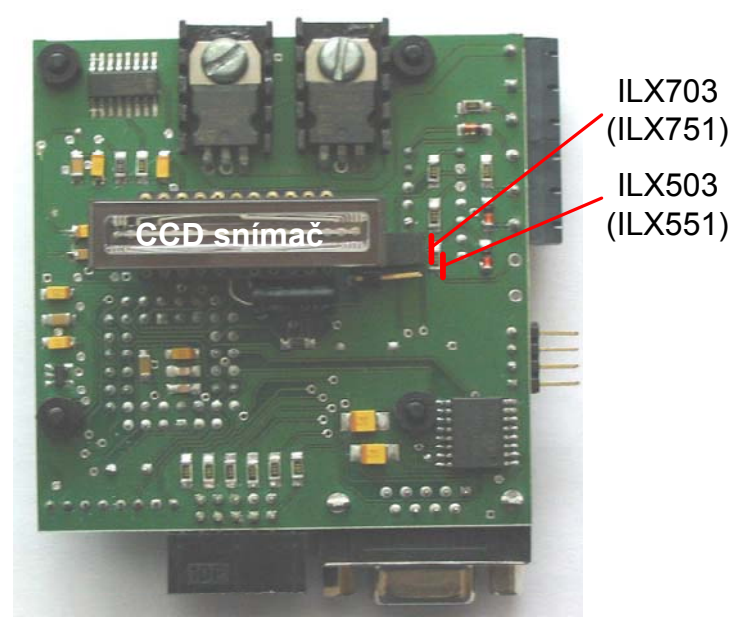

**Pohled ze strany snímače**

*Obr. 16.12 Popis jednotlivých konektorů modulu (strana snímače)* 

# **16.6 Redukční patice pro snímače ILX503 a ILX703**

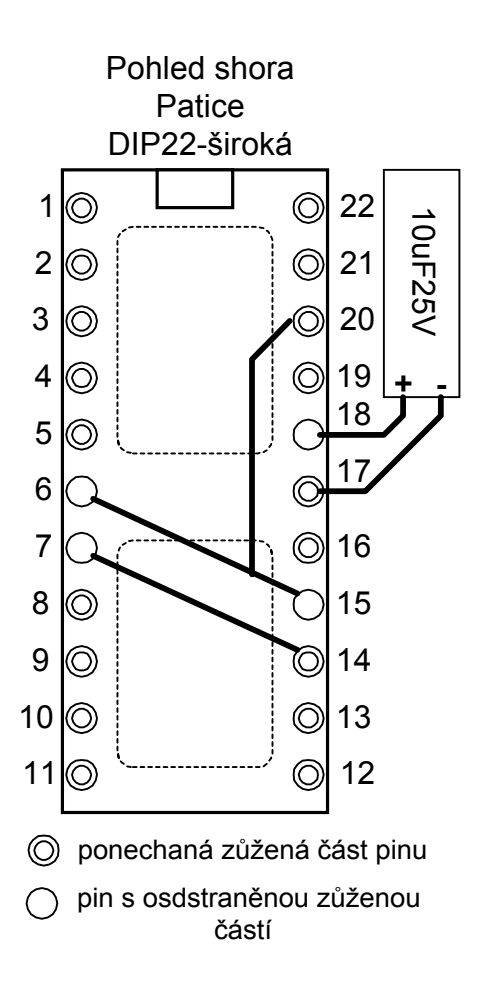

*Obr. 16.13 Zapojení a úprava redukční patice pro snímače ILX503 a ILX703* 

# **16.7 Mechanické díly**

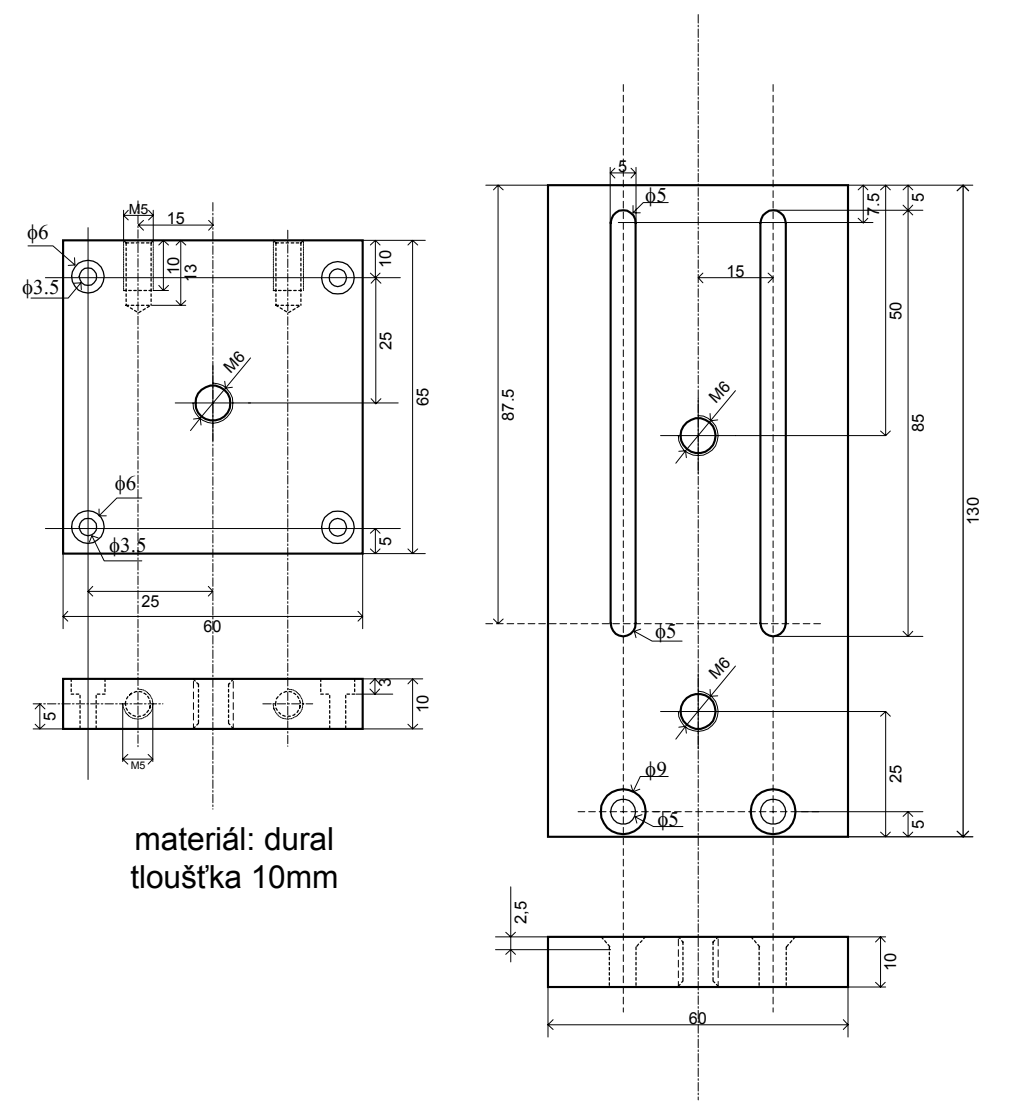

*Obr. 16.14 Duralový držák modulu měrky a osvětlovače* 

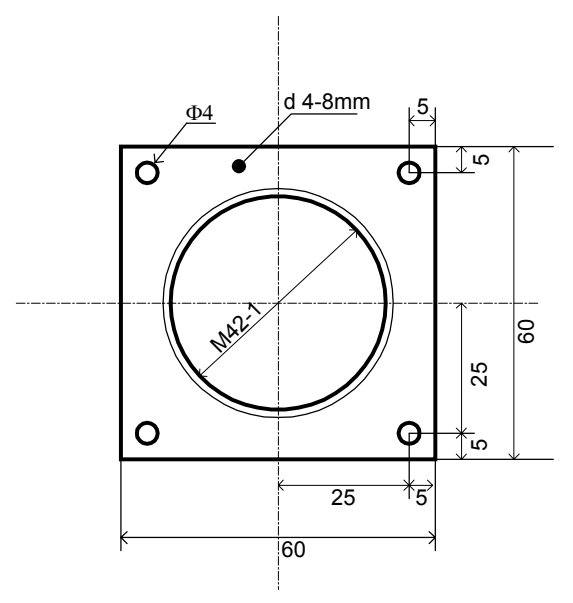

*Obr. 16.15 Duralová deska pro montáž objektivu* 

# **16.8 Foto-galerie**

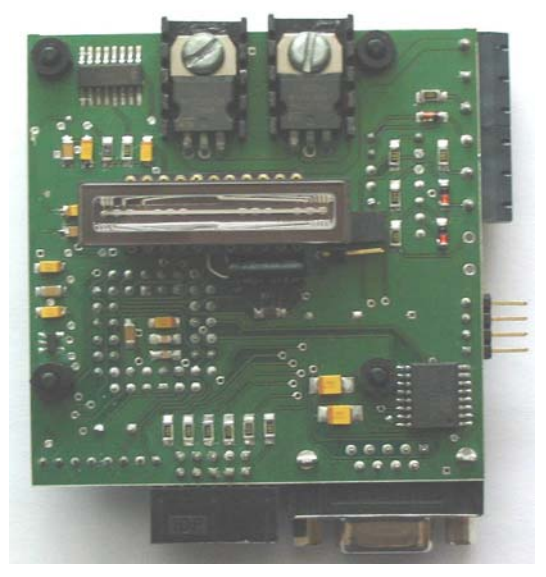

*Obr. 16.16 Druhá verze měrky v2 Obr. 16.17 První verze měrky v1* 

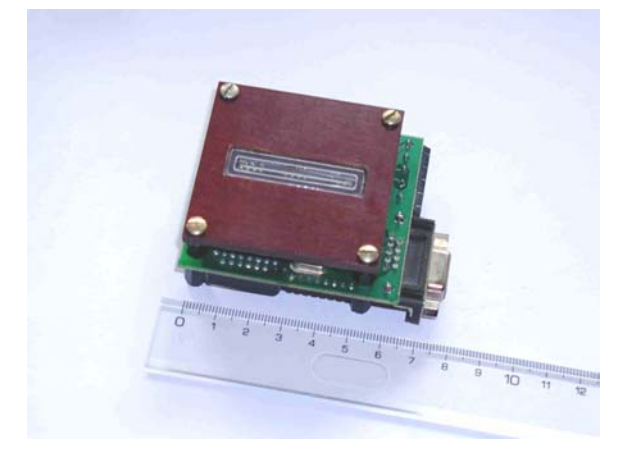

*Obr. 16.18 Modul měrky bez objektivu Obr. 16.19 Modul měrky s objektivem* 

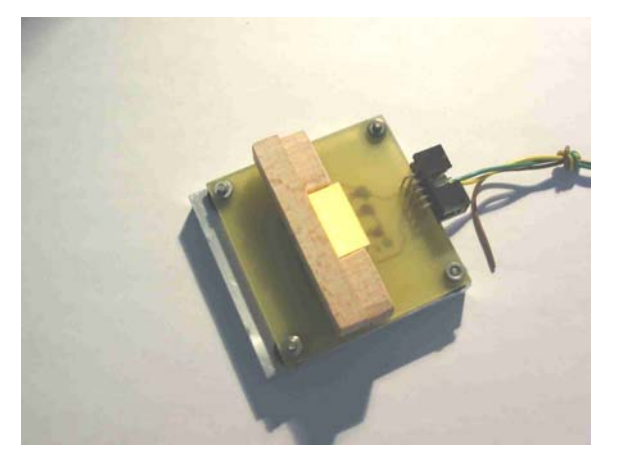

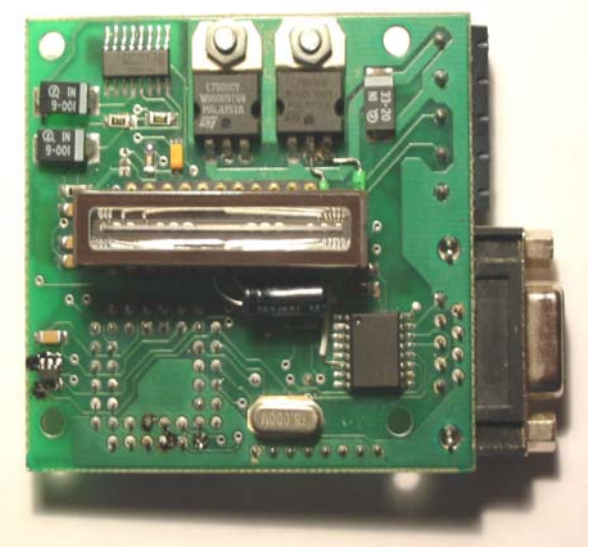

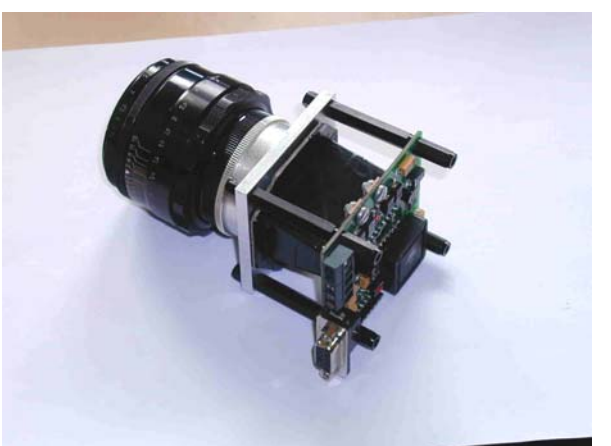

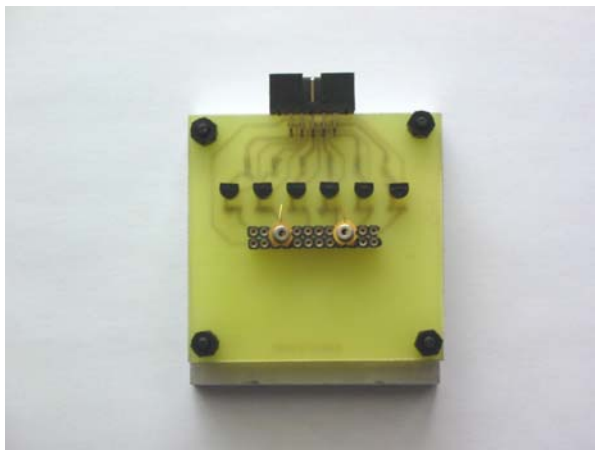

*Obr. 16.20 Modul difusního zdroje Obr. 16.21 Modul pole bodových zdrojů*

### Přílohy

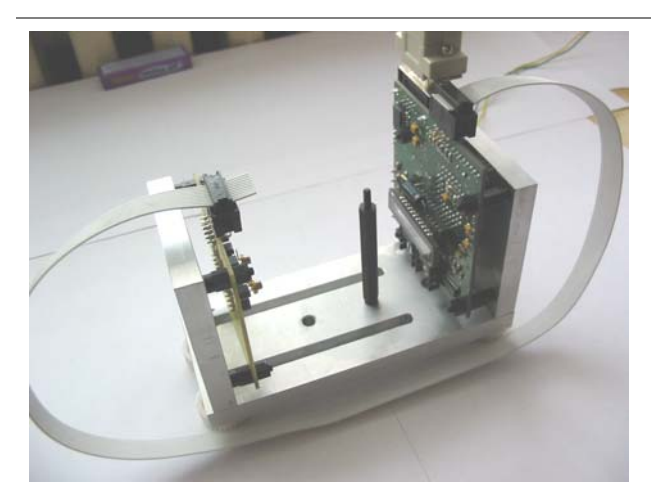

*Obr. 16.22 Sestava pro měření s dvěma bodovými zdroji* 

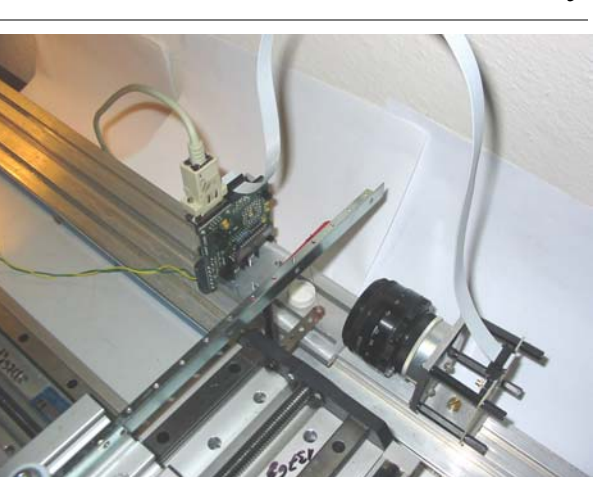

*Obr. 16.23 Měření průměru drátku s kolimátorem* 

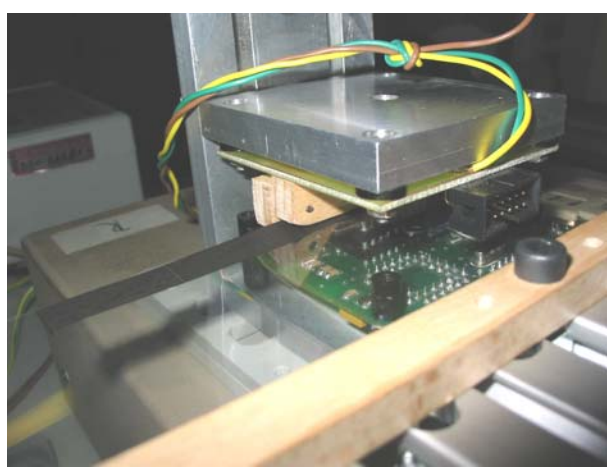

*Obr. 16.24 Měření pozice filmu s difusním zdrojem Obr. 16.25 Měřící pracoviště*

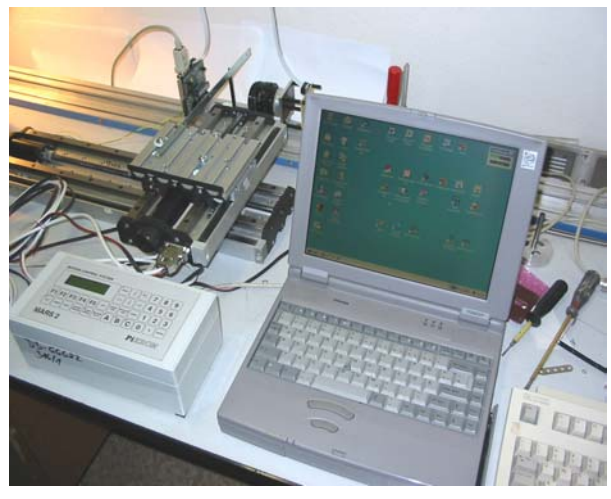

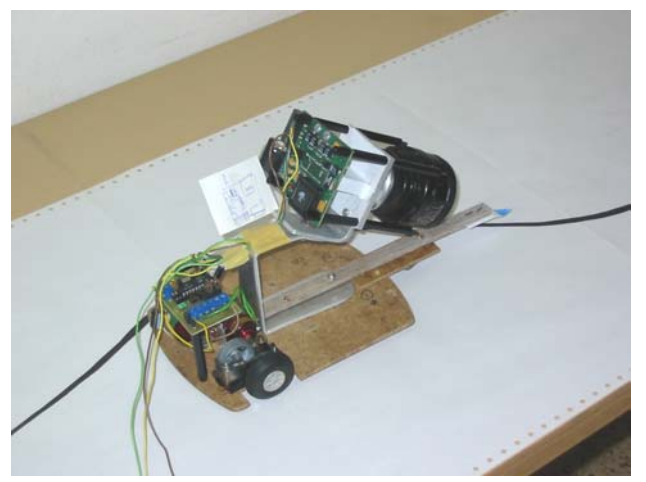

*Obr. 16.26 Samočinný robot sledující pohybem nakreslenou kontrastní linii* 

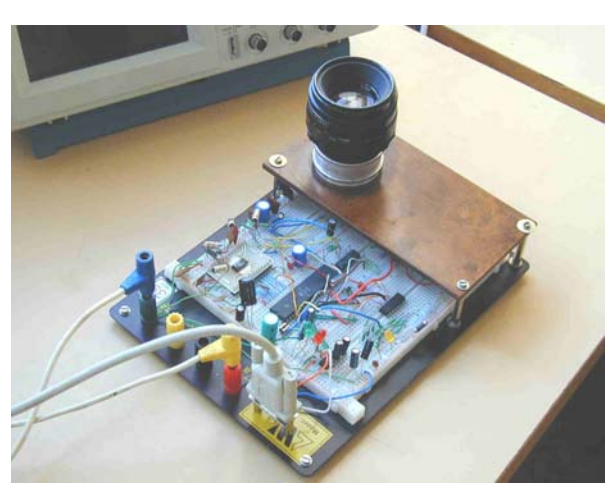

*Obr. 16.27 Vývoj optoelektronické měrky na kontaktním poli* 

# **16.9 Obsah přiloženého CD**

### **Adresáře přiloženého CD**

#### *Diplomová práce*

Obsahuje text diplomové práce v souboru diplomová\_práce.pdf a ofocené zadání diplomové práce.

### *Fotogalerie*

Tento adresář obsahuje fotografie spojené s vývojem a použitím měrky. Také obsahuje videosekvence samočinného robota řízeného optoelektronickou měrkou.

### *Nákresy mechanických dílů*

Tento adresář obsahuje nákresy navržených mechanických dílů. Nákresy jsou zhotoveny programem Visio 5.0.

### *Orcad*

Adresář Orcad obsahuje elektrická schémata první v1 i druhé v2 verze optoelektronické měrky. Rovněž jsou připojeny soubory s navrženým plošným spojem. Vše v programu Orcad 9.2.

### *Programové vybavení*

Tento adresář obsahuje zdrojové kódy k programům pro mikroprocesor AT90S8515. Jsou zde programy pro verze v1 a v2. Rovněž je přiložen HEX soubor pro paměť EEPROM mikroprocesoru.

*Jazyk PCL*  Podrobný manuál jazyka PCL3.